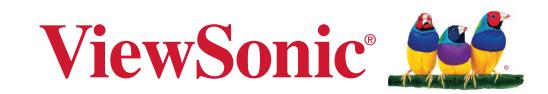

# **LS711W LS711HD プロジェクター ユーザーガイド**

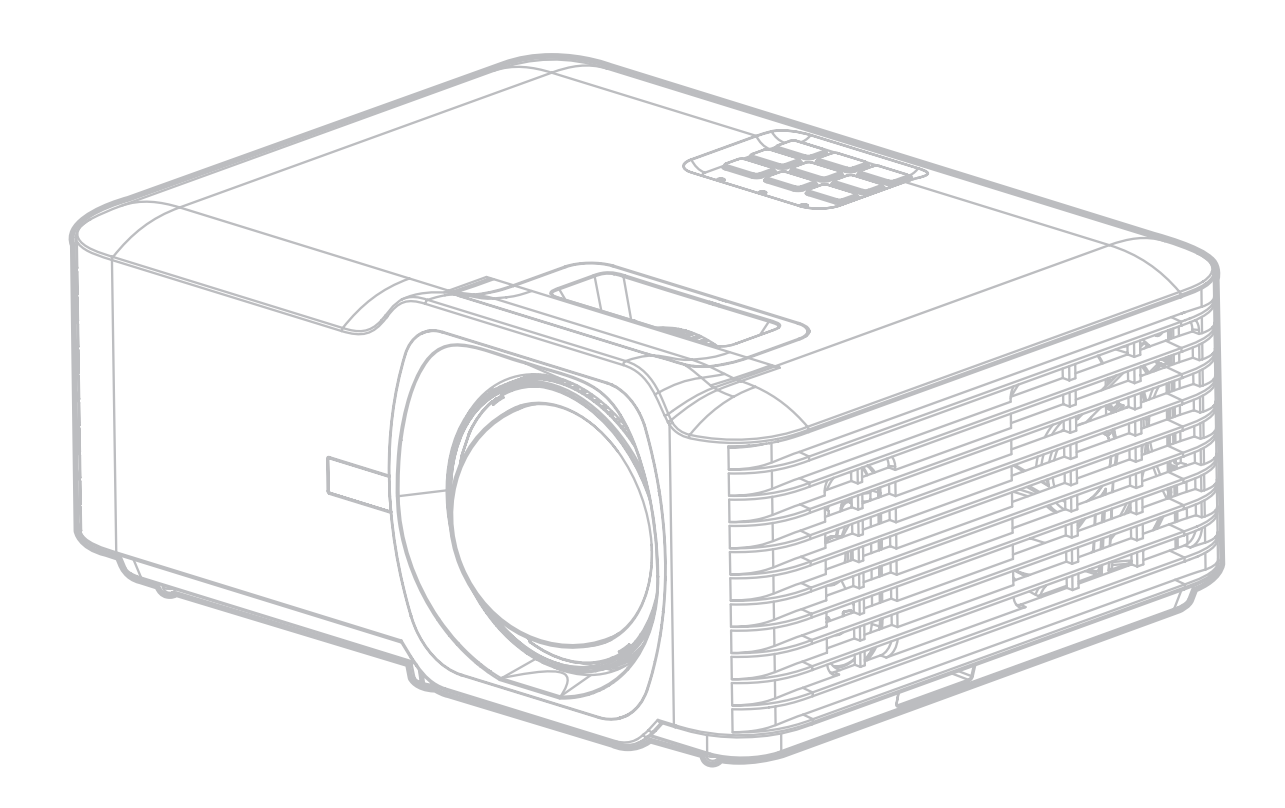

# **ViewSonic® 製品をお買い上げいただきありがと うございます。**

ViewSonic® は技術進化、技術革新、簡略化において世界の期待を超えるビジ ュアルソリューションを提供し続けております。ViewSonic® は世界にインパ クトを与える必ずお客様にご満足いただける ViewSonic® 製品をお届けしま す。

このたびは、ViewSonic® 製品をお買い上げいただきありがとうございます。

# <span id="page-2-0"></span>**安全のためのご注意 - 全般**

本機をご使用になる前に、次の**安全のためのご注意**をお読みください。

- 本書は必要なときにいつでも参照できるように、安全な場所に保管して おいてください。
- 注意や警告はすべてお読みになり、その指示に従ってください。
- 適切な通気のために、本機の周囲は最低 20" (50 cm) のスペースを保って ください。
- 本機は通気のよい場所に設置してください。熱がこもるため、本機の上 に物を載せないでください。
- 本機は平坦な安定した場所に設置してください。本機が落下すると、ケ ガや故障の原因となります。
- 左右の傾きが 10°、または前後の傾きが 15° を超える状態では使用しない でください。
- 動作中は、プロジェクターのレンズを覗き込まないでください。強い光 線なので、視力障害を引き起こす恐れがあります。
- 本機のランプをオンにするときは、必ずレンズシャッターを開くか、レ ンズキャップを取り外してください。
- 本機が作動しているときに投写レンズを物体で塞ぐと、それが過熱して 変形したり、火災の原因となったりします。
- ランプは、動作中に非常に高温になります。ランプ部を取り外して交換 する場合は、プロジェクターの電源を切ってから 45 分間ほど放置して、 本機を常温に戻してください。
- ランプは定格寿命より長く使用しないでください。ごくまれですが、定 格寿命より長く使用すると、ランプが破裂することがあります。
- ランプ部や電子部品の交換は、必ず本機の電源プラグを抜いてから行っ てください。
- 本装置のキャビネットは開けないでください。内部には危険な電圧が流 れており、触れると死に至る場合もあります。
- 本機を動かす時には、落としたりぶつけたりしないでください。
- 本機や接続ケーブルの上に重い物を載せないでください。
- 装置を縦向きにしないでください。縦向きにするとプロジェクターが倒 れ、けがをしたり故障したりする恐れがあります。
- 本機を直射日光や熱源の熱にさらさないでください。ラジエーターやヒ ーター、ストーブ、その他の熱源(アンプなど)の近くに本機を設置す ると、本機が高温になり危険です。
- 本機の上または近くに液体を置かないでください。本機の内部に液体が こぼれると故障の原因になります。本機が濡れてしまった場合は、コン セントからプラグを抜いて、お近くのサービスセンターに補修を依頼し てください。
- 本機が作動しているときには、通気孔から熱風と臭気を感じる場合があ ります。これは正常な状態であり、製品の欠陥によるものではありませ  $h_{\alpha}$
- 有極プラグやアースプラグの安全対策は外さないでください。有極プラ グには 2 つのブレードがあり、1 つはもう片方よりも幅広になっていま す。アースタイプのプラグには 2 つのブレード、接地用突起が 1 つあり ます。幅広のブレードと 3 つ目の突起は安全対策用です。プラグがコン セントに合わない場合は、無理にプラグをコンセントに差し込もうとし ないでください。
- コンセントに差し込むときに、接地用突起を切除しないでください。接 地用突起は絶対に外さないでください。
- 電源コードは特にプラグ部分を踏みつけたり、強く挟んだりしないでく ださい。
- 国によっては、電源電圧が不安定な場合もあります。本機は電源が AC100 ~ 240V の電圧範囲のときに安全に作動するように設計されていま すが、停電や ±10V のサージが発生すると故障する可能性があります。 電源の電圧が変動したり、電源供給が中断したりする地域では、電源安 定器、サージプロテクタ、または無停電電源装置 (UPS) にプロジェクター を接続することをお薦めします。
- 煙、異常音、異臭が認められる場合は、直ちに本機の電源を切り販売店 または ViewSonic® にお問合せください。本機を使い続けることは危険で す。
- 付属品/アクセサリは、メーカーが指定するものだけをご使用ください。
- 長時間本機を使用しない場合は、コンセントから電源コードを抜いてく ださい。
- 点検修理については、すべてサポートセンターにお問い合わせくださ い。

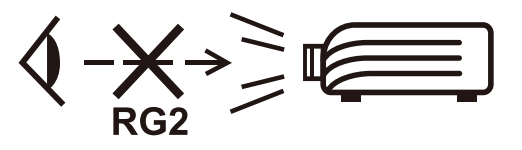

**注意:**この製品からは、光放射が放出される可能性があります。他の光源同 様、直接光線を見つめることはお止めください。 RG2 IEC 62471-5:2015

# **安全のためのご注意 - 天井取り付け**

本機をご使用になる前に、次の**安全のためのご注意**をお読みください。

本機を天井に取り付ける場合は、適合する天井取り付けキットをお使いにな り、しっかりと確実に設置してください。

適合しない天井取り付けキットをお使いになると、ゲージやネジの長さが正 確でないため本機が正しく固定されず落下してしまう恐れがあります。

プロジェクター天井取り付けキットは、本機を購入された販売店でお買い求 めいただけます。また別途セキュリティ ケーブルをお求めになり、プロジ ェクターの盗難防止用ロックスロットと天井取り付けブラケットのベースを セキュリティケーブルでしっかりと繋いでおくことをお薦めします。このよ うにしておくと、万一天井取り付けブラケットが緩んでしまった場合にも、 プロジェクターを補助的に支えることができます。

# **レーザーに関する注意事項**

この製品はクラスIレーザー製品に属し、IEC 60825-1:2014, EN 60825-1:2014/ A11:2021, EN 50689:2021に準拠しています。

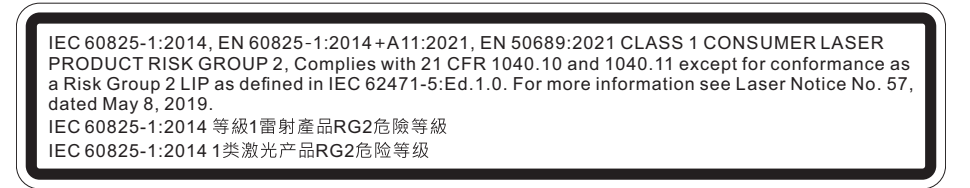

上記のレーザーに関する注意事項は、この装置の底面にあります。

- 子供たちを監督し、プロジェクターから離れた場所でプロジェクターのビーム を決して見つめないように通知されます。
- 投影レンズの前でリモコンを使用してプロジェクターを起動する場合は、注意 が必要です。
- ビーム内で双眼鏡や望遠鏡などの光学補助具を使用しないように注意してく ださい。

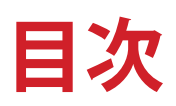

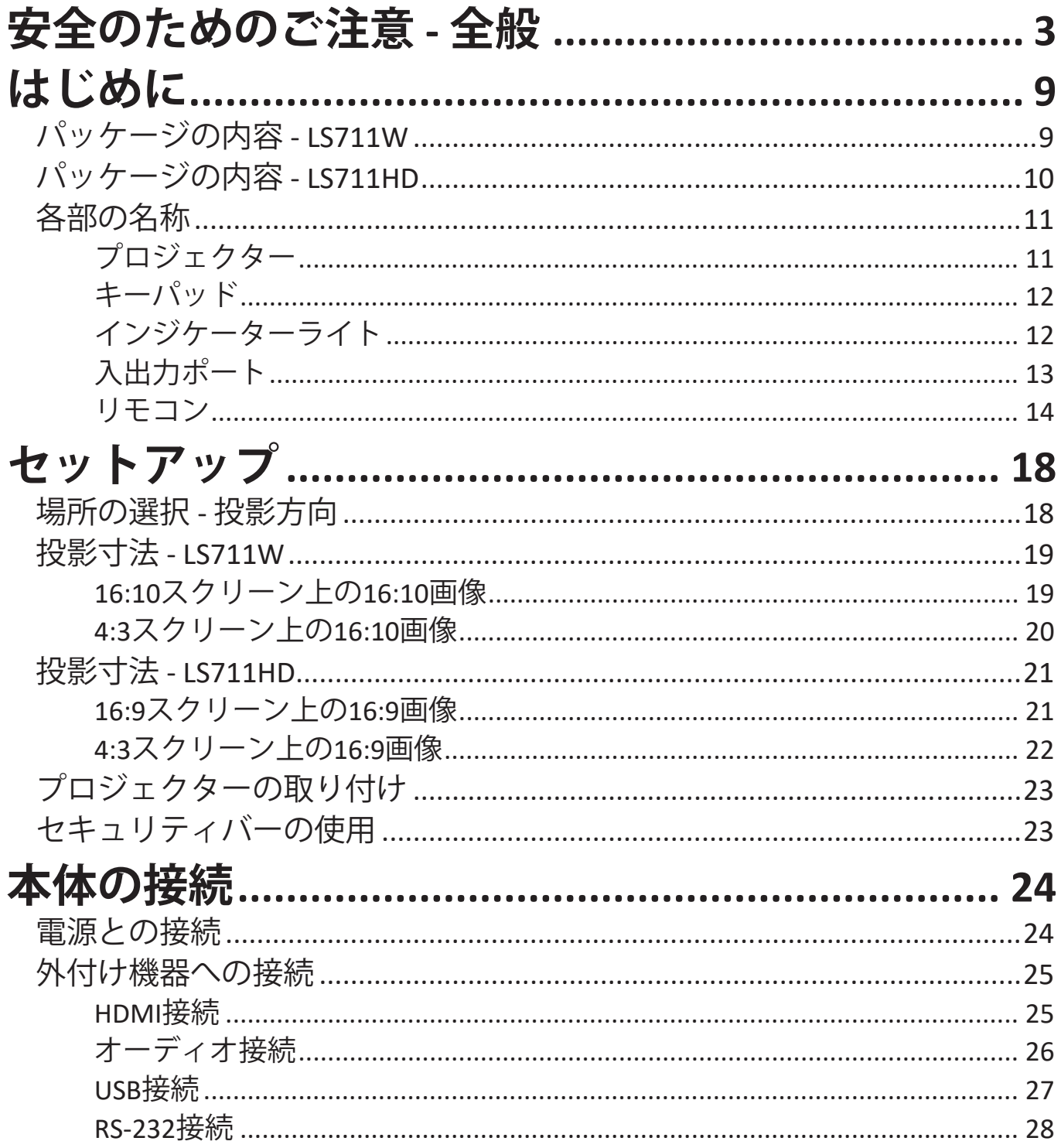

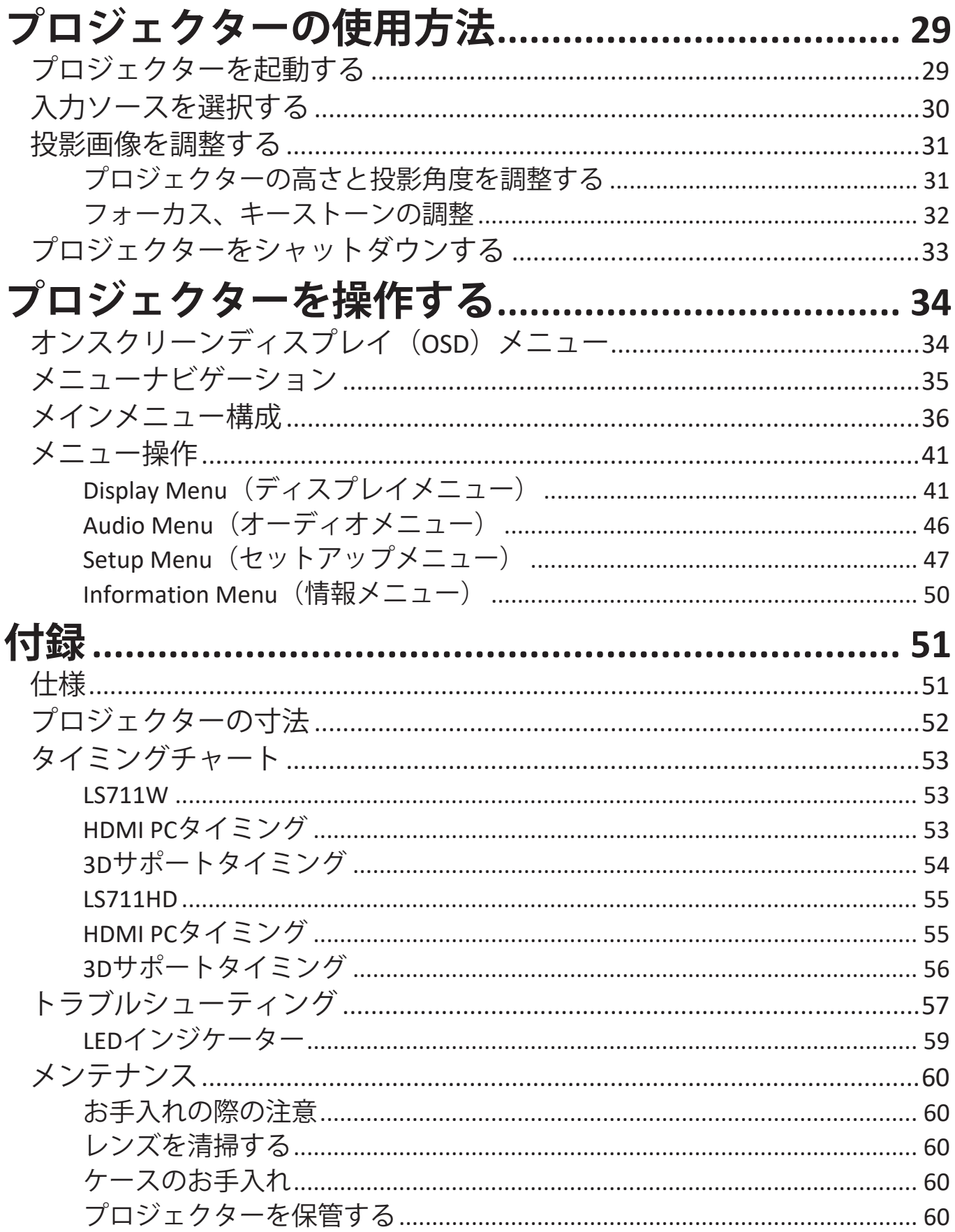

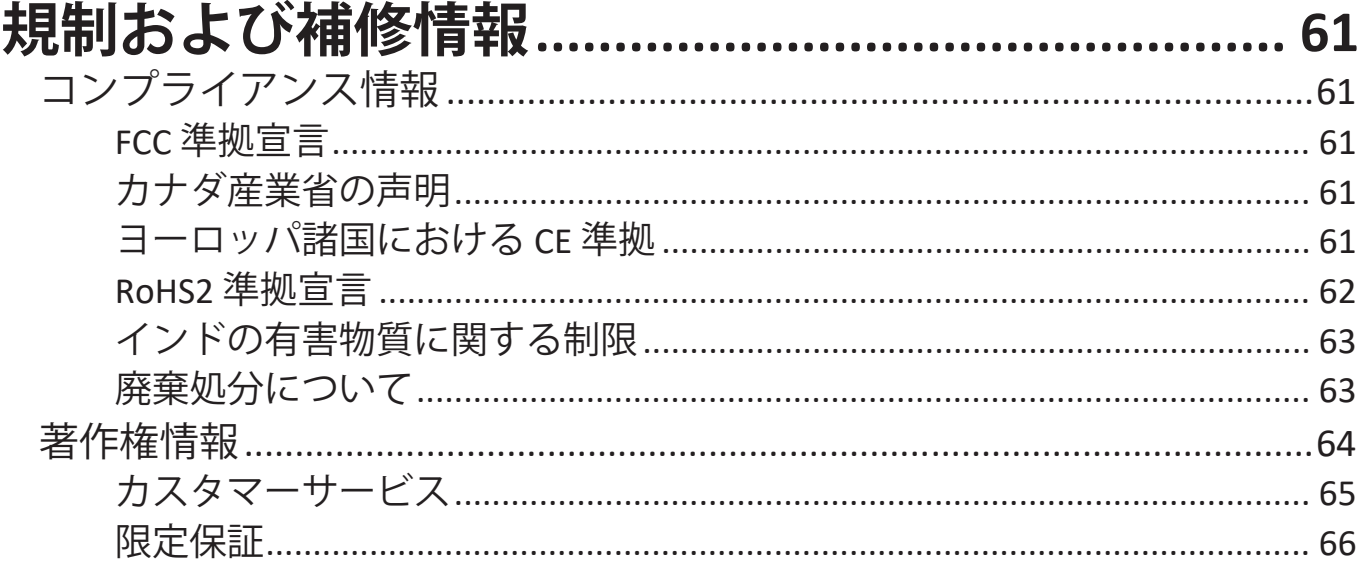

<span id="page-8-0"></span>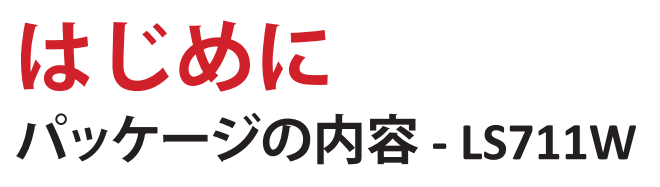

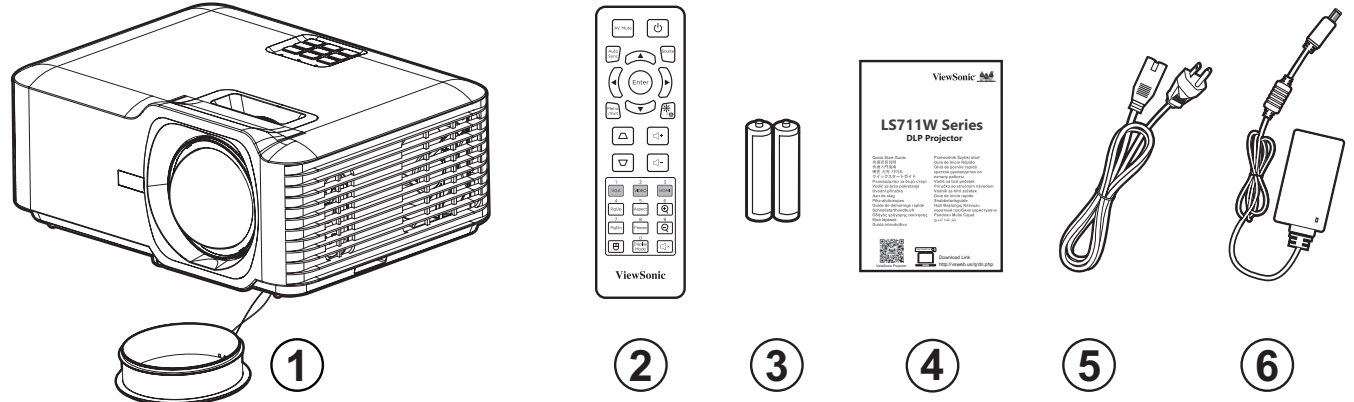

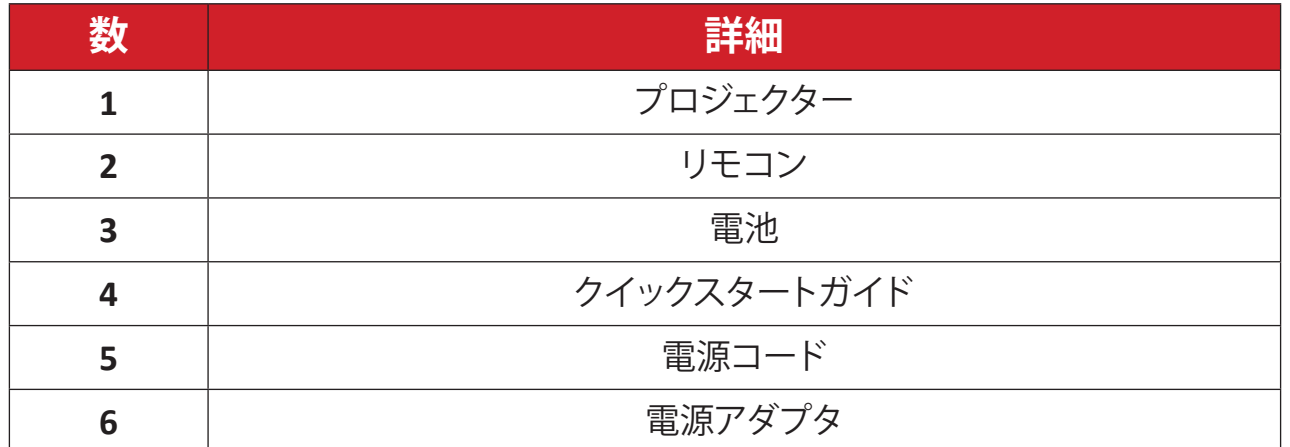

**注記:** 同梱されている電源コードとリモコンは、お住まいの国や地域によっ て規格が異なる場合があります。詳細については、お近くの販売代理 店にお問い合わせください。

<span id="page-9-0"></span>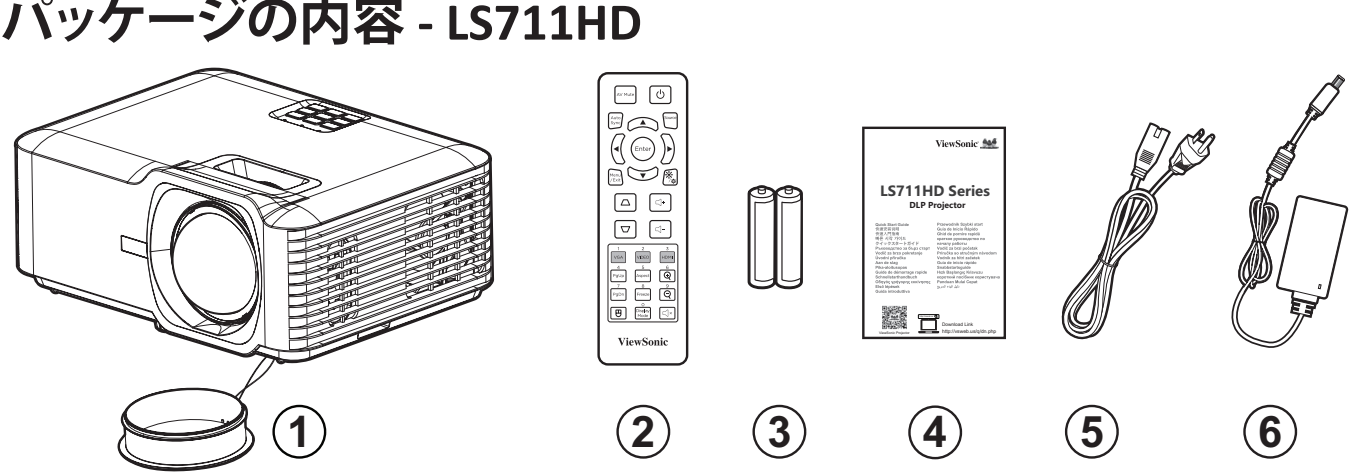

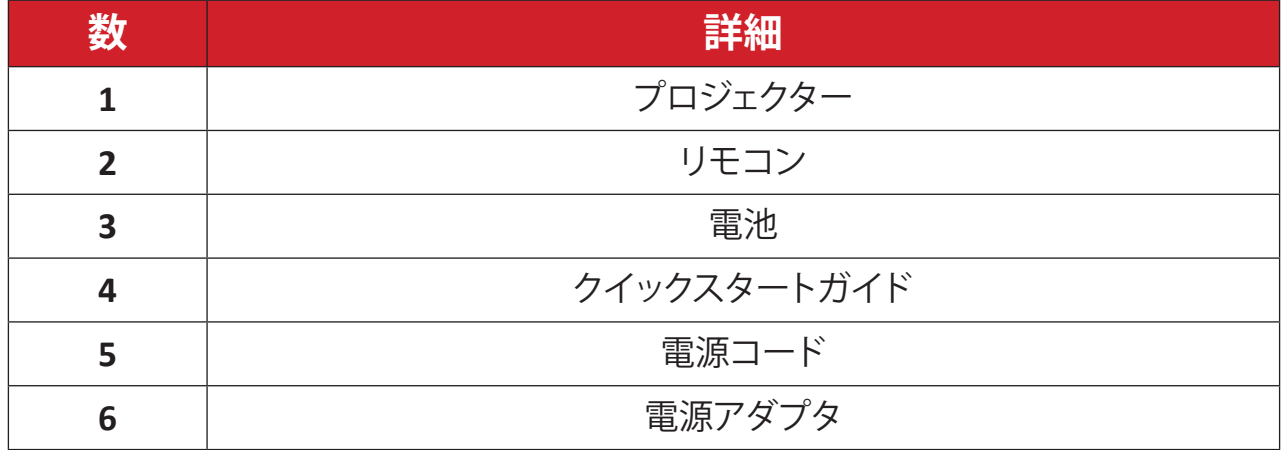

**注記:** 同梱されている電源コードとリモコンは、お住まいの国や地域によっ て規格が異なる場合があります。詳細については、お近くの販売代理 店にお問い合わせください。

# <span id="page-10-0"></span>**各部の名称 プロジェクター**

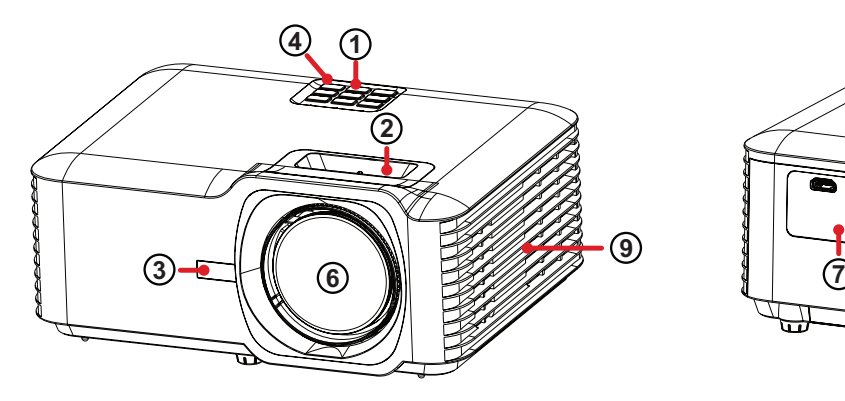

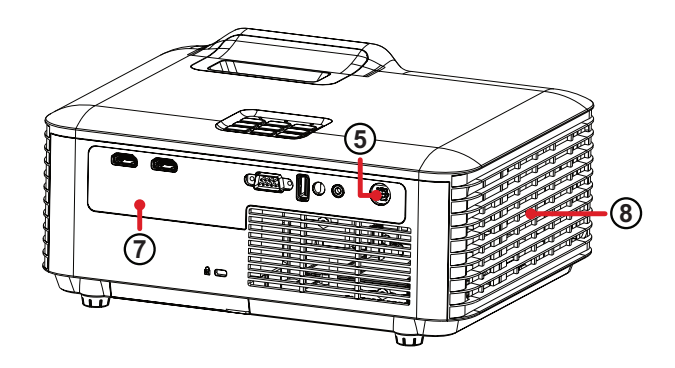

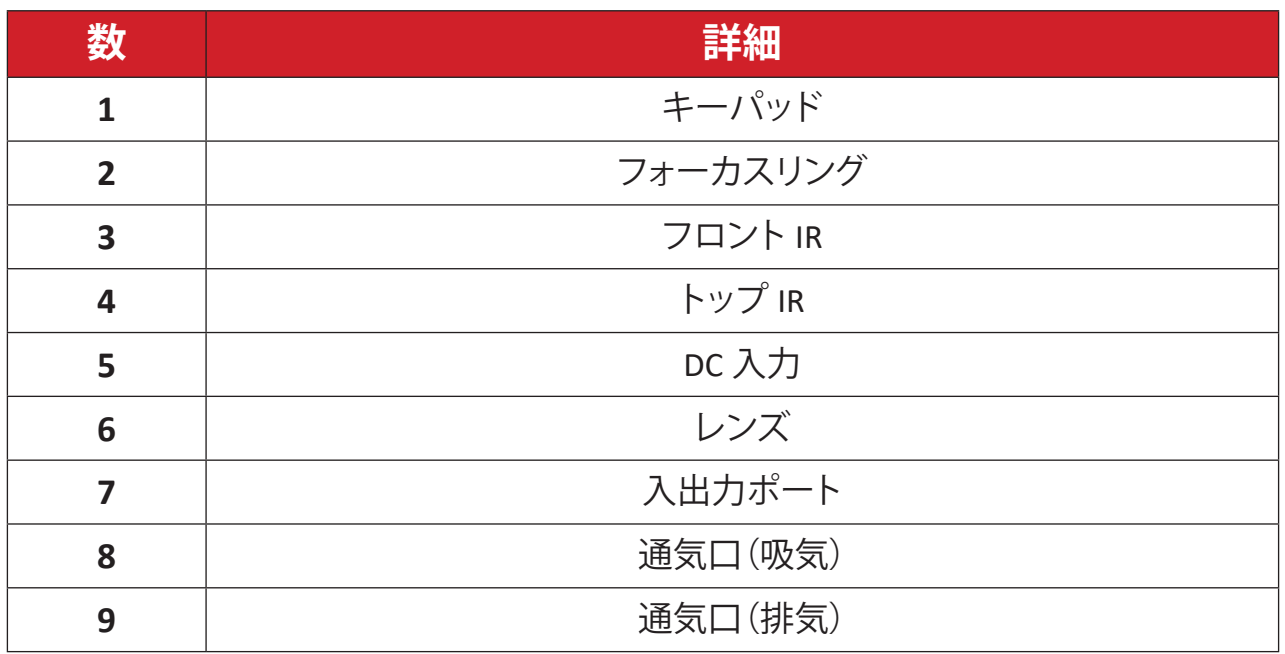

**注記:**プロジェクターの通気口(吸気)および通気口(吸気)を塞がないでく ださい。

<span id="page-11-0"></span>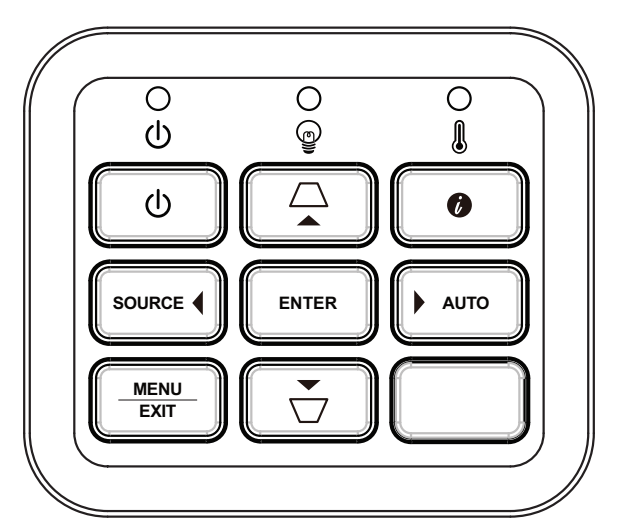

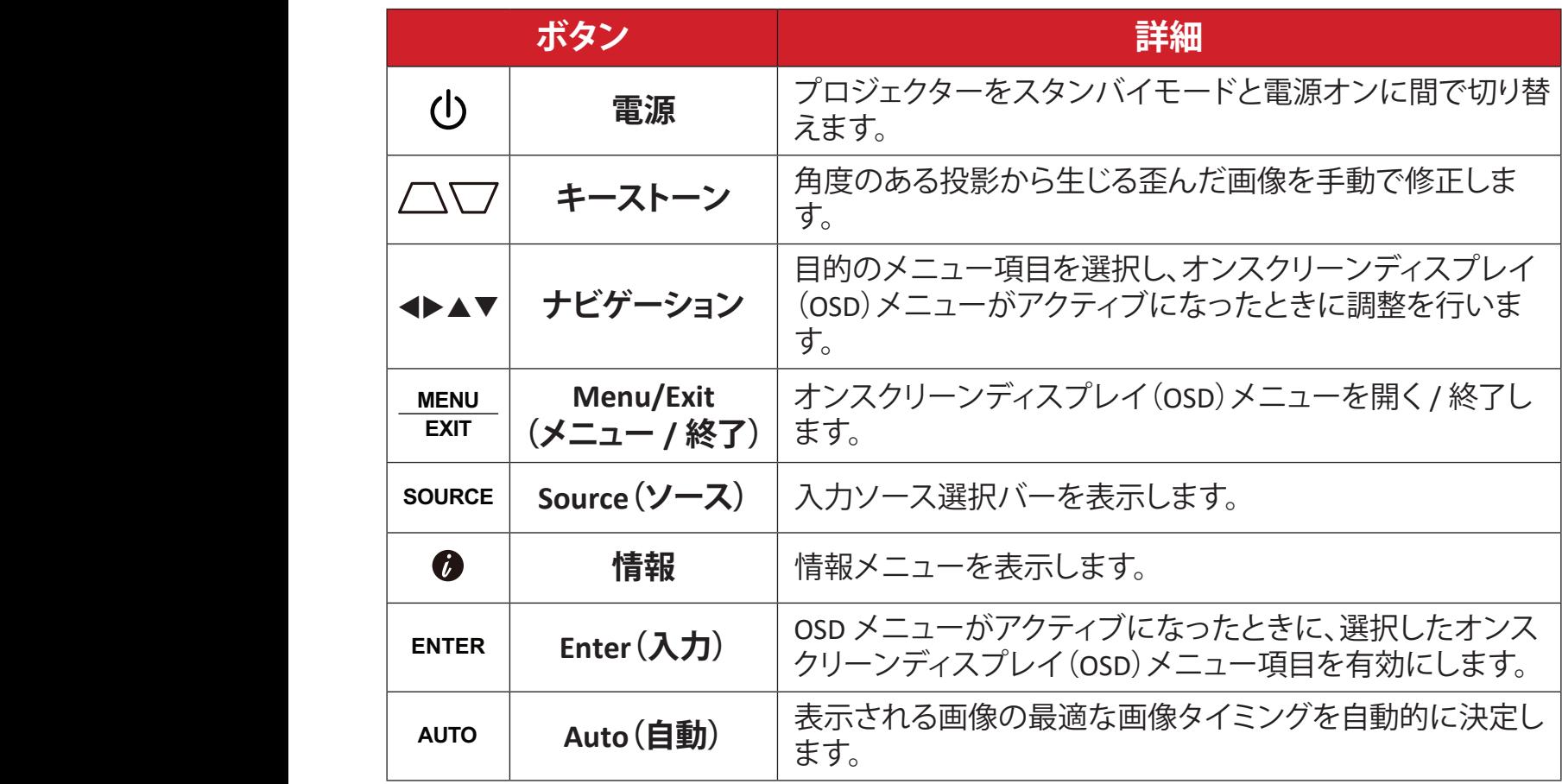

## **インジケーターライト**

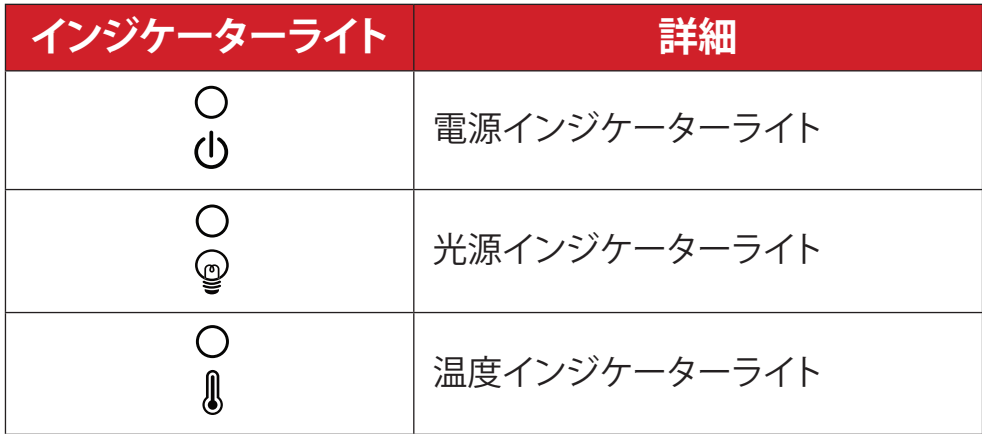

# <span id="page-12-0"></span>**入出力ポート**

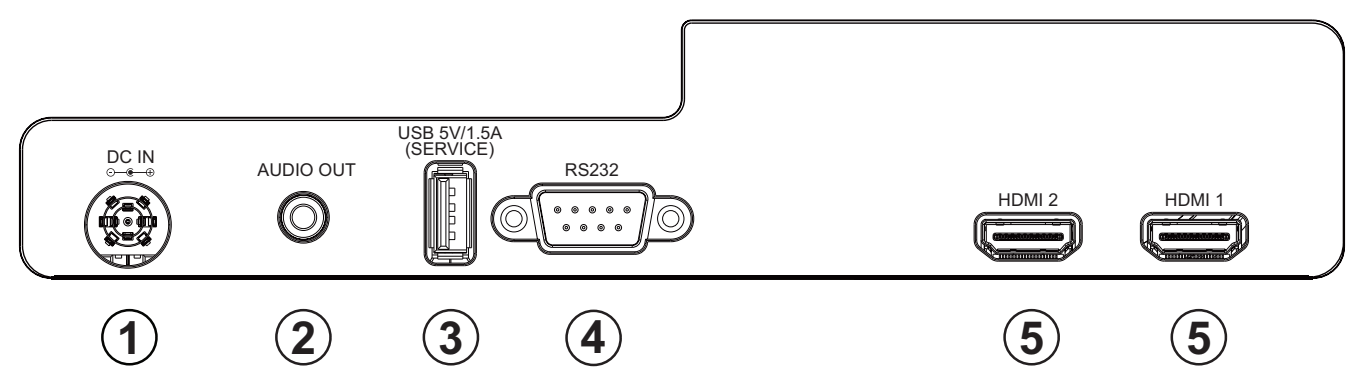

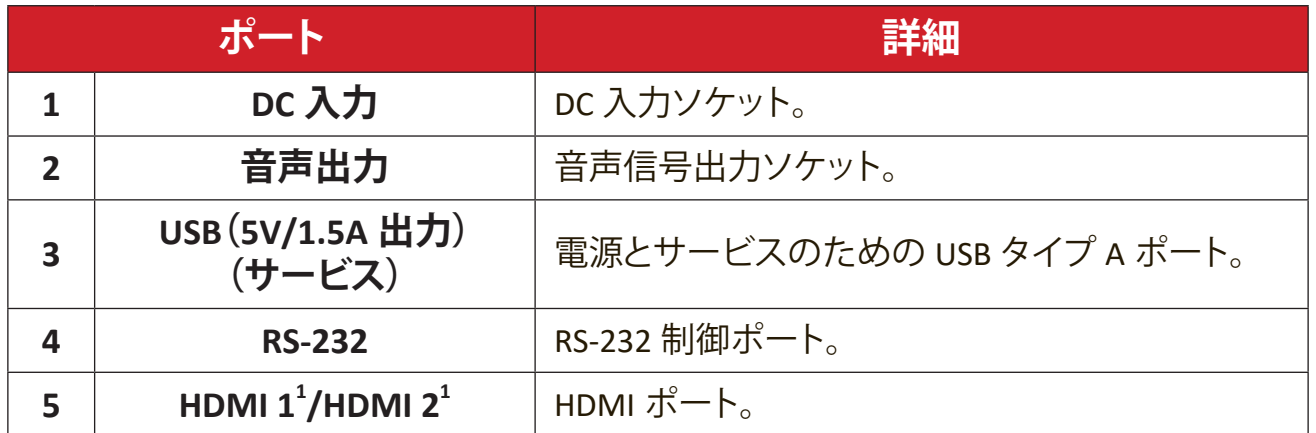

**¹** HDCP 1.4 をサポートします。

<span id="page-13-0"></span>**リモコン**

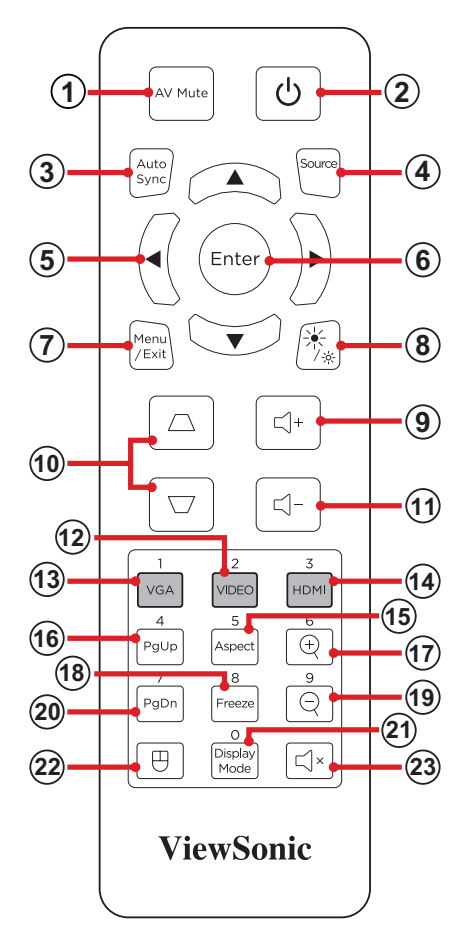

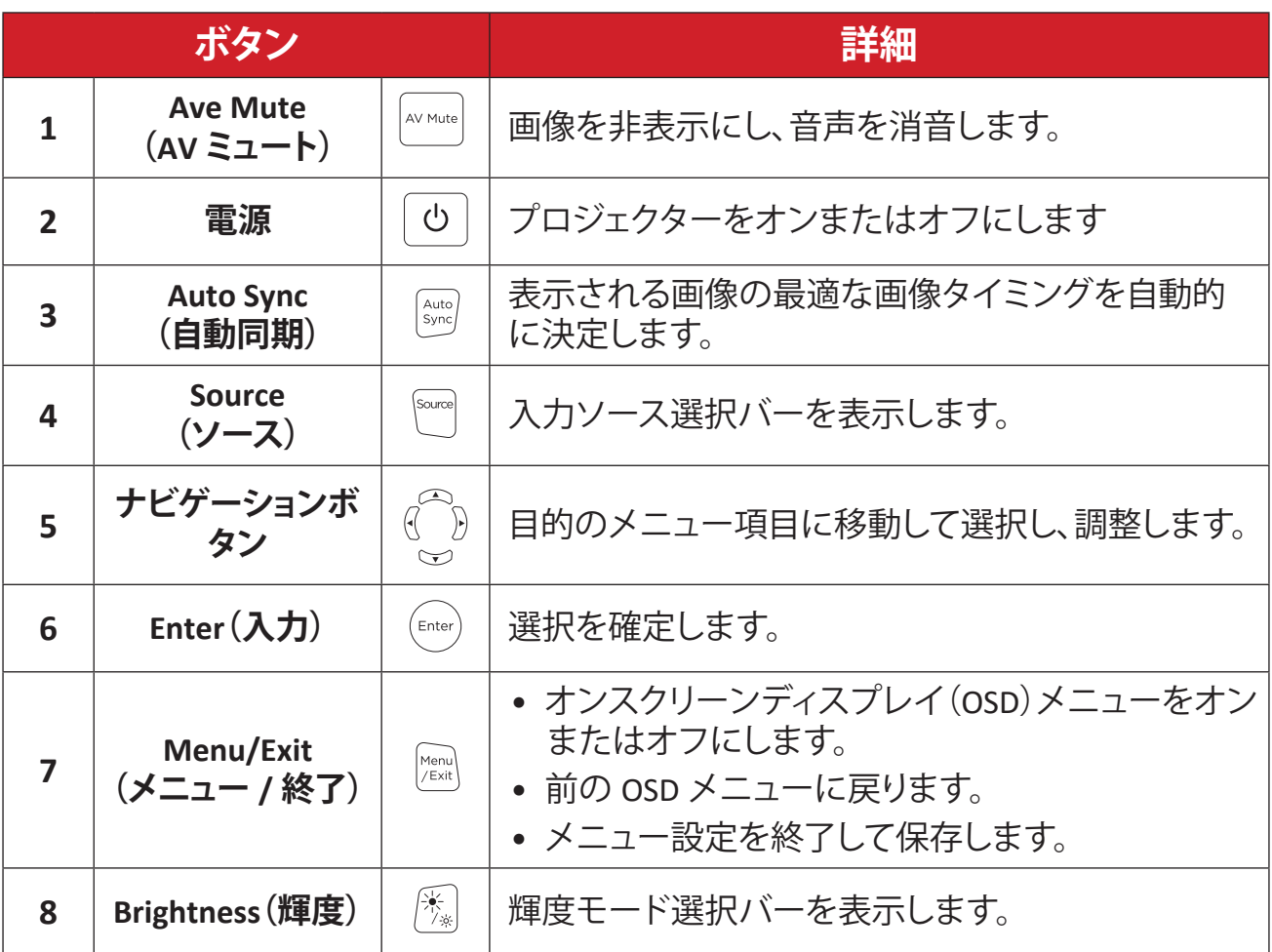

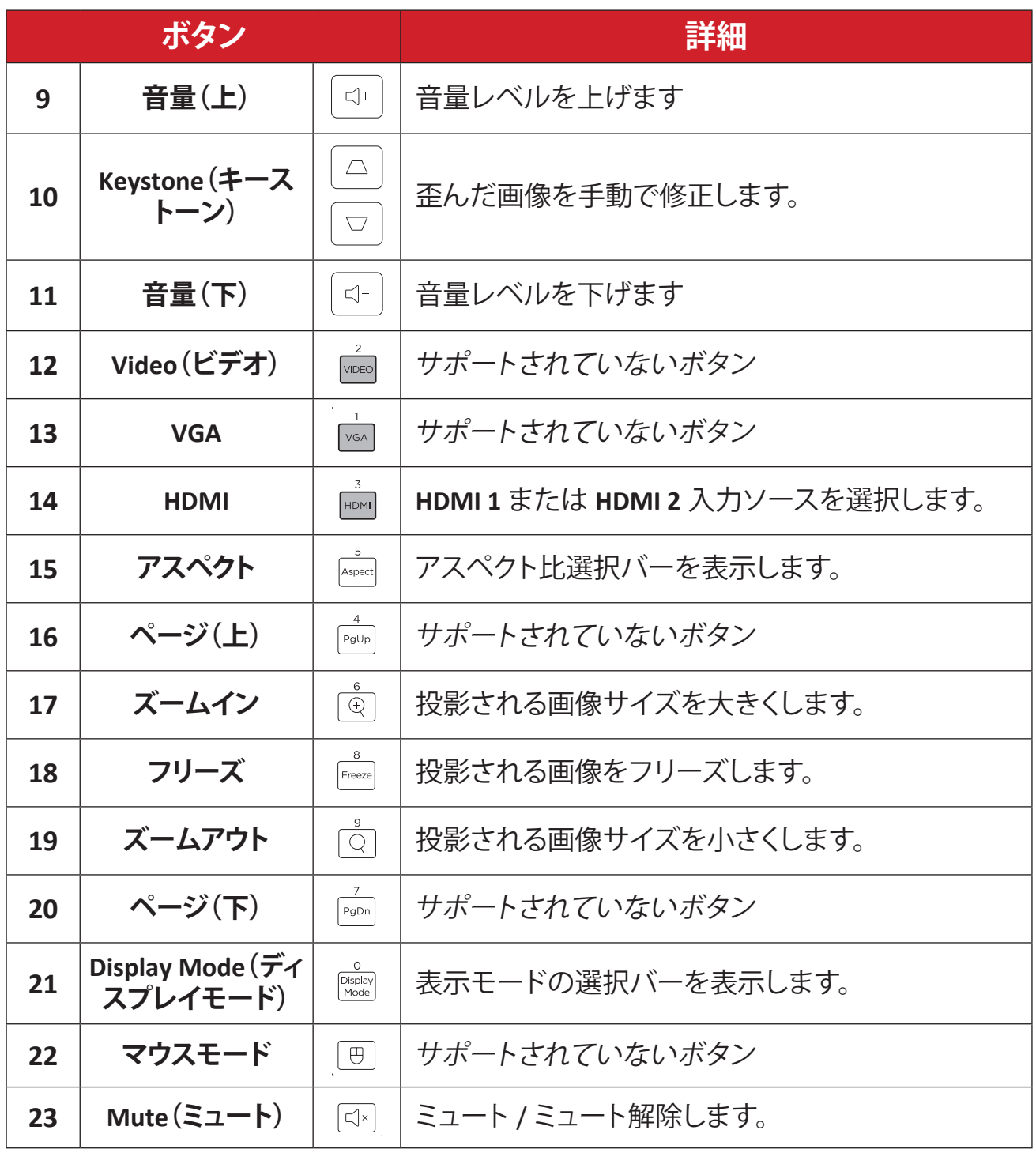

### **リモコン - 受信機の範囲**

リモコンが正しく機能するようにするために、次の手順に従ってください。

- **1.**リモコンを、プロジェクターの IRリモコンセンサーに対して 30°以内で保持し てください。
- **2.**リモコンとセンサーの間の距離が、8 m(26 フィート)を超えないようにしてくだ さい。
	- **注記:** 赤外線(IR)リモコンセンサーの位置については、図を参照してくださ い。

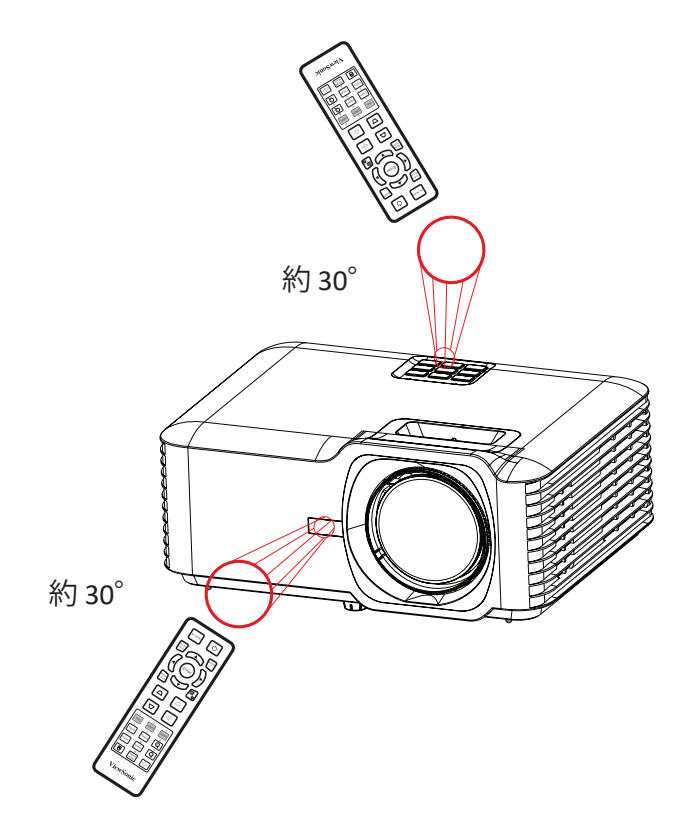

**リモコン - 電池の交換**

- **1.**フィンガーグリップを押しながらスライドさせて、リモコンの底面から電池カ バーを取り外します。
- **2.** 必要に応じて既存の電池を取り外し、2 本の単四電池を取り付けます。

**注記:** 表示されているように電池の極性を確認してください。

**3.** 電池カバーをベースに合わせて押し込み、元の位置に戻します。

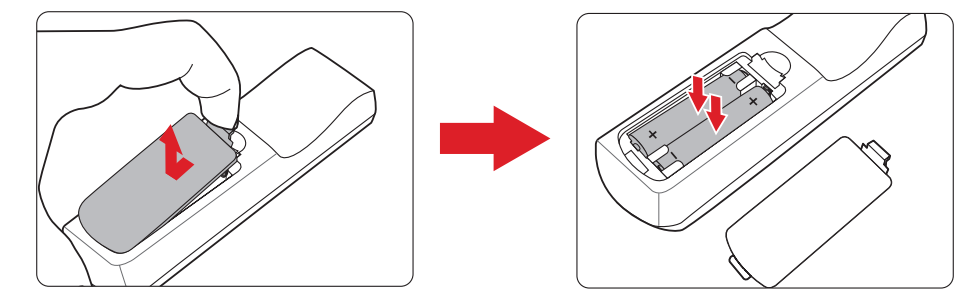

- リモコンと電池を暑い場所や湿気の多い場所に放置しないでください。
- 電池メーカーが推奨するものと同じまたは同等のタイプのもののみと 交換してください。
- 電池が消耗している場合、またはリモコンを長期間使用しない場合は、 リモコンの損傷を防ぐために電池を取り外してください。
- 使用済みの電池は、メーカーの指示および地域の環境規制に従って処 分してください。

# <span id="page-17-0"></span>**セットアップ**

本章では、プロジェクターのセットアップについてご説明します。

## **場所の選択 - 投影方向**

設置場所は、個人の好みや部屋のレイアウトによって決まります。次の点を 考慮してください。

- スクリーンのサイズと位置。
- 適切なコンセントの場所。
- プロジェクターと他の装置との間の場所と距離。

プロジェクターは、次のいずれかの場所に設置するように設計されていま す。

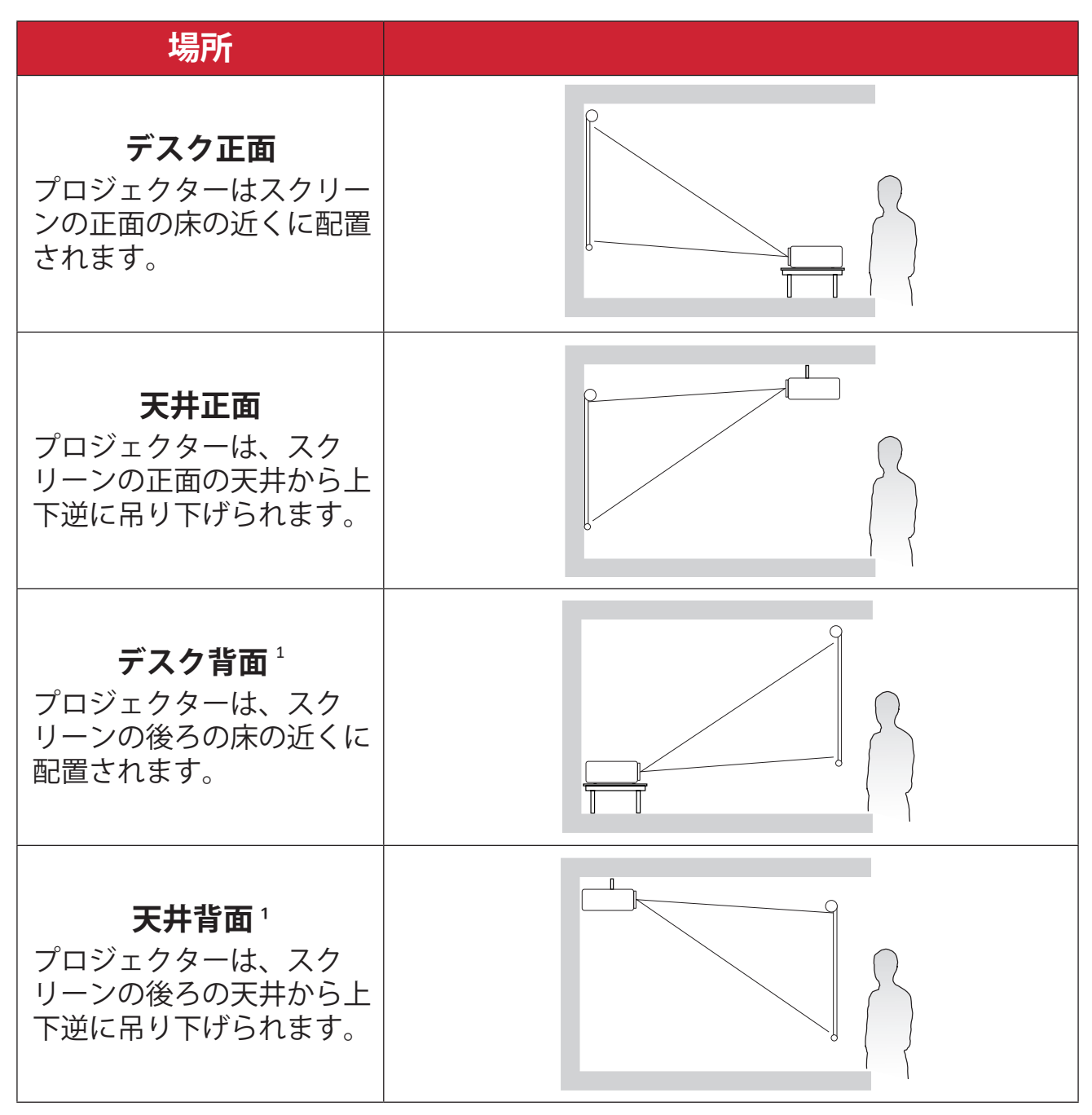

**| 背面投影スクリーンが必要です。** 

# <span id="page-18-0"></span>**投影寸法 - LS711W 16:10スクリーン上の16:10画像**

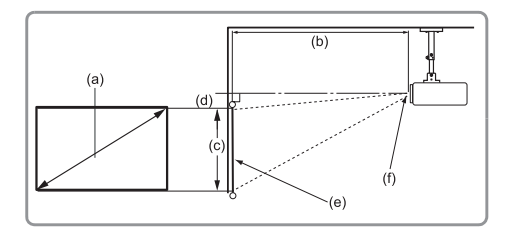

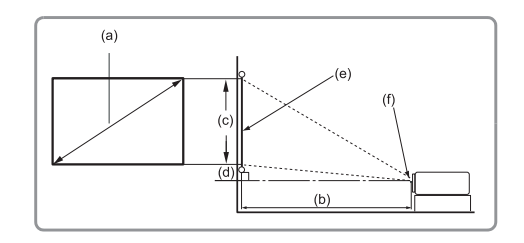

**注記:**

• (e) = スクリーン(f) = レンズ中心

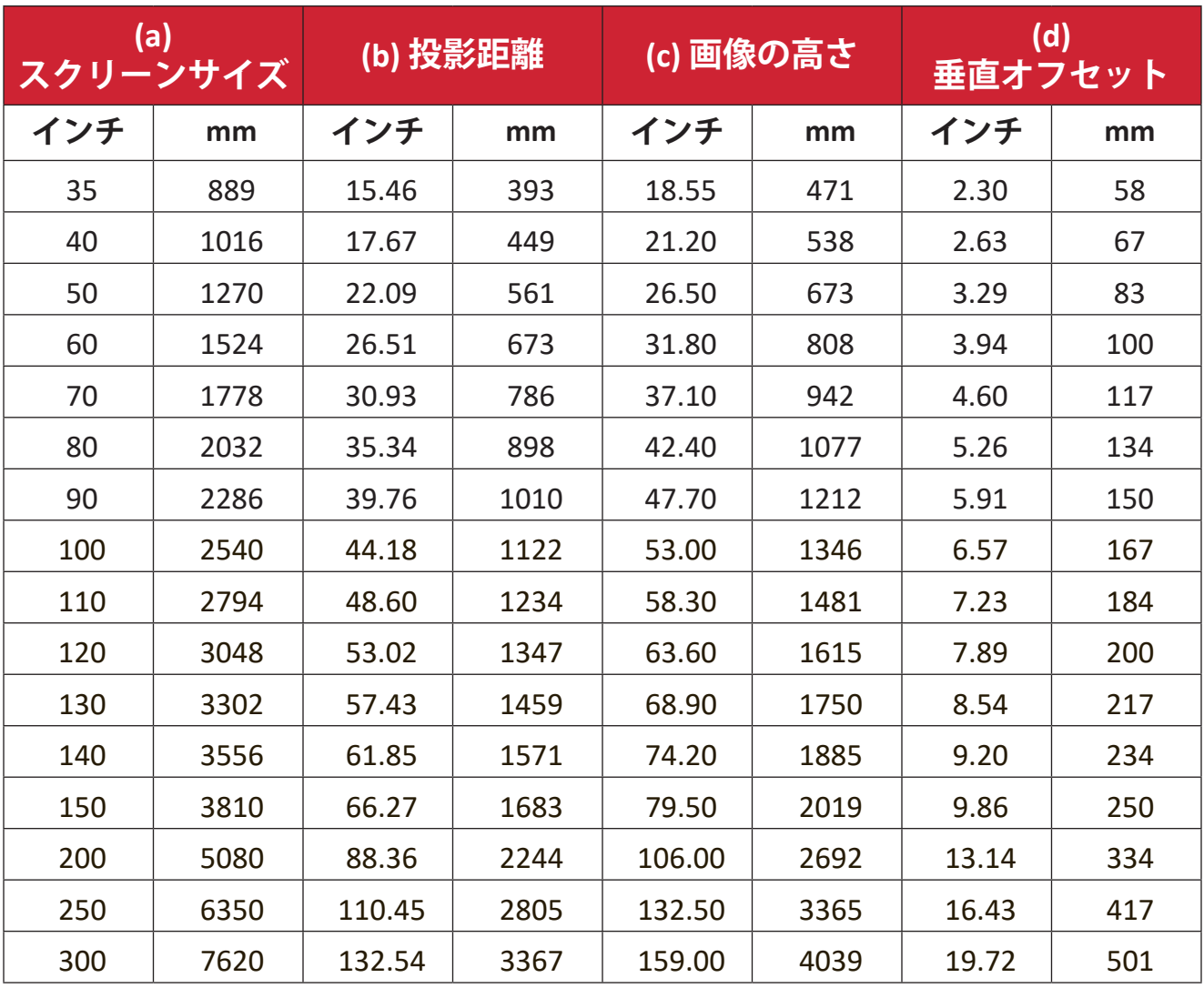

- これらの図は参照のみを目的としています。正確な寸法について は、実際のプロジェクターを参照してください。
- プロジェクターを恒久的に設置する前に、実際のプロジェクターを 使用して、投影サイズと距離を物理的にテストしてから、恒久的に 設置することをお勧めします。

#### <span id="page-19-0"></span>**4:3スクリーン上の16:10画像**

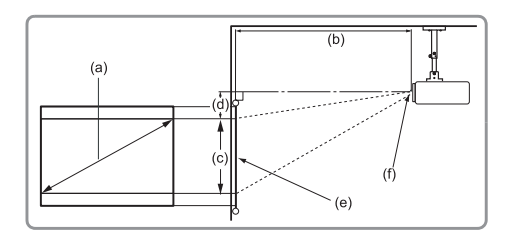

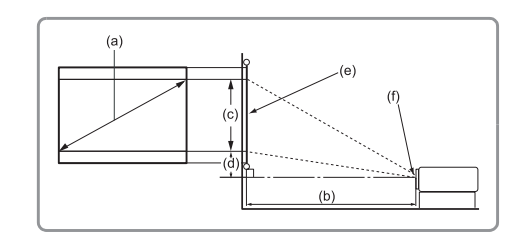

**注記:**

• (e) = スクリーン(f) = レンズ中心

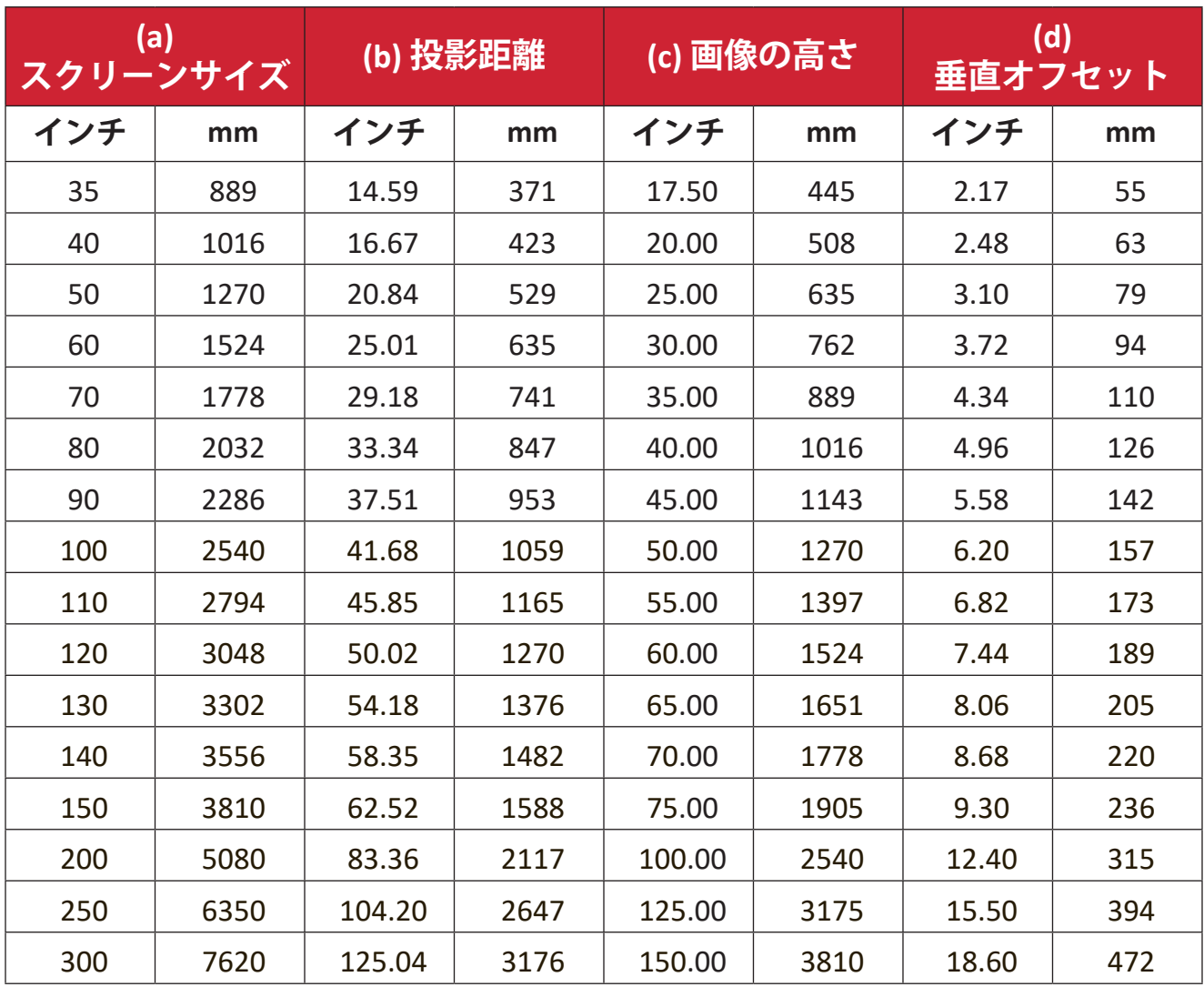

- これらの図は参照のみを目的としています。正確な寸法について は、実際のプロジェクターを参照してください。
- プロジェクターを恒久的に設置する前に、実際のプロジェクターを 使用して、投影サイズと距離を物理的にテストしてから、恒久的に 設置することをお勧めします。

# <span id="page-20-0"></span>**投影寸法 - LS711HD 16:9スクリーン上の16:9画像**

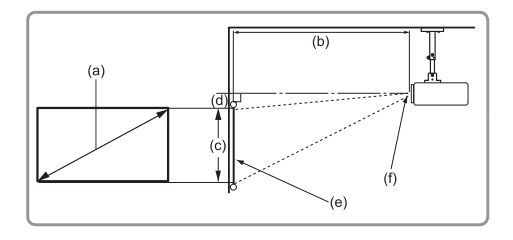

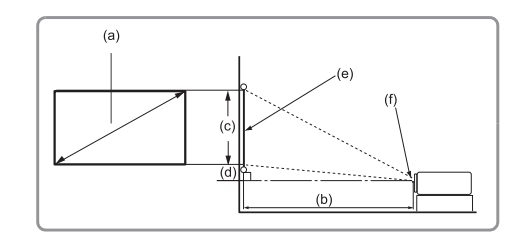

#### **注記:**

• (e) = スクリーン(f) = レンズ中心

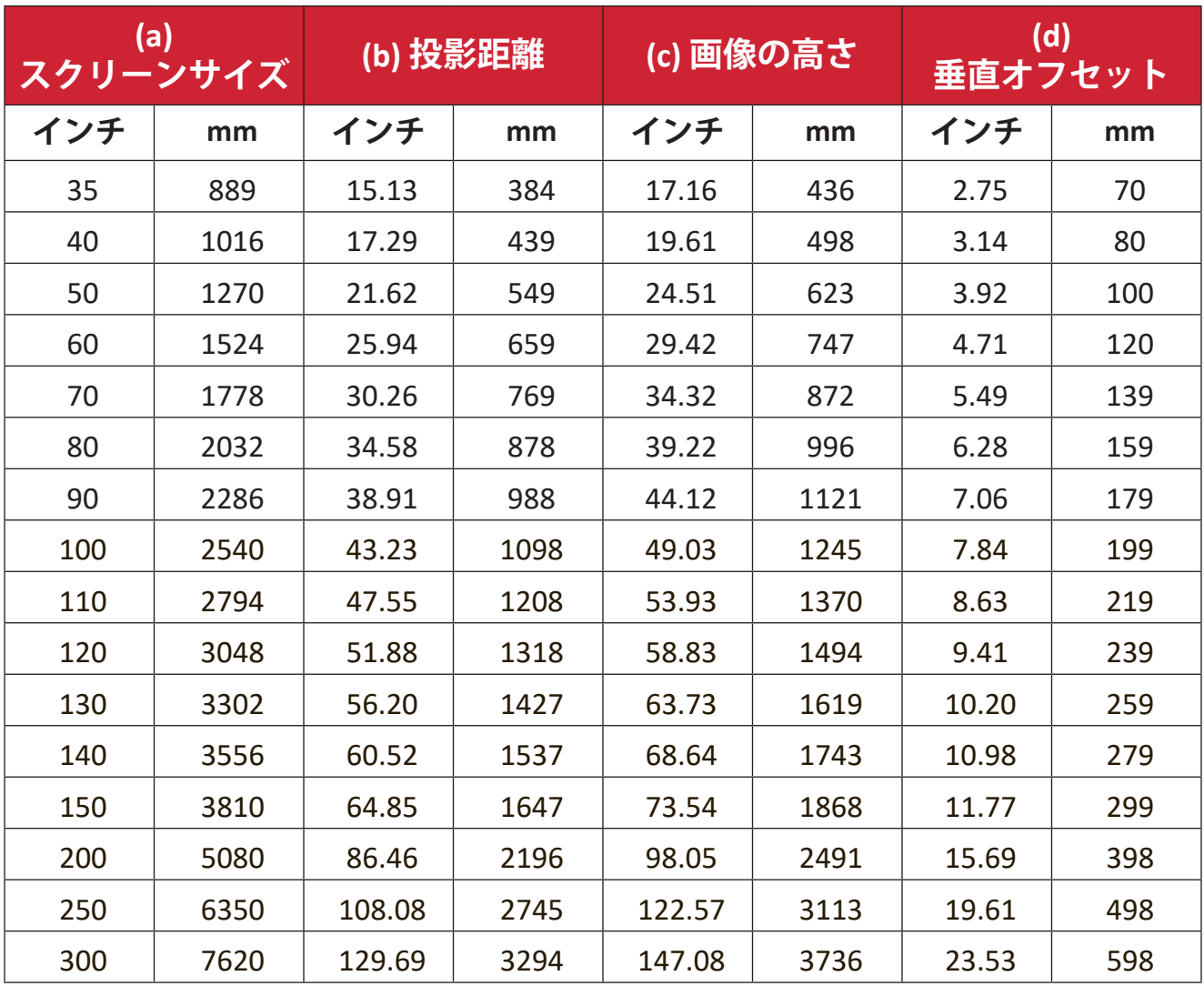

- これらの図は参照のみを目的としています。正確な寸法について は、実際のプロジェクターを参照してください。
- プロジェクターを恒久的に設置する前に、実際のプロジェクターを 使用して、投影サイズと距離を物理的にテストしてから、恒久的に 設置することをお勧めします。

#### <span id="page-21-0"></span>**4:3スクリーン上の16:9画像**

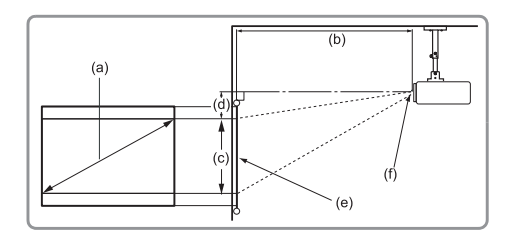

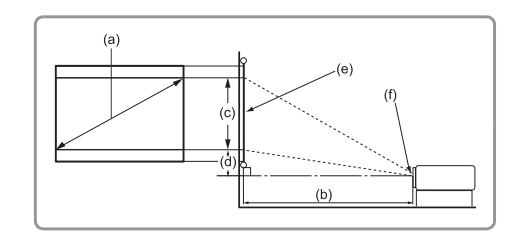

#### **注記:**

• (e) = スクリーン(f) = レンズ中心

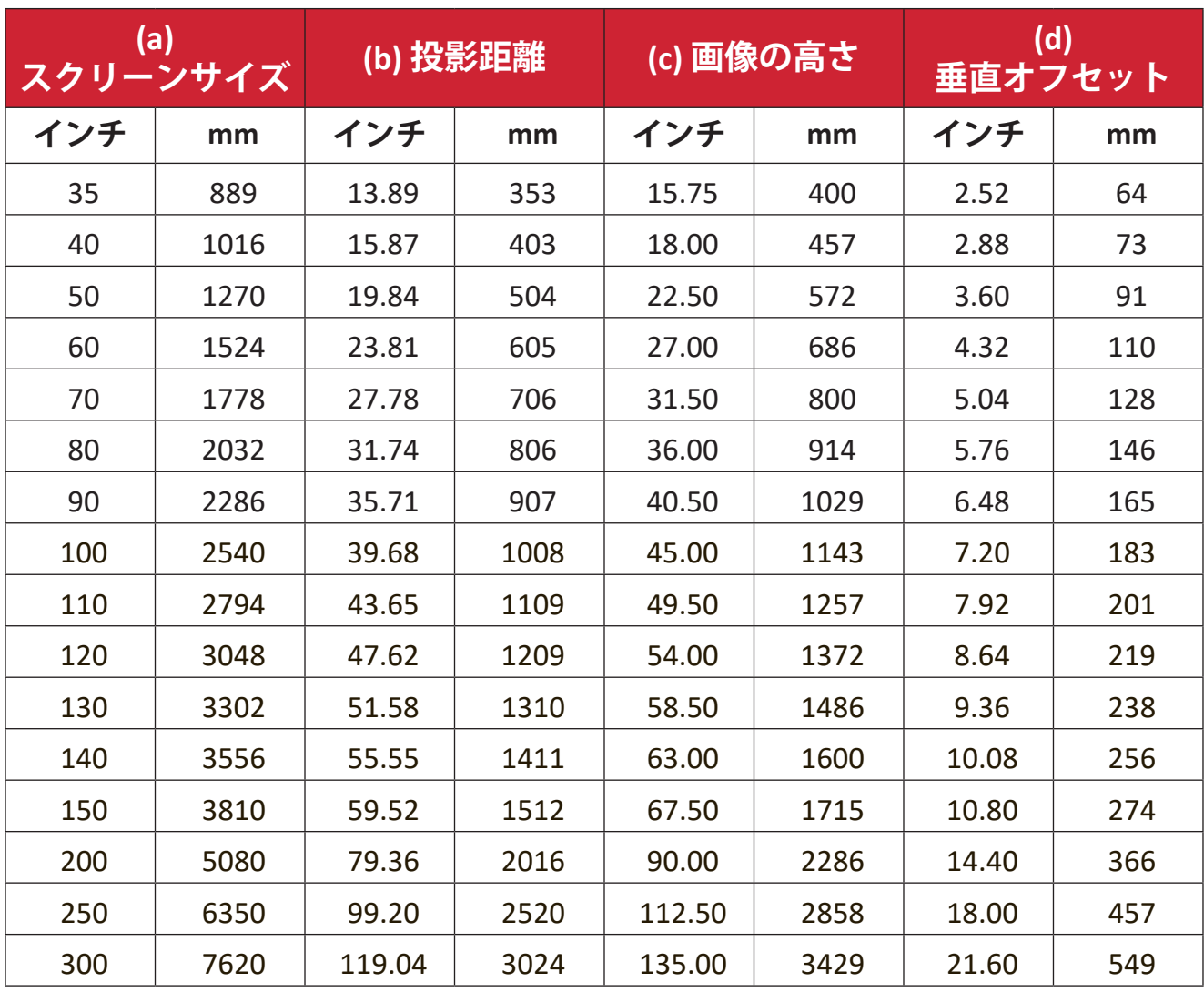

- これらの図は参照のみを目的としています。正確な寸法について は、実際のプロジェクターを参照してください。
- プロジェクターを恒久的に設置する前に、実際のプロジェクターを 使用して、投影サイズと距離を物理的にテストしてから、恒久的に 設置することをお勧めします。

## <span id="page-22-0"></span>**プロジェクターの取り付け**

- **注記:** サードパーティ製のマウントを購入する場合は、正しいネジサイ ズを使用してください。取り付けプレートの厚さによってネジサ イズは異なります。
- **1.** 最も安全な設置を確実にするために、ViewSonic® の壁または天井マウント を使用してください。
- **2.** マウントをプロジェクターに取り付けるために使用するネジが、次の仕様 を満たしていることを確認してください。
	- ネジタイプ:M4 x 8
	- 最大ネジ長さ:8 mm
- **3.** 電源アダプターを指定された場所に置き、ケーブルストラップで固定しま す。

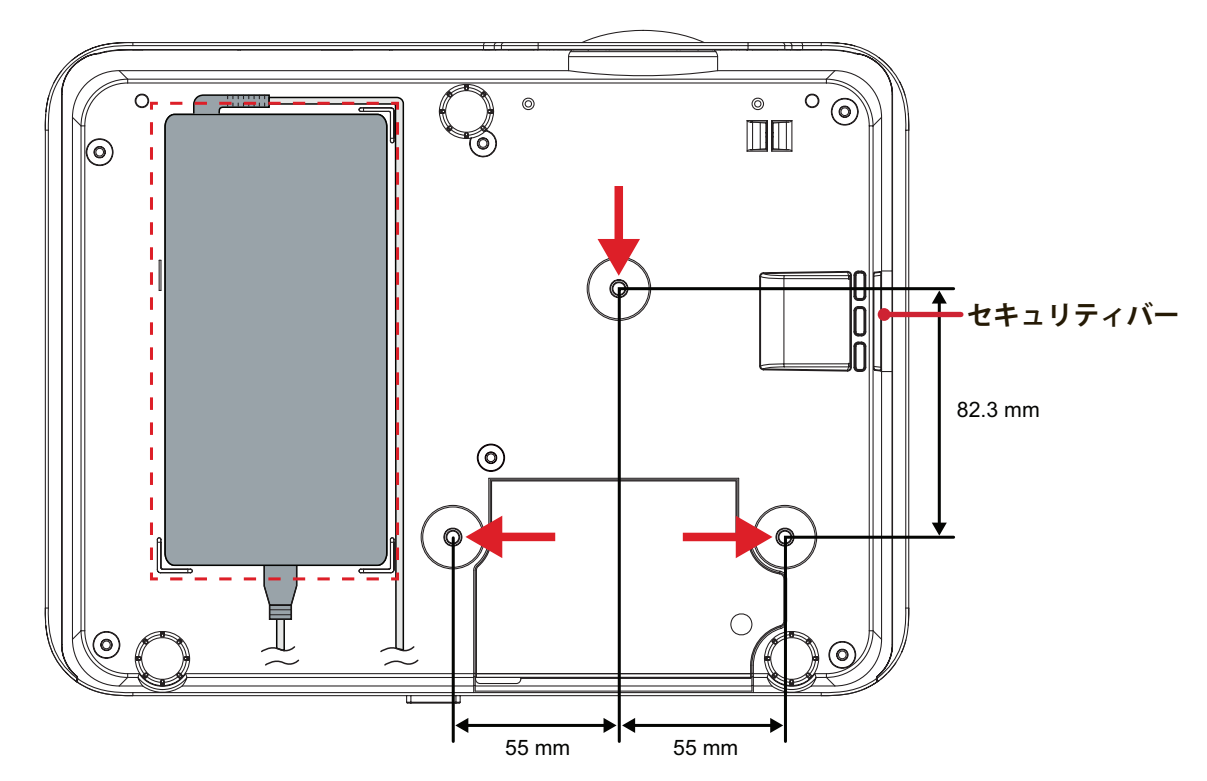

**注意:** 

- プロジェクターを熱源または空調設備の近くに設置しないでくださ い。
- 天井とプロジェクターの底面の間に少なくとも 10 cm (3.9 インチ) の隙間を空けてください。

# **セキュリティバーの使用**

プロジェクターの盗難を避けるために、セキュリティスロットロックデバイ スを使用して、プロジェクターを固定物に固定します。

# <span id="page-23-0"></span>**本体の接続**

# **電源との接続**

- **1.** 電源コードを電源アダプタに接続します。
- **2.** 電源コードを本体後側の DC 入力ジャックに接続します。
- **3.** 電源コードをコンセントに差し込みます。

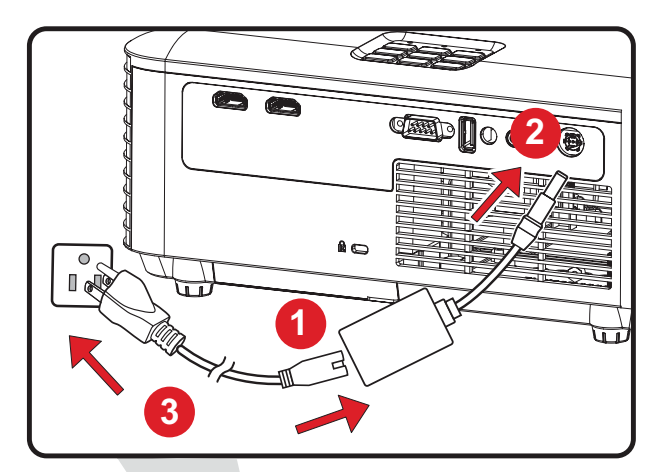

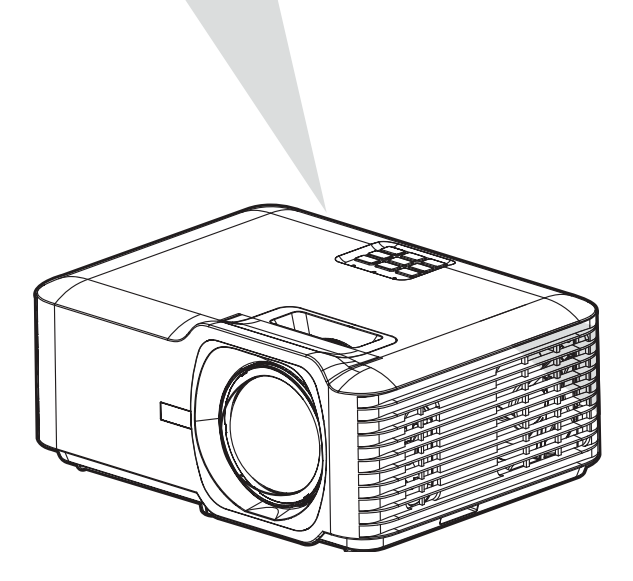

**注記:**プロジェクターを設置するときは、固定配線にすぐに手が届く切断機 器を組み込むか、電源プラグを装置の近くにあるアクセスしやすいコ ンセントに接続してください。プロジェクターの操作中に障害が発生 した場合は、切断機器を使用して電源を切るか、電源プラグを抜いて ください。

<span id="page-24-0"></span>**外付け機器への接続**

**HDMI 接続**

HDMI ケーブルの片方をビデオ機器の HDMI ポートに接続し、ケーブルの他端を プロジェクターの **HDMI1/2** ポートに接続します。

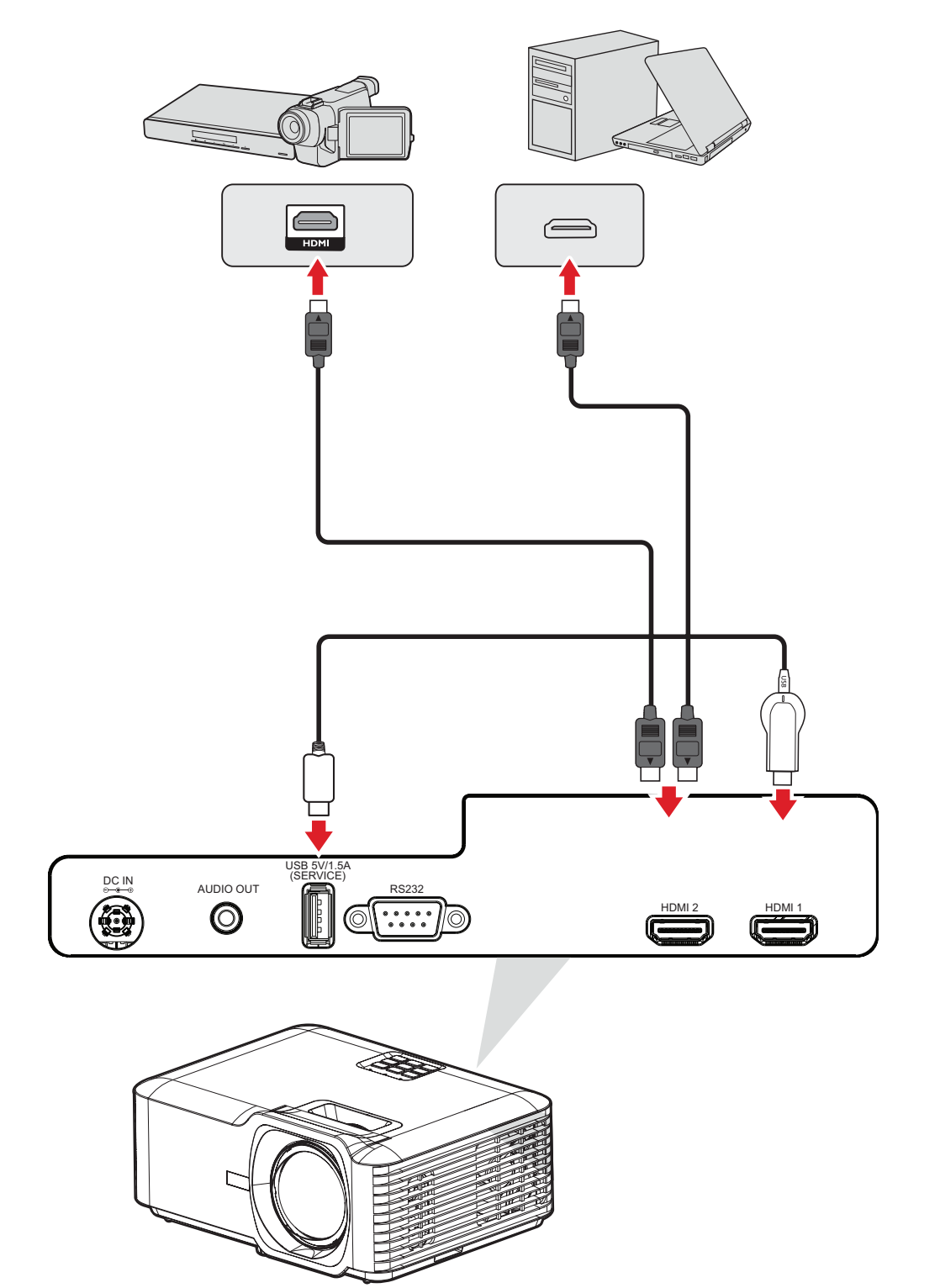

### <span id="page-25-0"></span>**オーディオ接続**

プロジェクターから外部スピーカーを介して音声を再生するには、音声ケーブル の一方の端を外部スピーカーに接続し、もう一方の端をプロジェクターの**音声 出力**ポートに接続します。

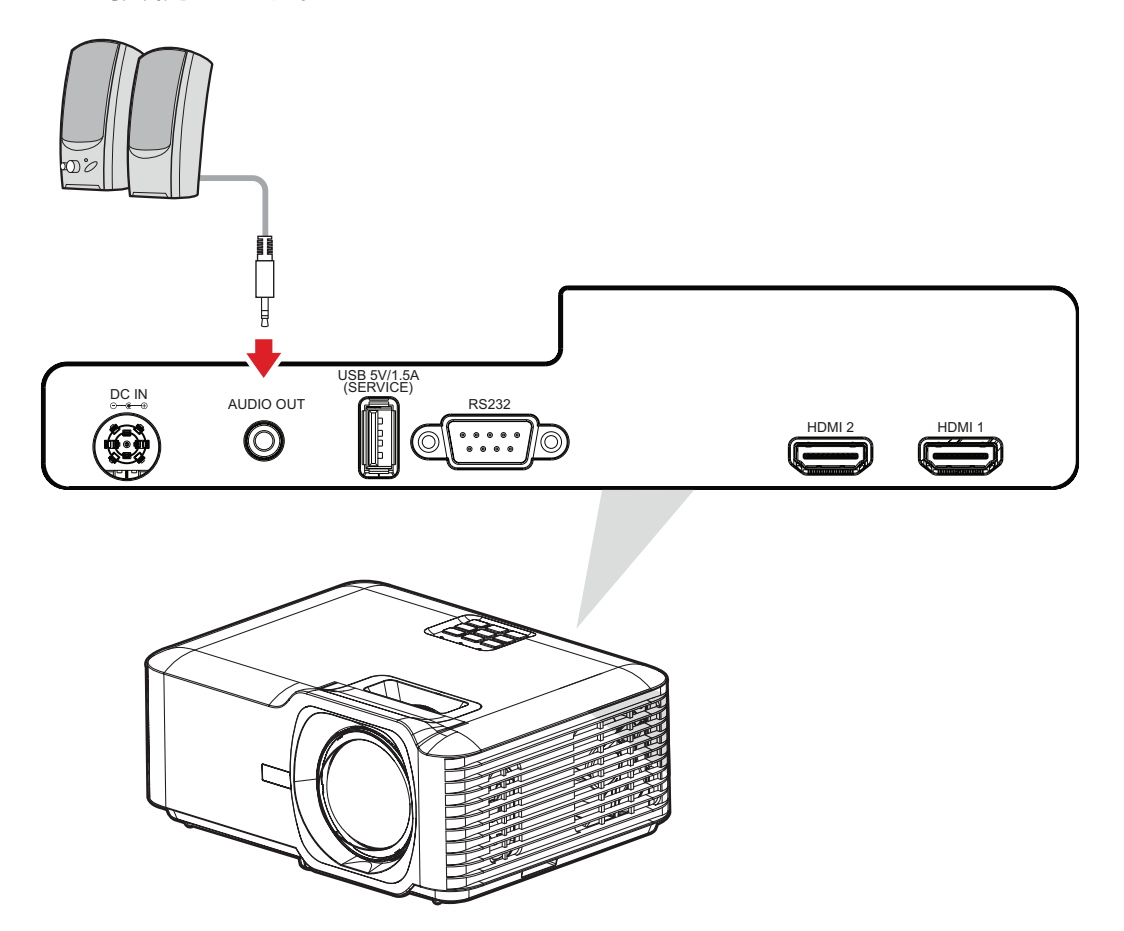

<span id="page-26-0"></span>**USB 接続**

**USB タイプ A 接続**

- USB ポートは、電源(ドングルなど)およびサービス用です。
	- **注記:**プロジェクターがスタンバイモードの場合、USB ポートは電力を供給 しません。

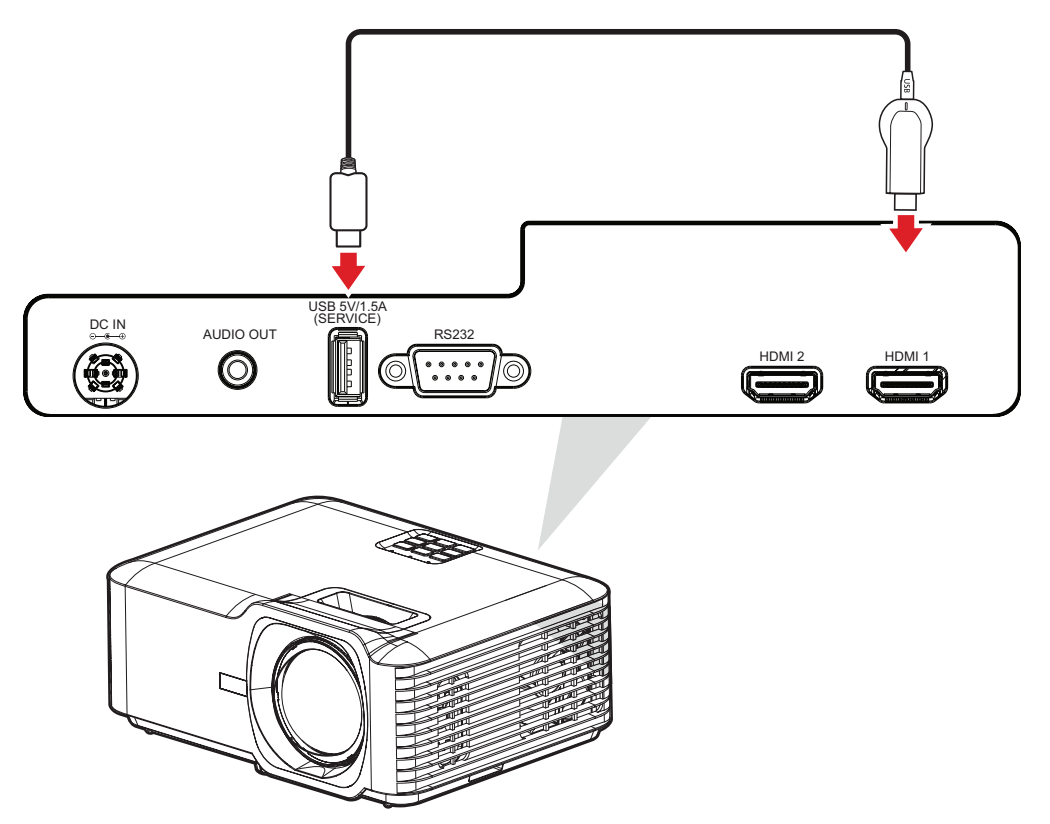

### <span id="page-27-0"></span>**RS-232 接続**

RS-232 シリアルポートケーブルを使用してプロジェクターを外部コンピュータに 接続すると、電源のオン / オフ、音量調整、入力選択、輝度など、特定の機能を PC からリモートで制御できます。

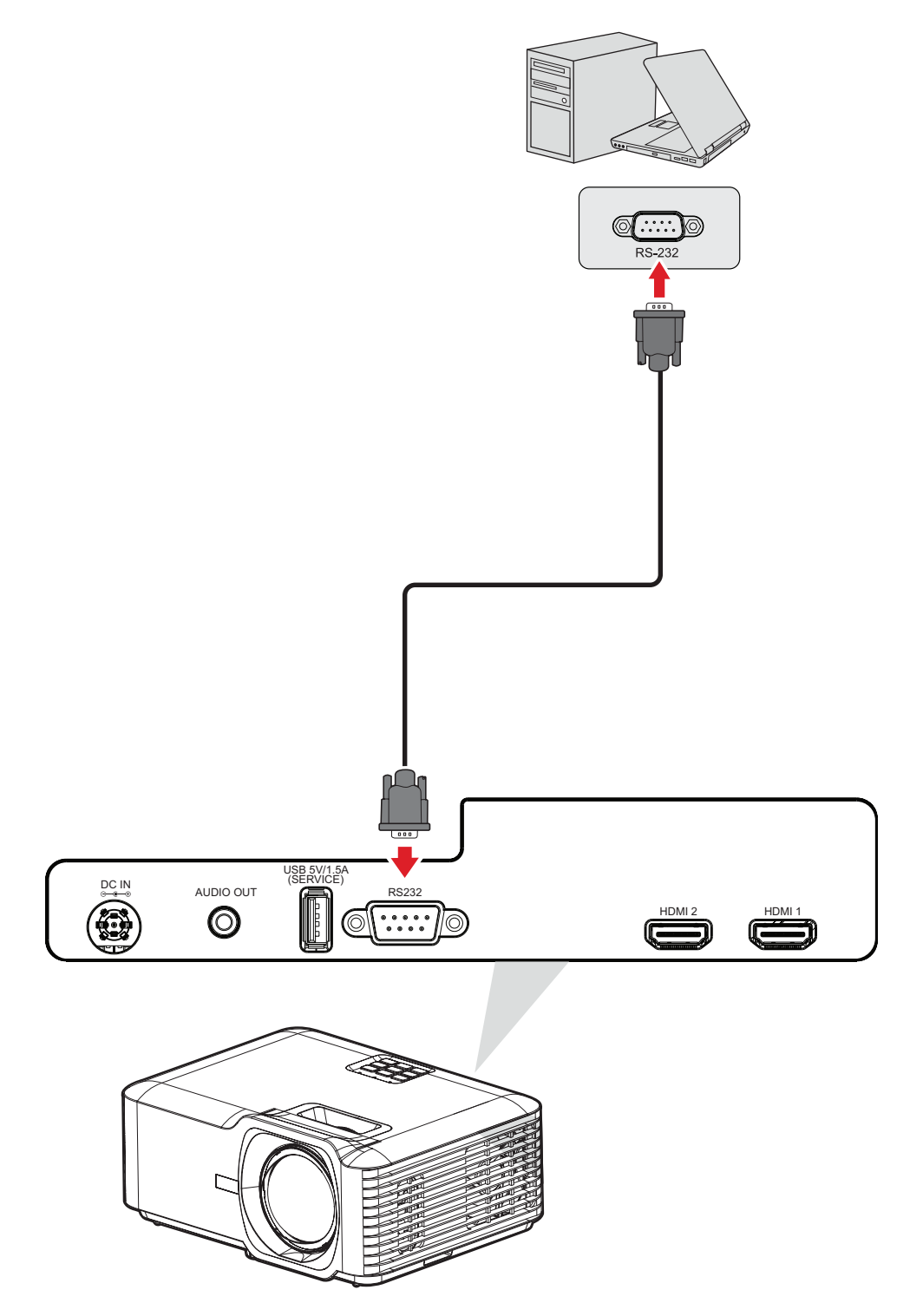

<span id="page-28-0"></span>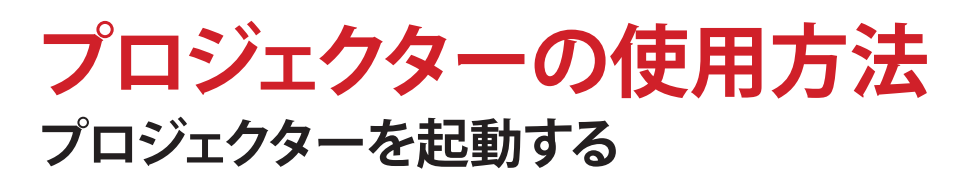

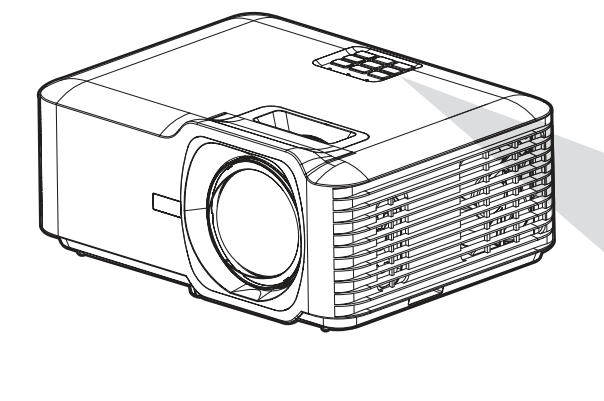

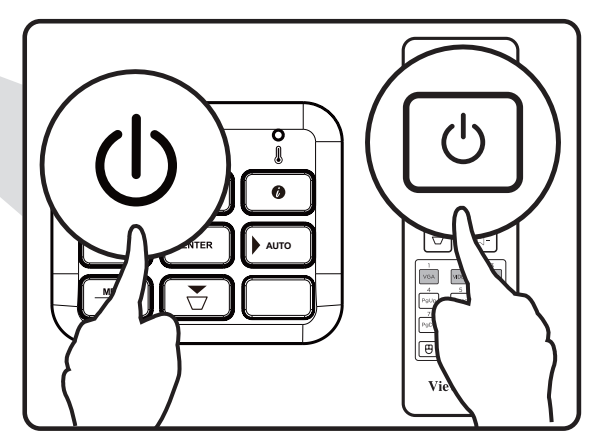

- **1.**プロジェクターの電源コードがコンセントに正しく接続されていることを確認 してください。
- **2.**プロジェクターまたはリモコンの**電源**ボタンを押して、プロジェクターをオンに します。
	- **注記:**
		- 起動中に電源インジケーターライトが青く点滅します。
		- プロジェクターの電源を初めてオンにすると、優先する言語、投影方向 を選択するよう求められます。

# <span id="page-29-0"></span>**入力ソースを選択する**

プロジェクターは同時に複数の機器に接続することができます。ただし、一度に 1 画面しか表示できません。

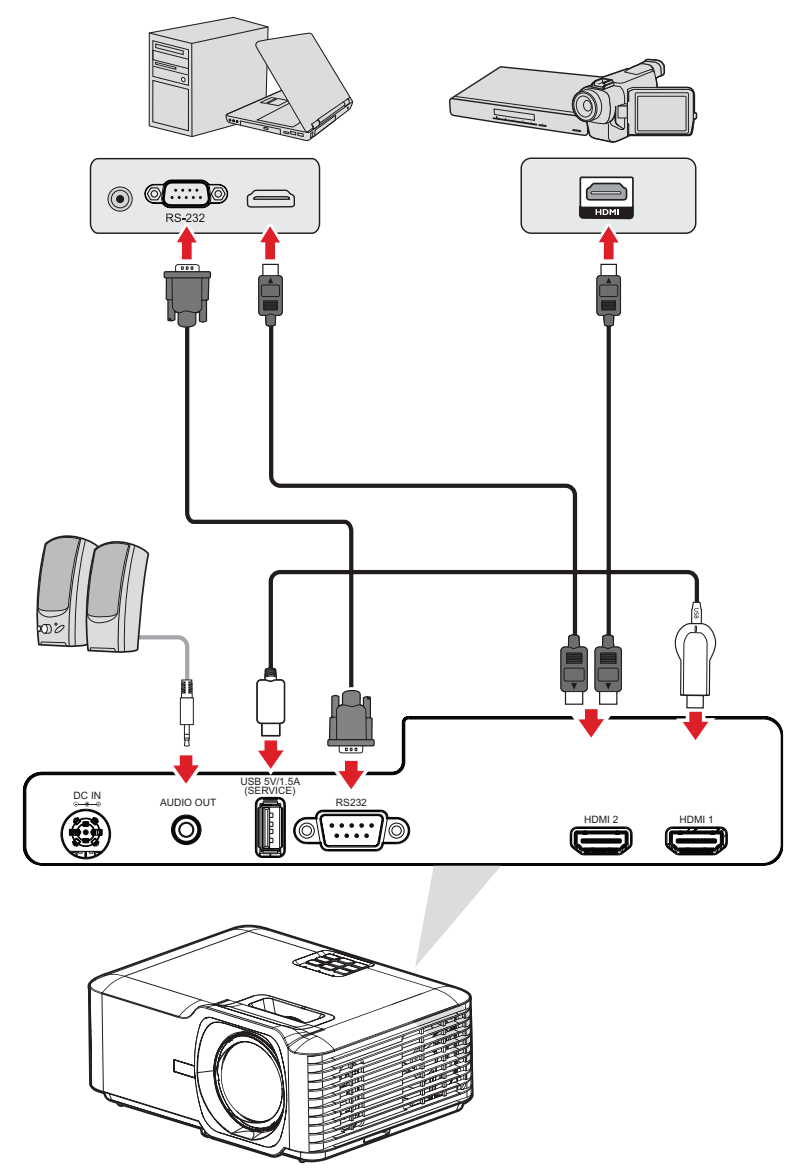

**Auto Source(自動ソース)**がオンの場合、プロジェクターは自動的に入力ソース を検索します。複数のソースが接続されている場合は、プロジェクターまたはリ モコンの **Source(ソース)**ボタンを押して、目的の入力を選択します。

**注記:** 接続されたソースもオンであることを確認してください。

## <span id="page-30-0"></span>**投影画像を調整する**

**プロジェクターの高さと投影角度を調整する**

プロジェクターには 3 つのアジャスターフットが付属します。フットを調整する と、プロジェクターの高さと垂直投影角度が変わります。

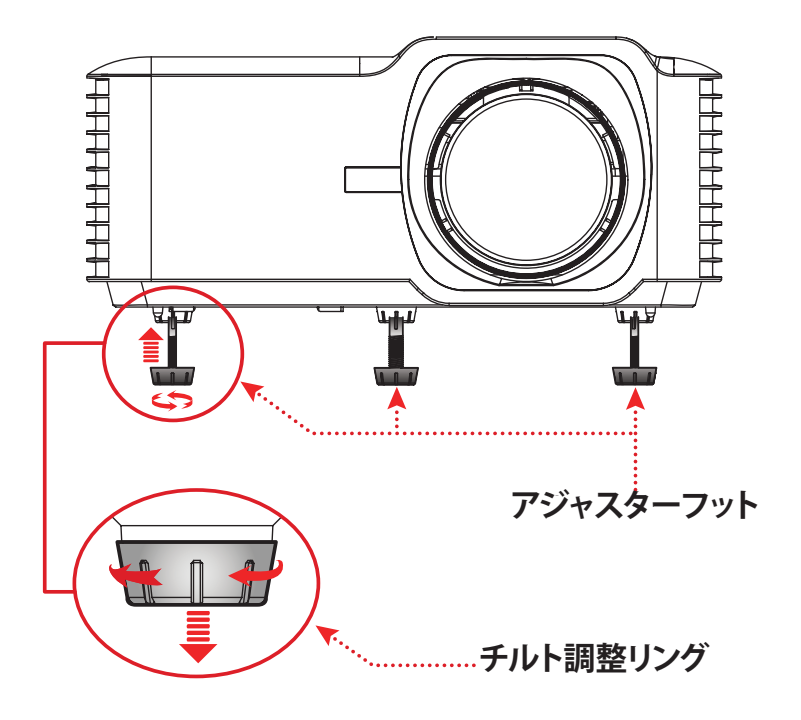

### <span id="page-31-0"></span>**フォーカス、キーストーンの調整**

フォーカスリング、またはキーストーンキーを調整することで、画像の鮮明さと位 置を改善および調整できます。

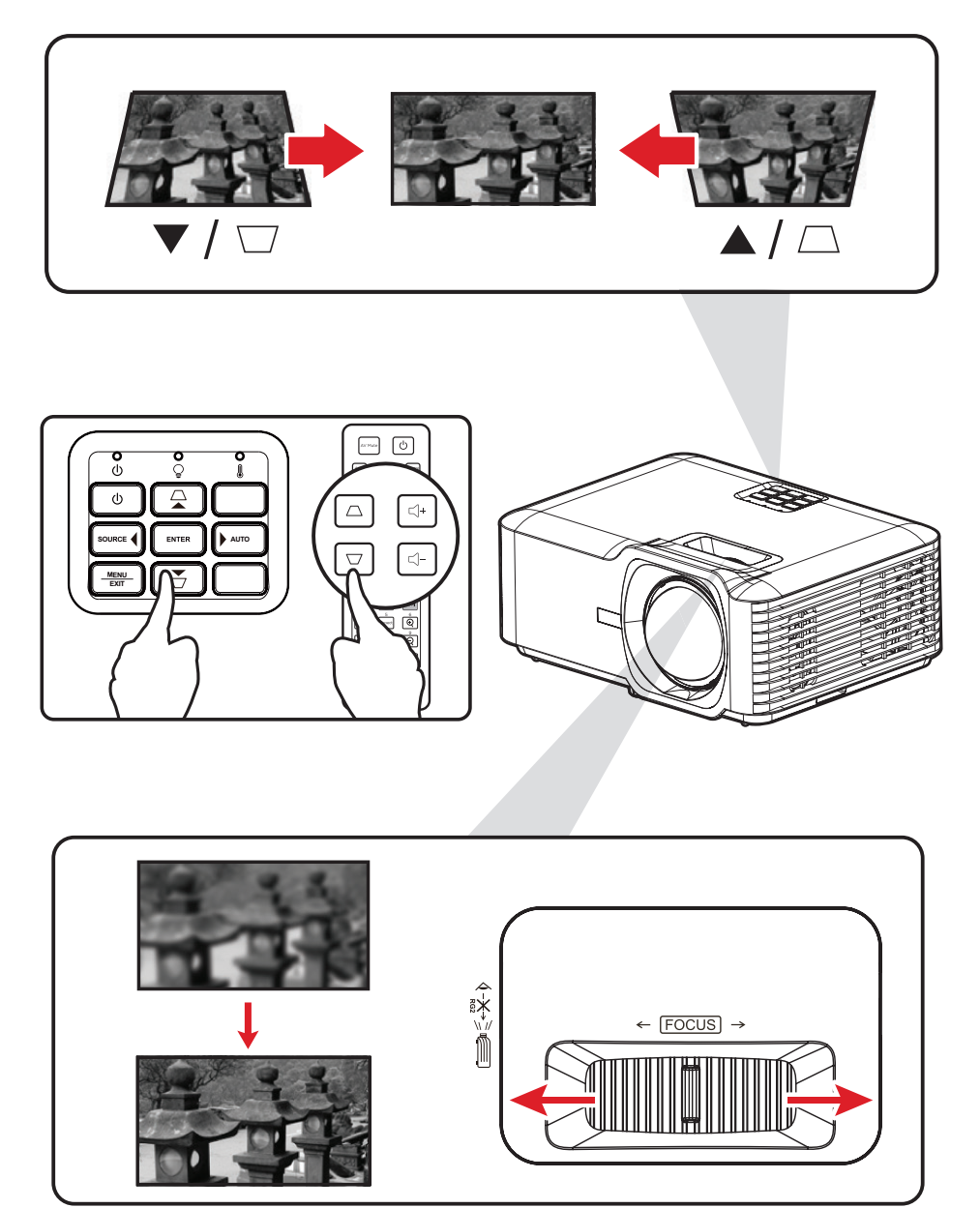

# <span id="page-32-0"></span>**プロジェクターをシャットダウンする**

- **1.**プロジェクターまたはリモコンの**電源**ボタンを押すと、「電源オフメッセージ」 が表示されます。
- **2. 電源**ボタンをもう一度押して、確認し、プロジェクターをシャットダウンします。 **3.** 電源インジケーターライトが、赤く点灯し、スタンバイモードに入ります。

<span id="page-33-0"></span>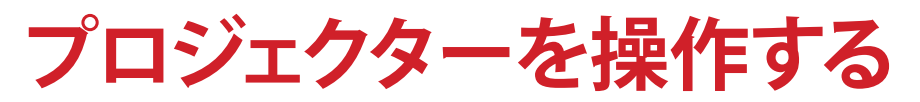

# **オンスクリーンディスプレイ(OSD)メニュー**

プロジェクターには、画像調整を行い、さまざまな設定を変更できる多言語オン スクリーンディスプレイメニューがあります。

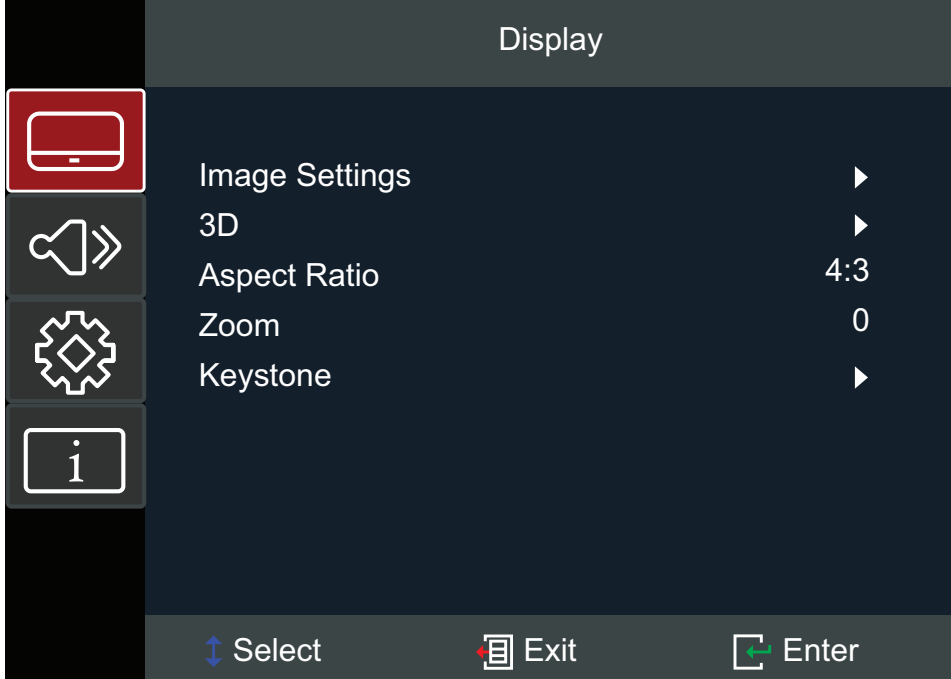

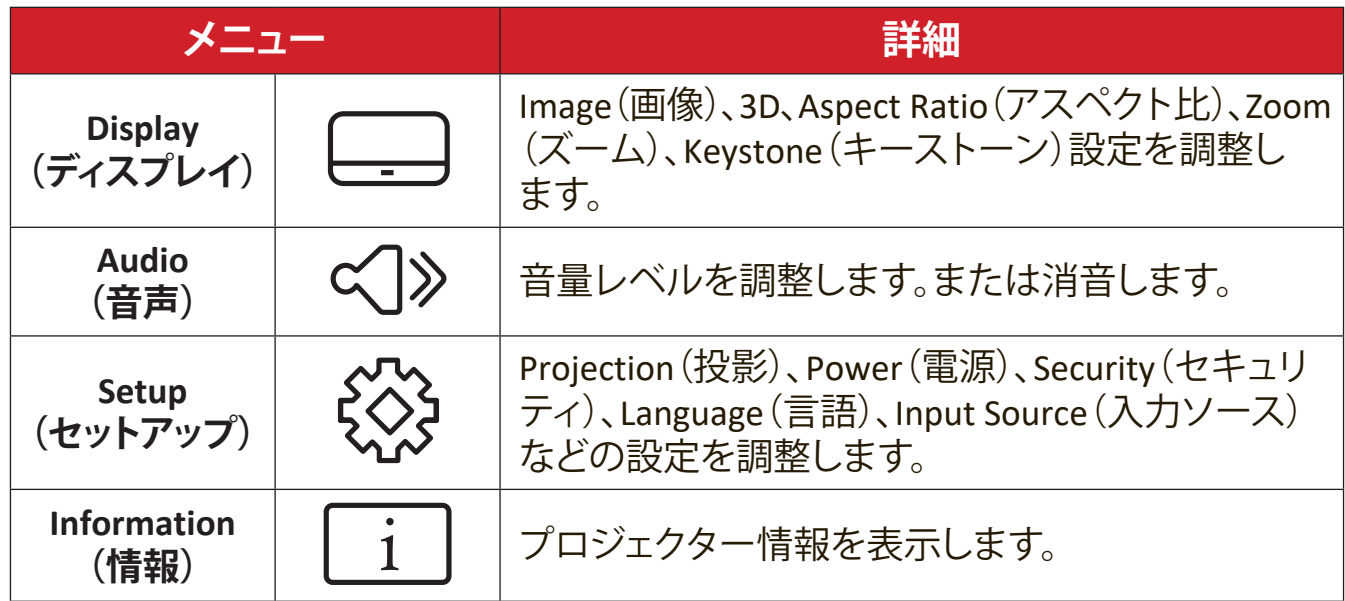

<span id="page-34-0"></span>**メニューナビゲーション**

プロジェクターには、画像と設定の調整行うための多言語オンスクリーンディス プレイメニューがあります。

- **1.**オンスクリーンディスプレイ(OSD)メニューを開くには、プロジェクターまたは リモコンの **Menu/Exit(メニュー / 終了)**ボタンを押します。
- 2. OSD が表示されたら、**ナビゲーション**ボタン(▲▼◀▶)を使用して、メインメ ニューの任意のアイテムを選択します。特定のページで選択を行い、プロジェ クターまたはリモコンの **Enter** ボタンを押して、サブメニューに入ります。
- 3. ナビゲーションボタン(▲▼◀▶)を使用して、サブメニューで目的のアイテムを 選択し、Enter を押して設定を表示します。**ナビゲーション**ボタン(▲▼◀▶)を使 用して設定を調整します。
- **4.** サブメニューで調整する次のアイテムを選択し、上記と同じ方法で調整しま す。
- **5. Enter** を押して確認すると、メインメニューに戻ります。
- **6.** 終了するには、**Menu/Exit(メニュー / 終了)**ボタンをもう一度押します。OSD メ ニューが閉じられ、プロジェクターが新しい設定を自動的に保存します。

# <span id="page-35-0"></span>**メインメニュー構成**

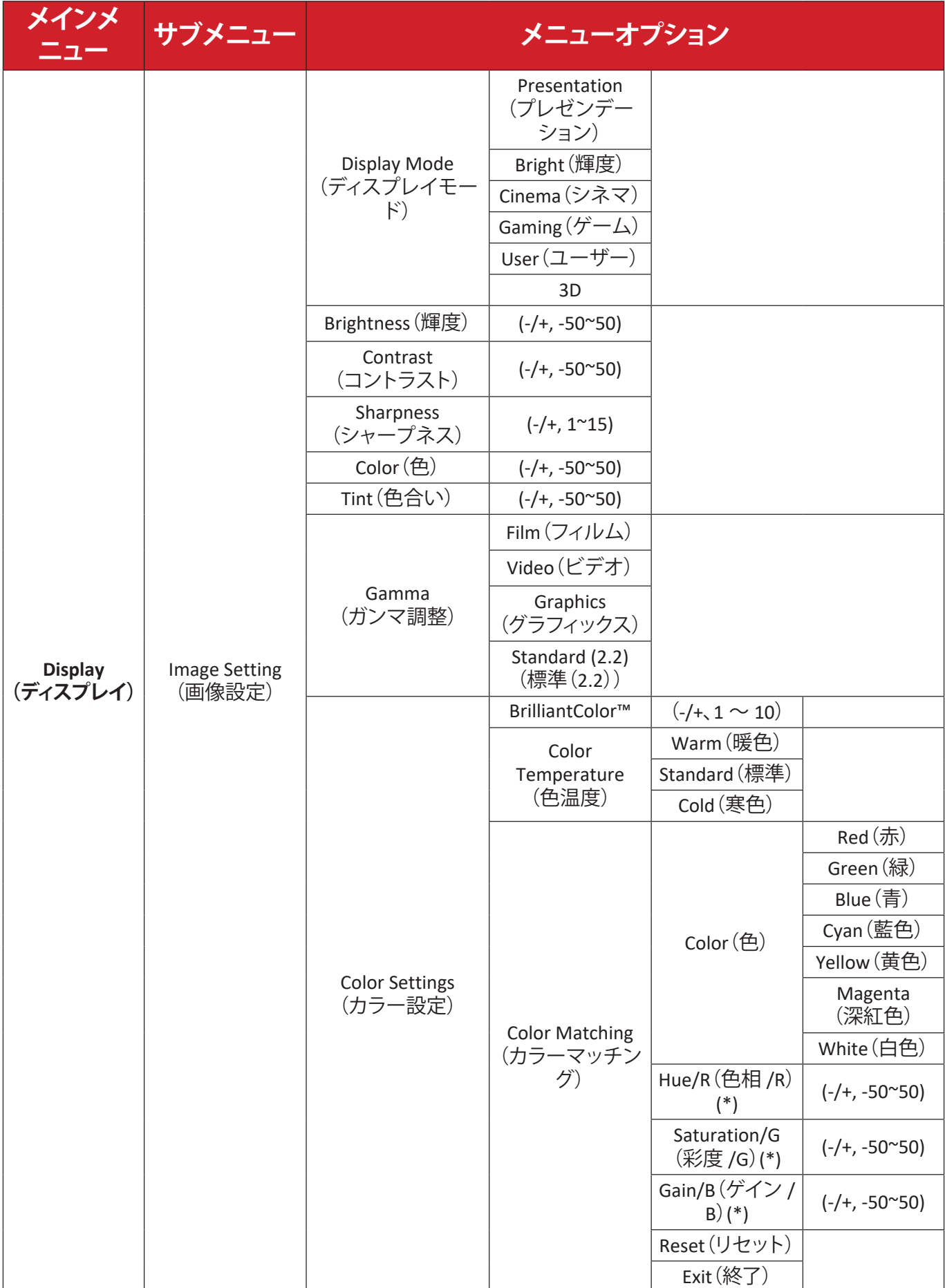

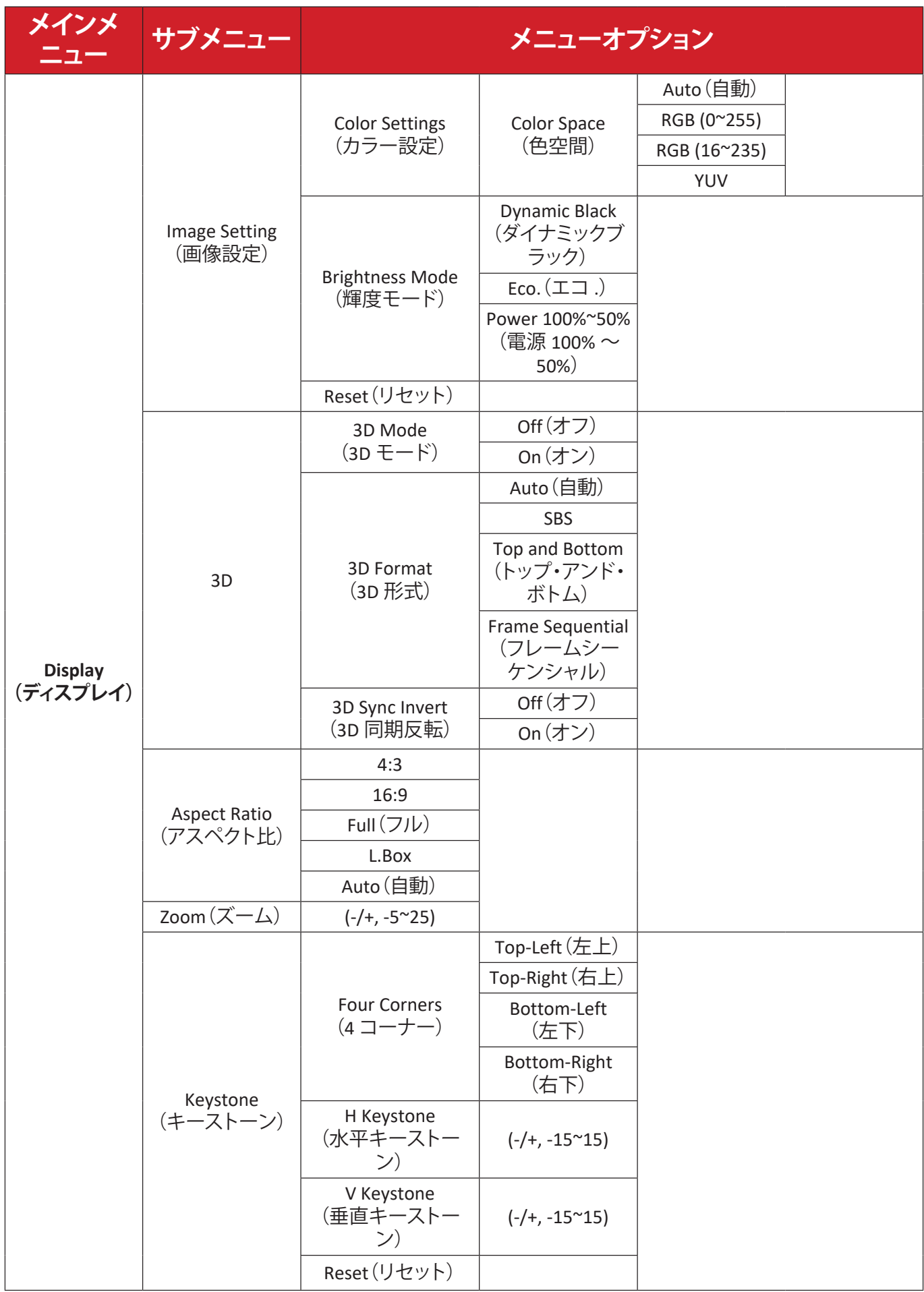

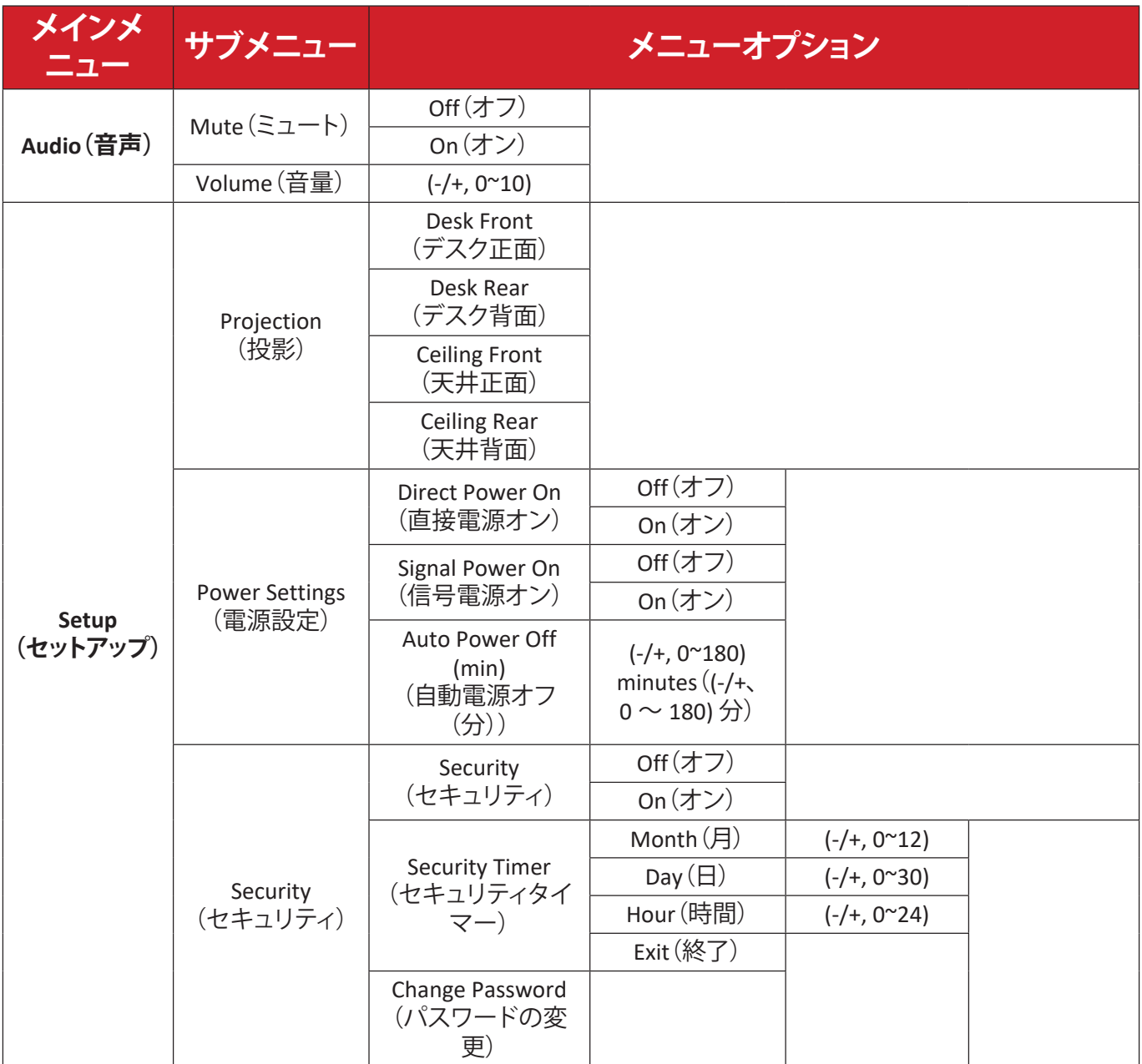

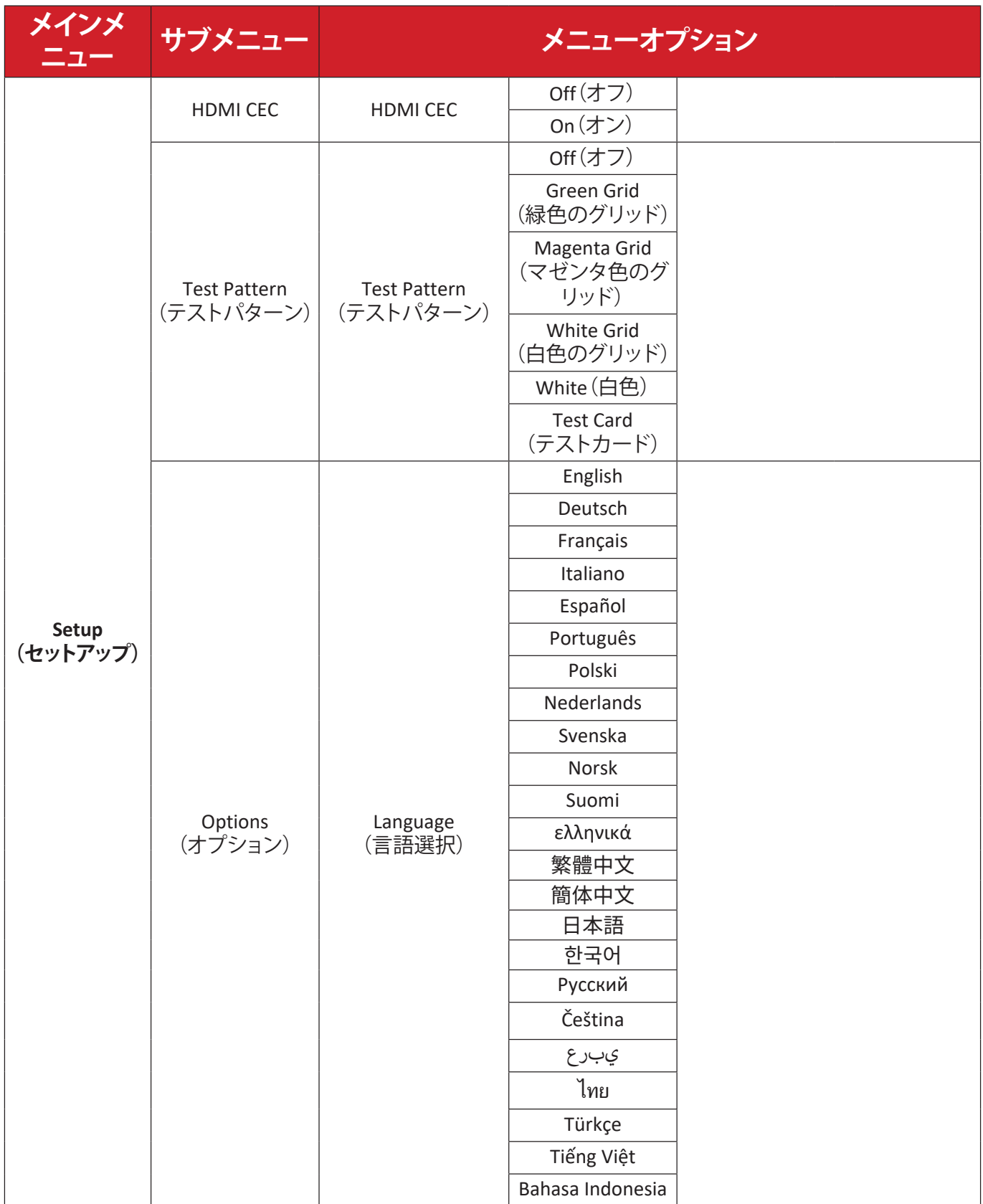

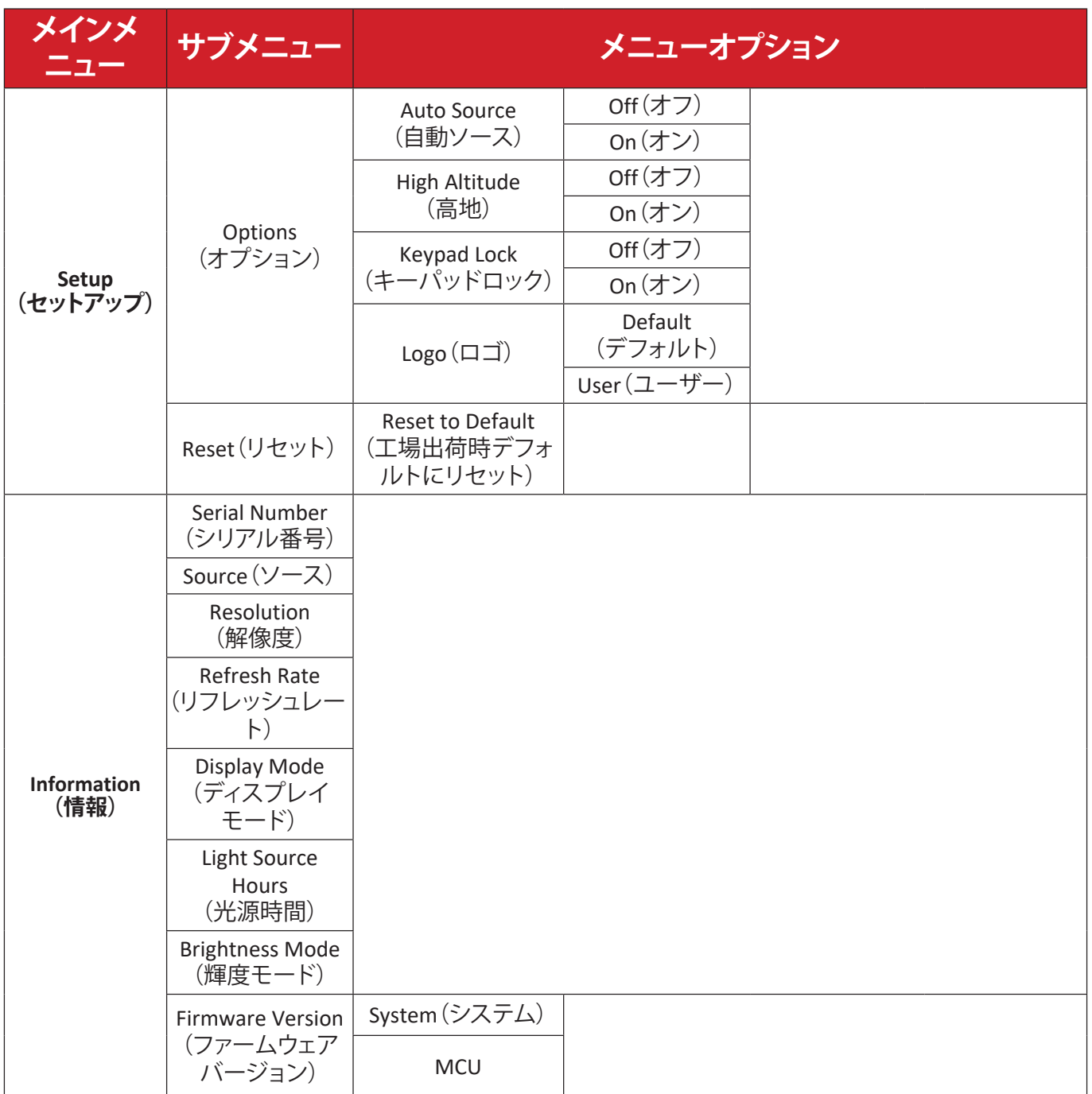

# <span id="page-40-0"></span>**メニュー操作 Display Menu(ディスプレイメニュー)**

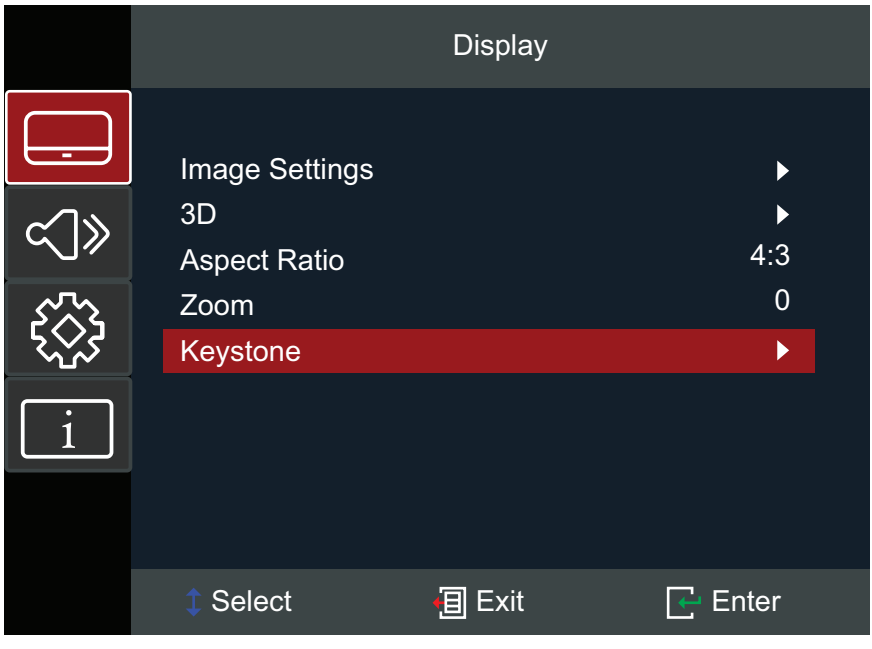

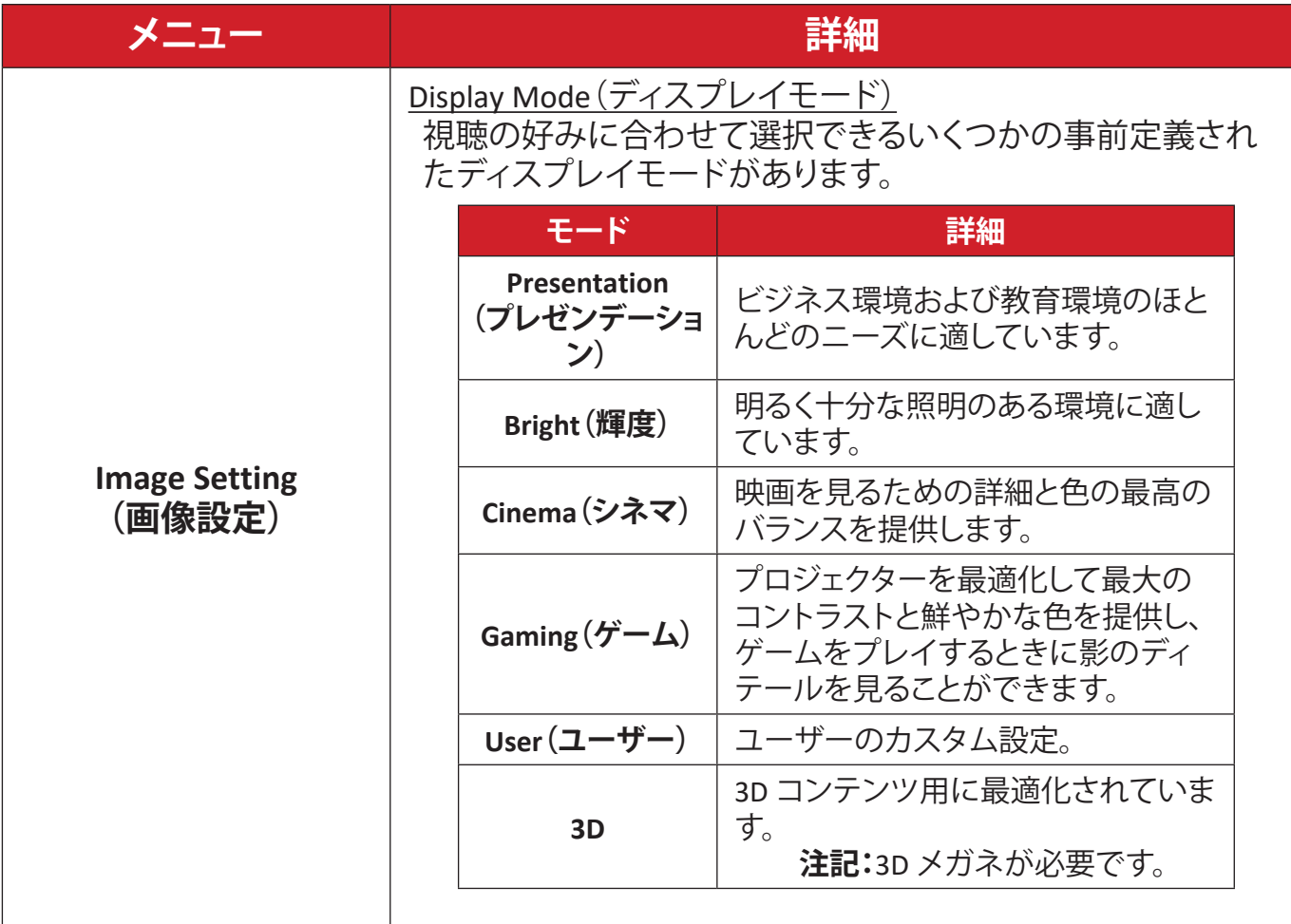

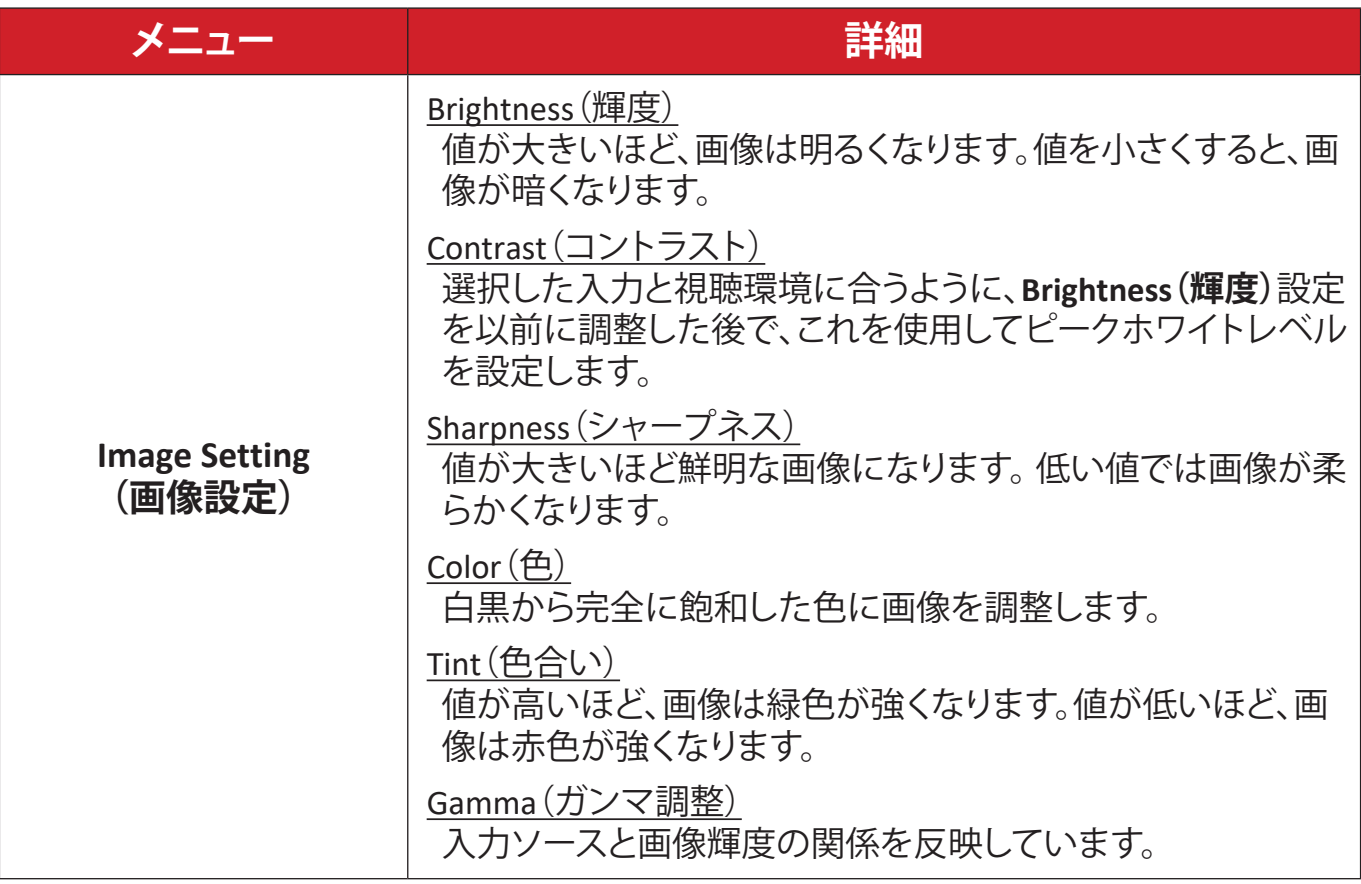

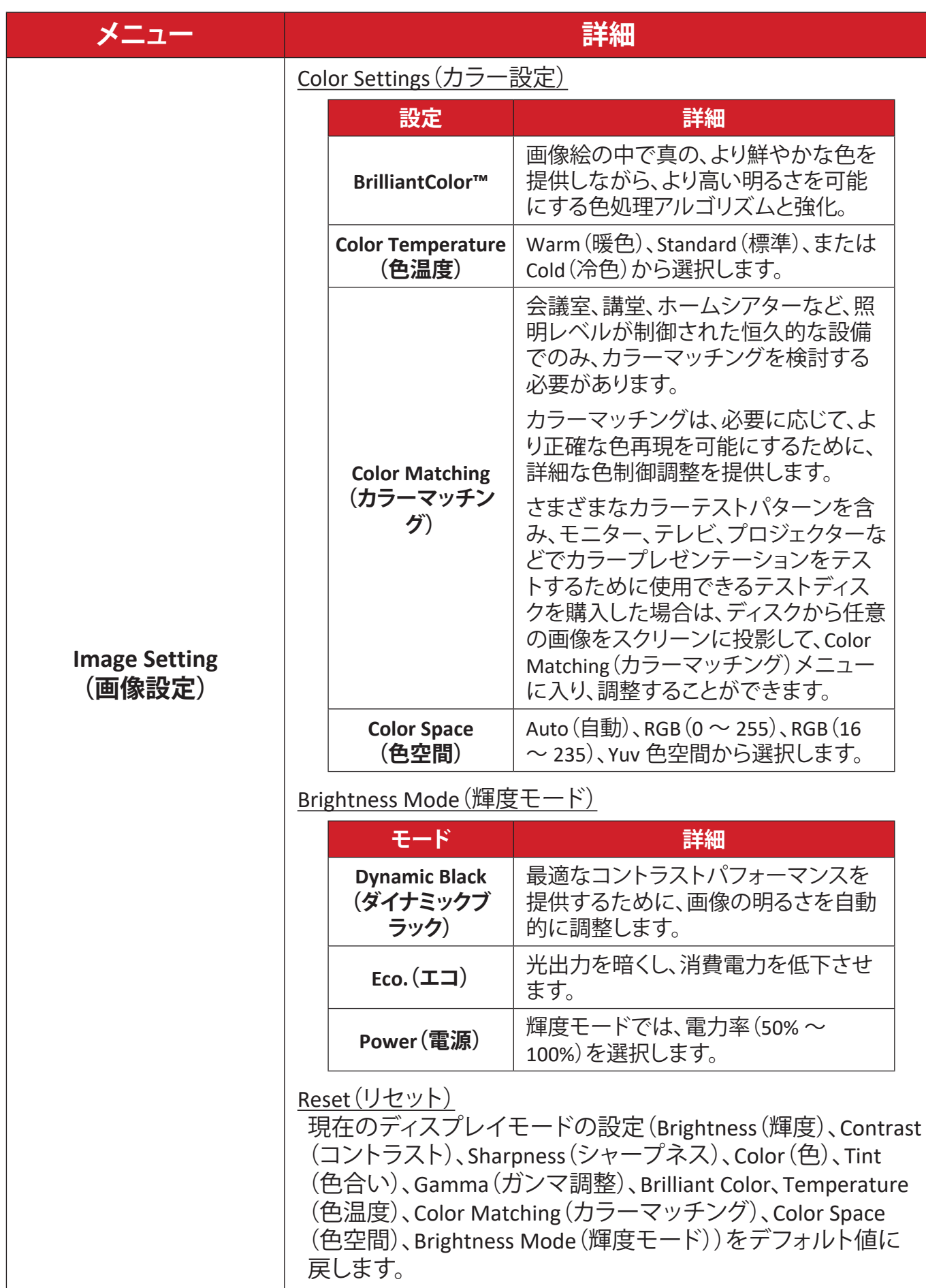

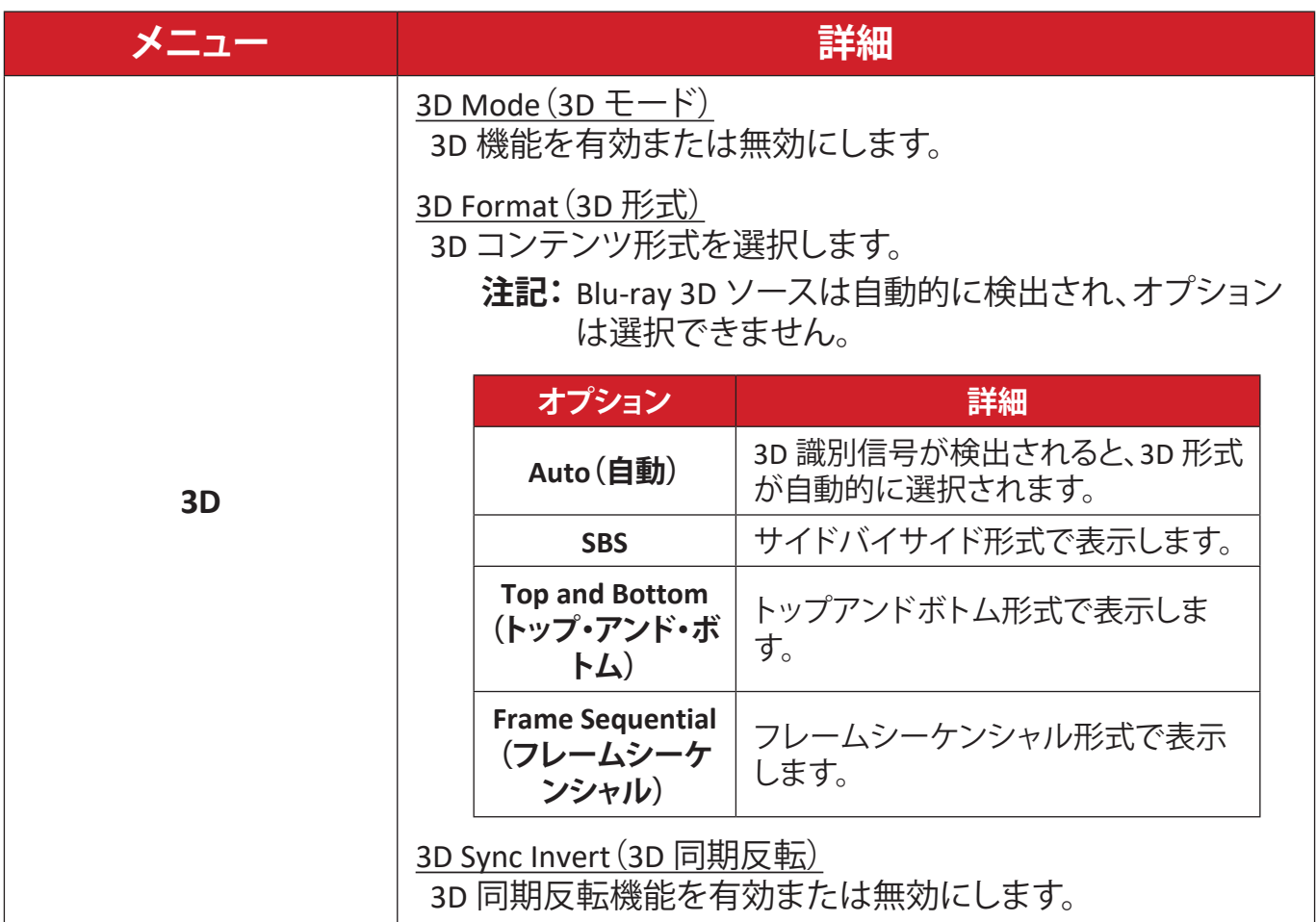

**注記:**このプロジェクターは、DLP-Link 3D ソリューションを備えた 3D 対応プ ロジェクターです。3D メガネが DLP-Link 3D 用であることを確認してく ださい。このプロジェクターは、**HDMI 1/HDMI 2** ポートを介してフレー ムシーケンシャル(Page-Flip)3D をサポートします。最高性能を達成す るには、1920 x 1080 の解像度をお勧めします。4K(3840 x 2160)の解 像度は 3D モードではサポートされていないことに注意してください。

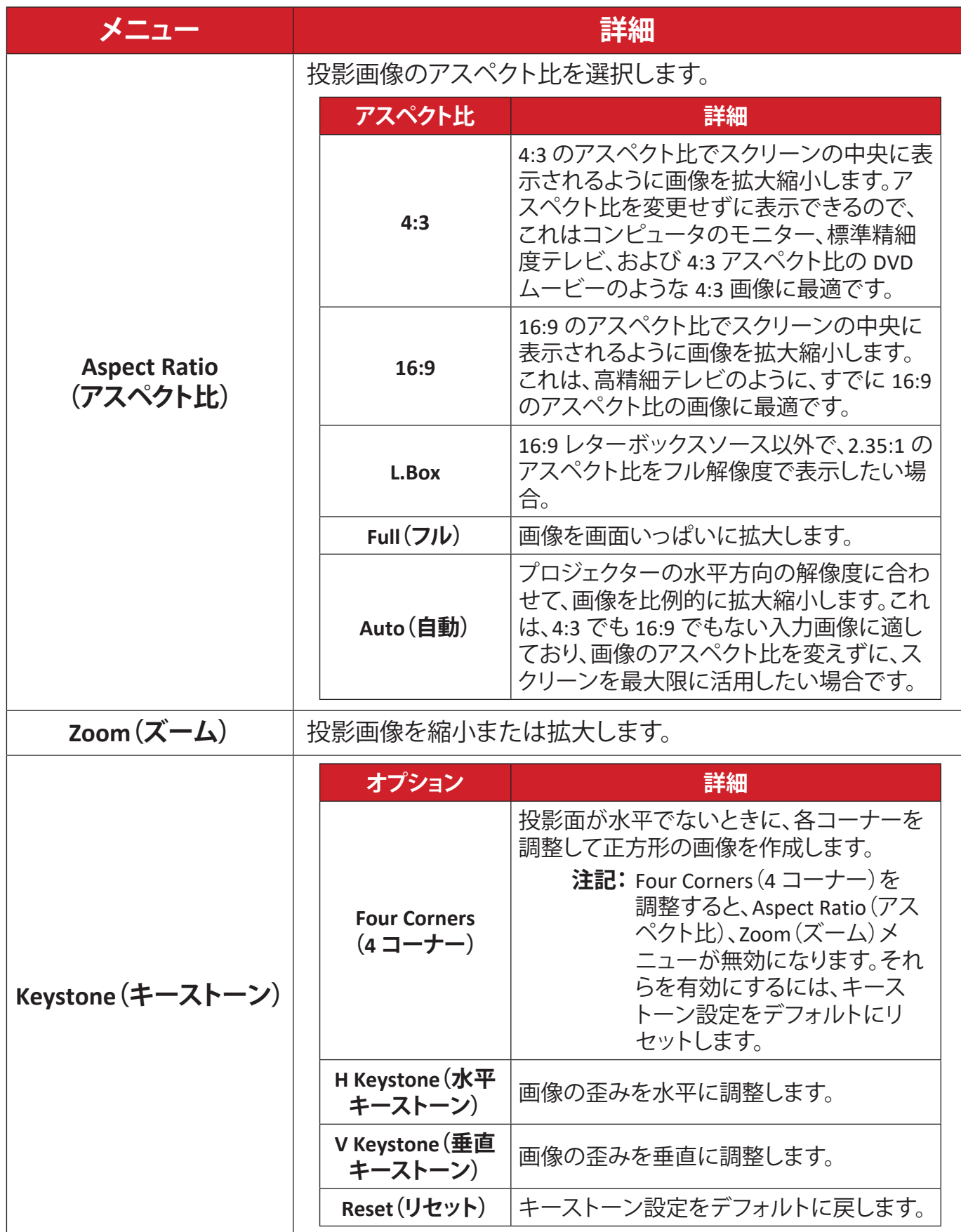

# <span id="page-45-0"></span>**Audio Menu(オーディオメニュー)**

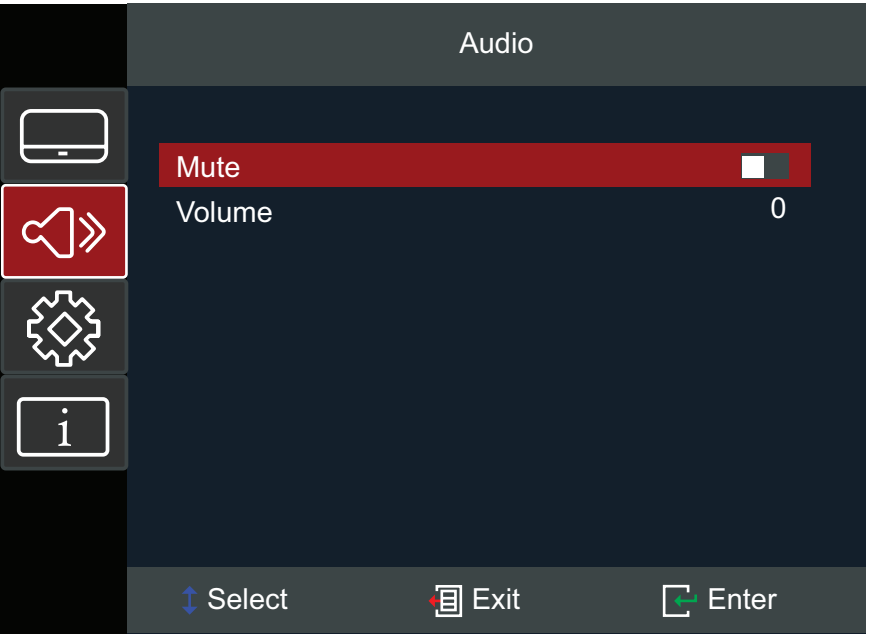

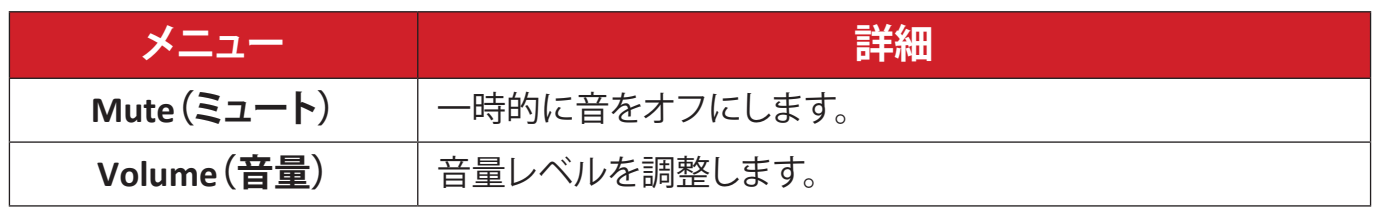

# <span id="page-46-0"></span>**Setup Menu(セットアップメニュー)**

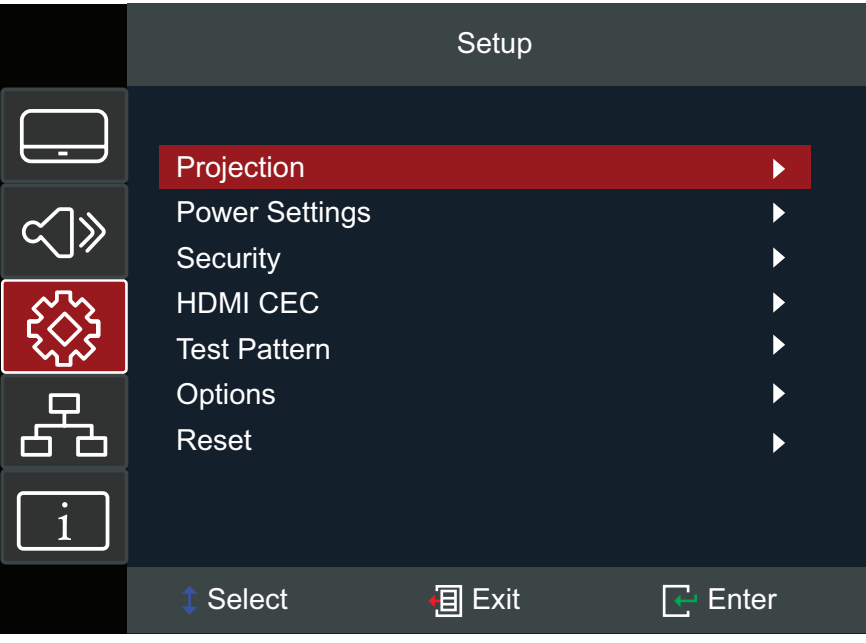

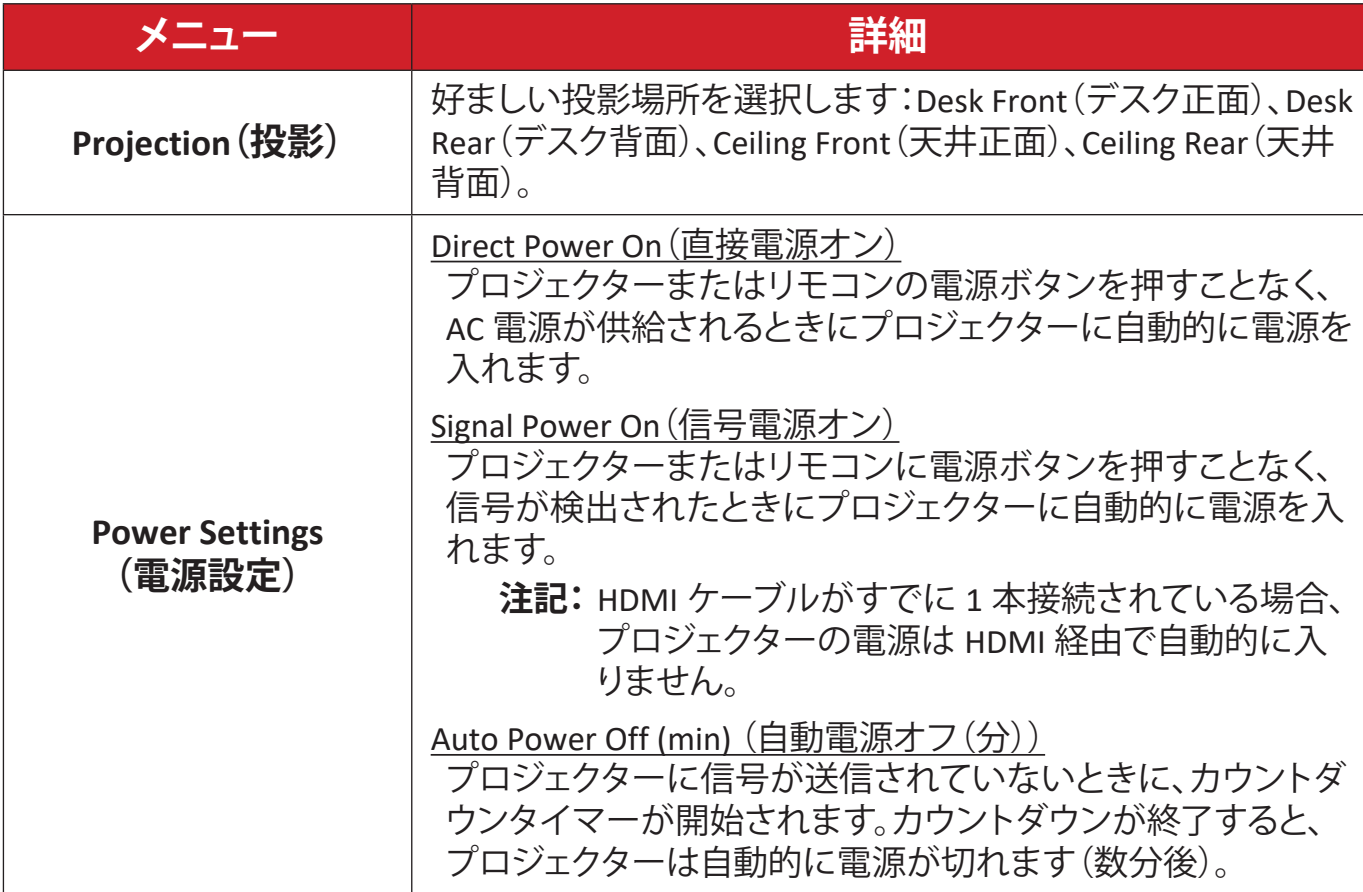

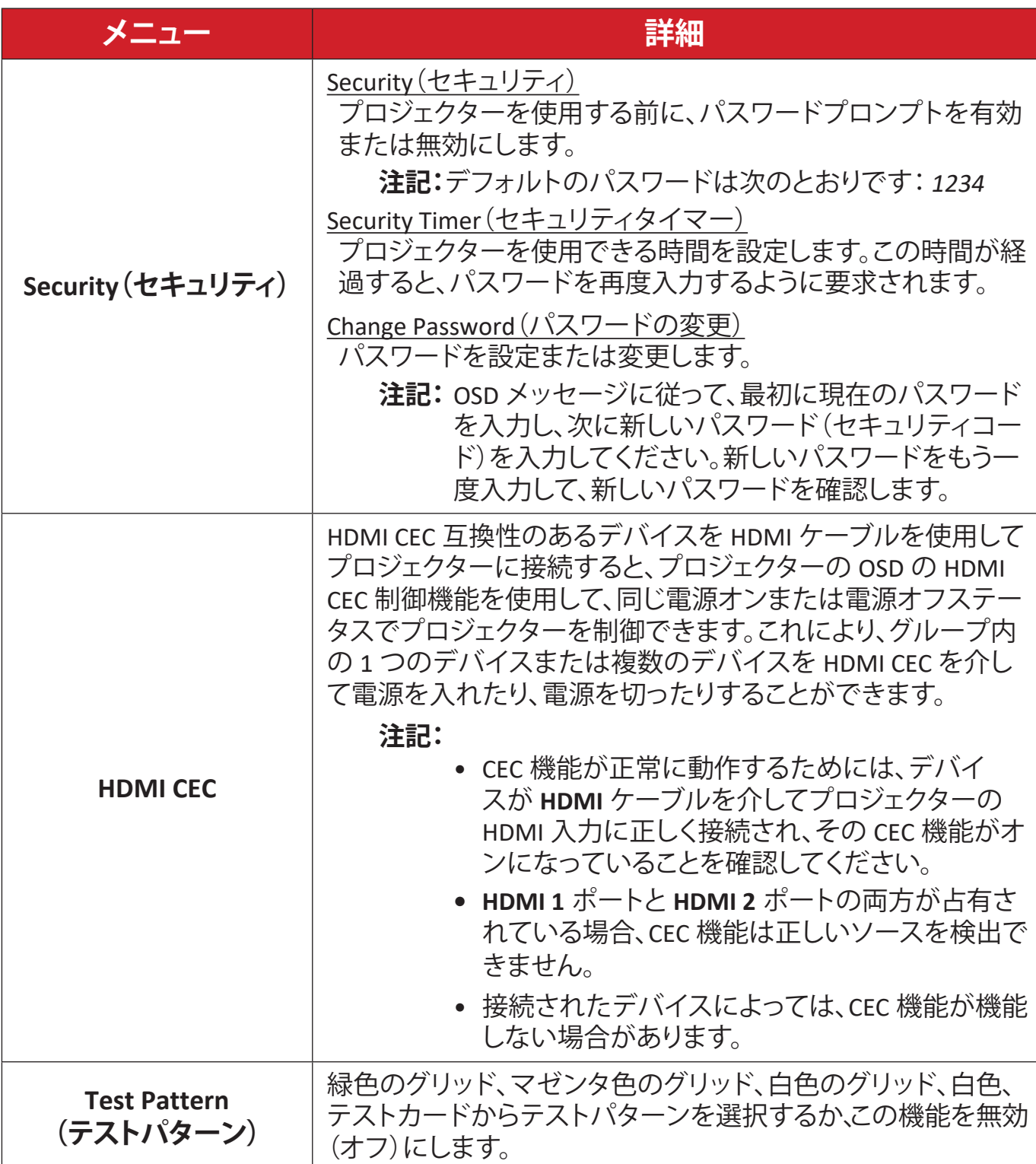

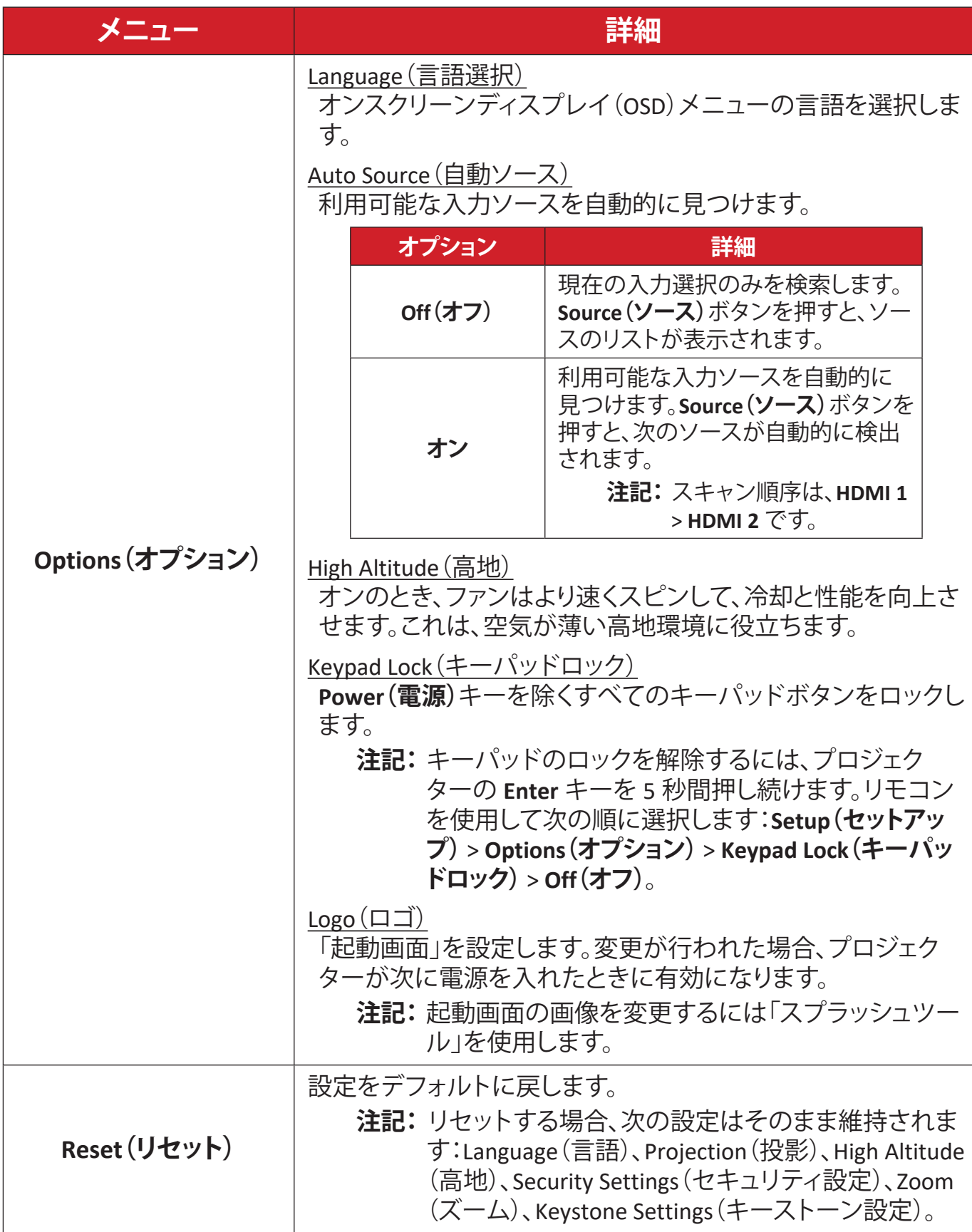

## <span id="page-49-0"></span>**Information Menu(情報メニュー)**

Serial Number(シリアル番号)、Source(ソース)、Resolution(解像度)、Refresh Rate(リフレッシュレート)、Display Mode(ディスプレイモード)、Light Source Hours(光源時間)、Brightness Mode(輝度モード)、Firmware Version information (ファームウェアバージョン情報)を表示します。

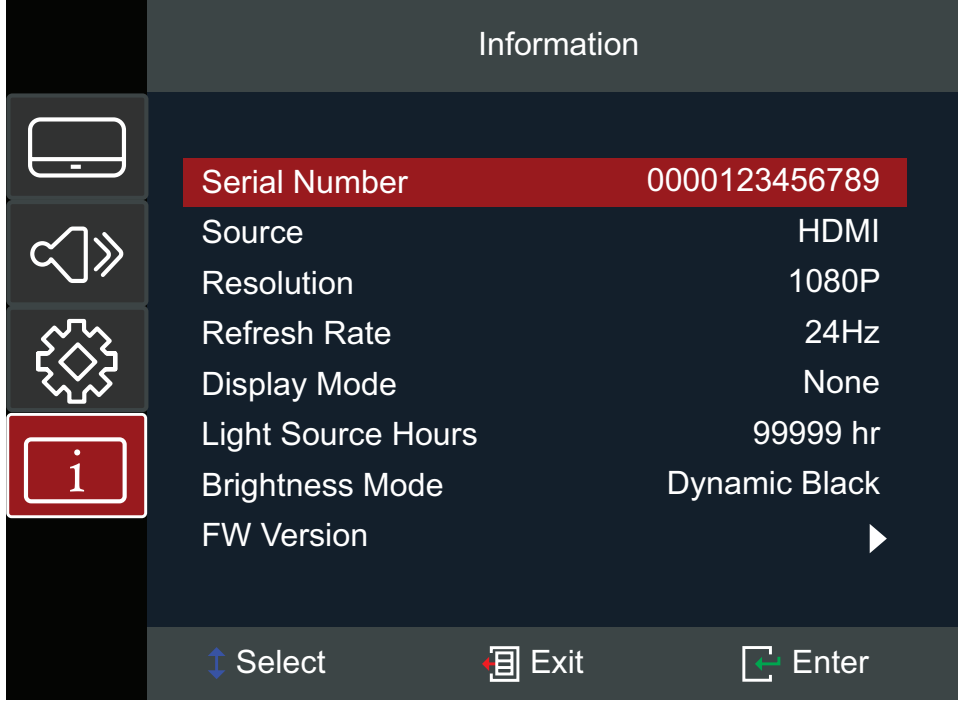

<span id="page-50-0"></span>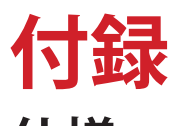

# **仕様**

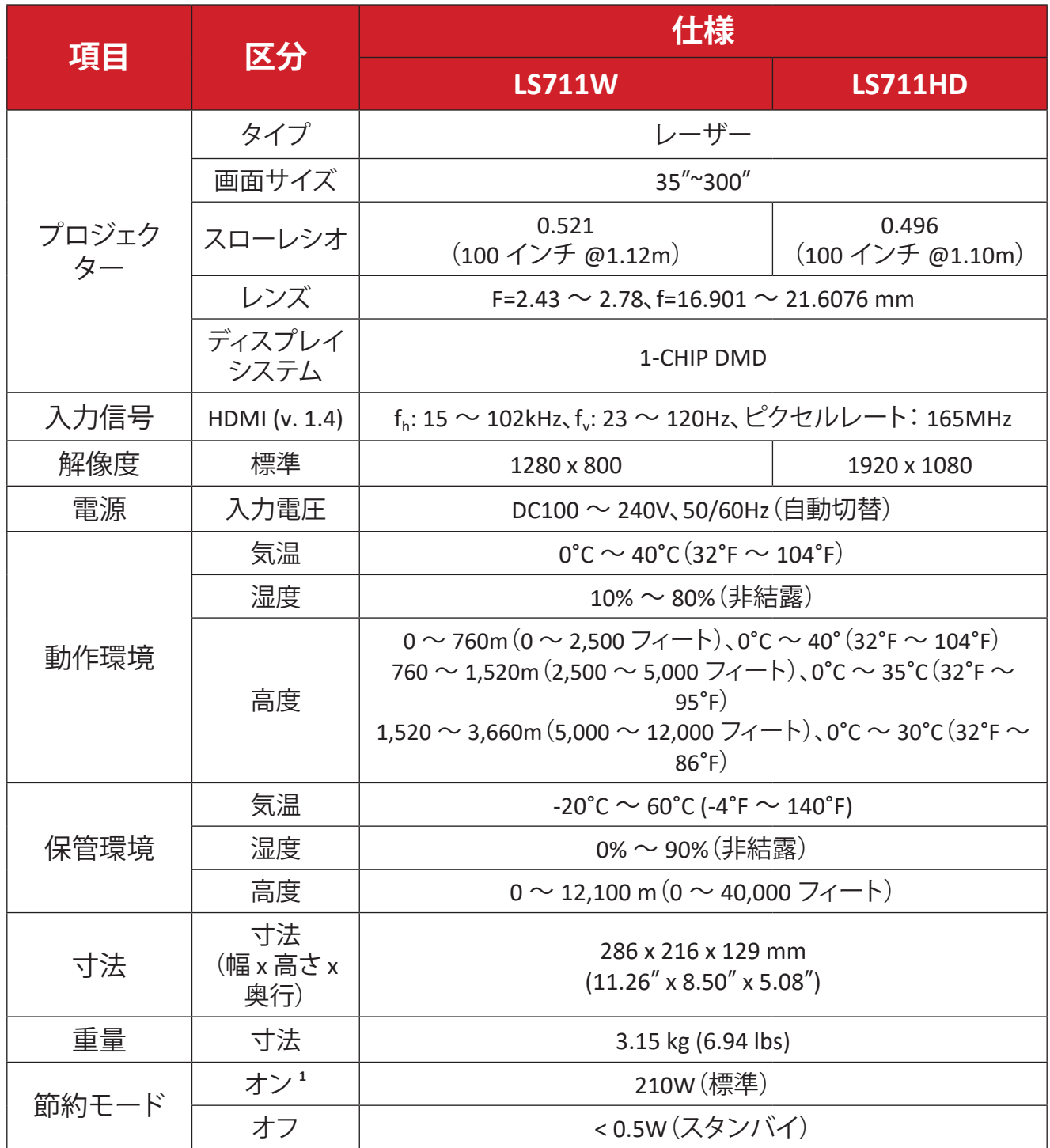

**<sup>1</sup>試験条件は EEI 標準に従ったものです。** 

# <span id="page-51-0"></span>**プロジェクターの寸法**

286 mm(幅) x 129 mm(高さ) x 216 mm(奥行)

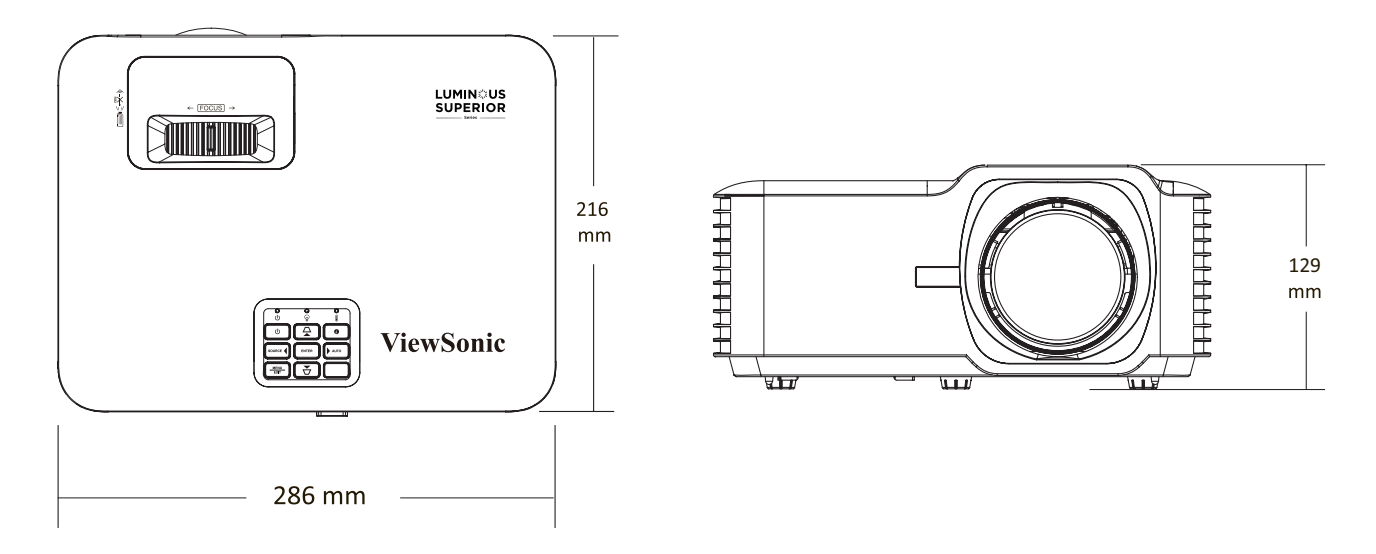

# <span id="page-52-0"></span>**タイミングチャート**

#### **LS711W**

### **HDMI ビデオタイミング**

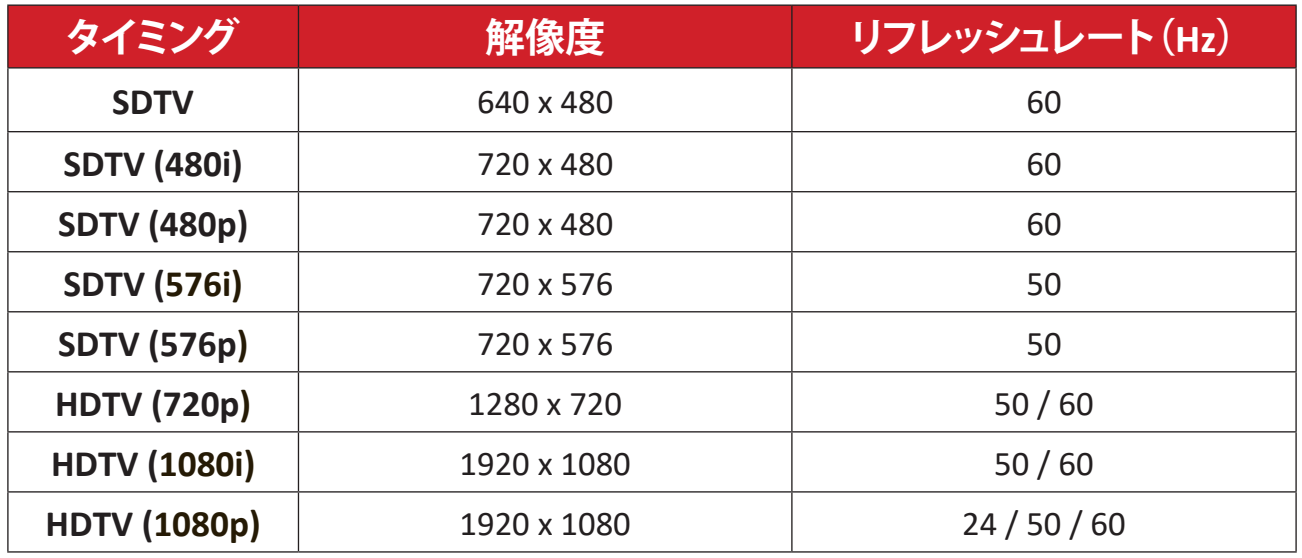

### **HDMI PC タイミング**

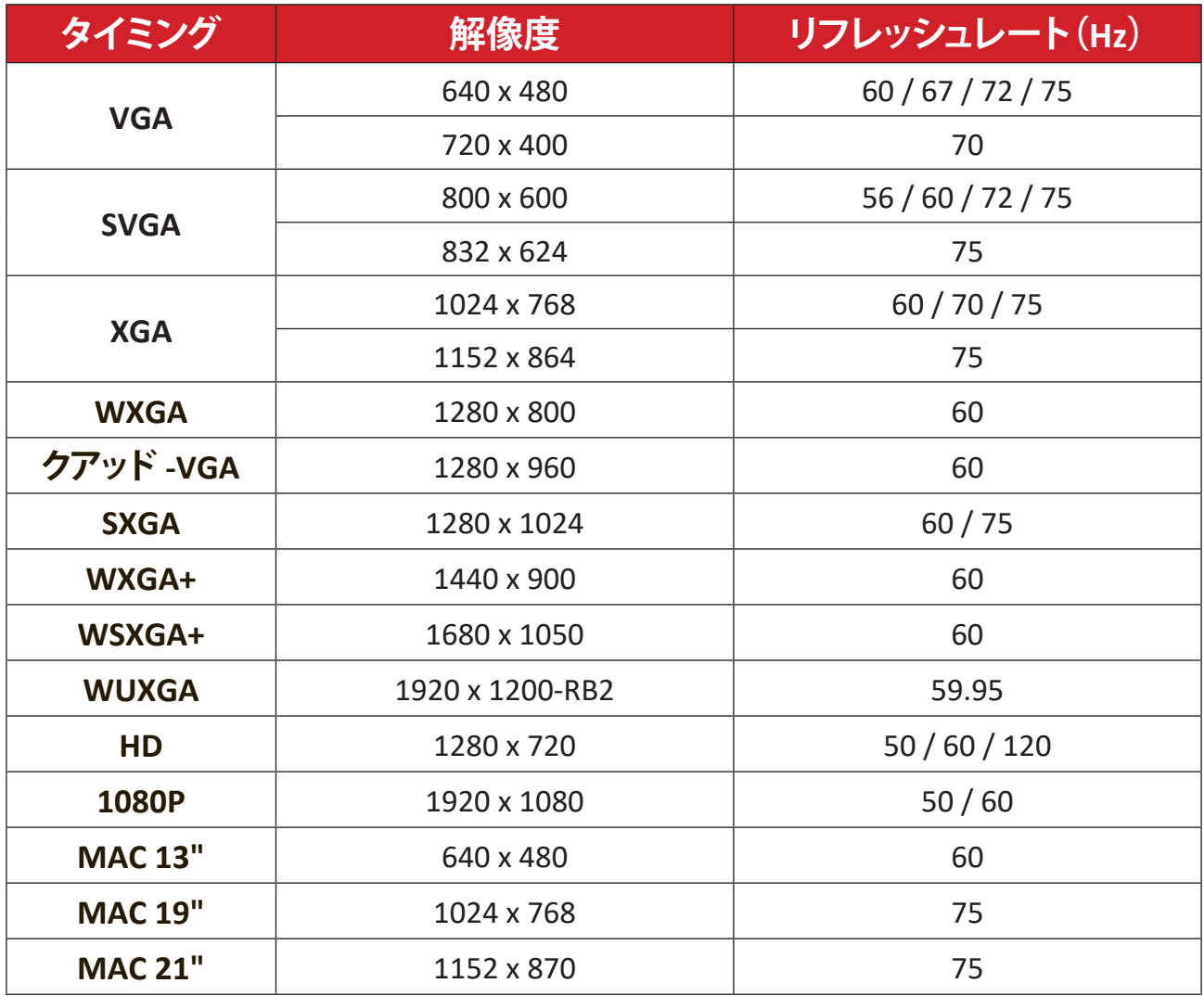

### <span id="page-53-0"></span>**3D サポートタイミング**

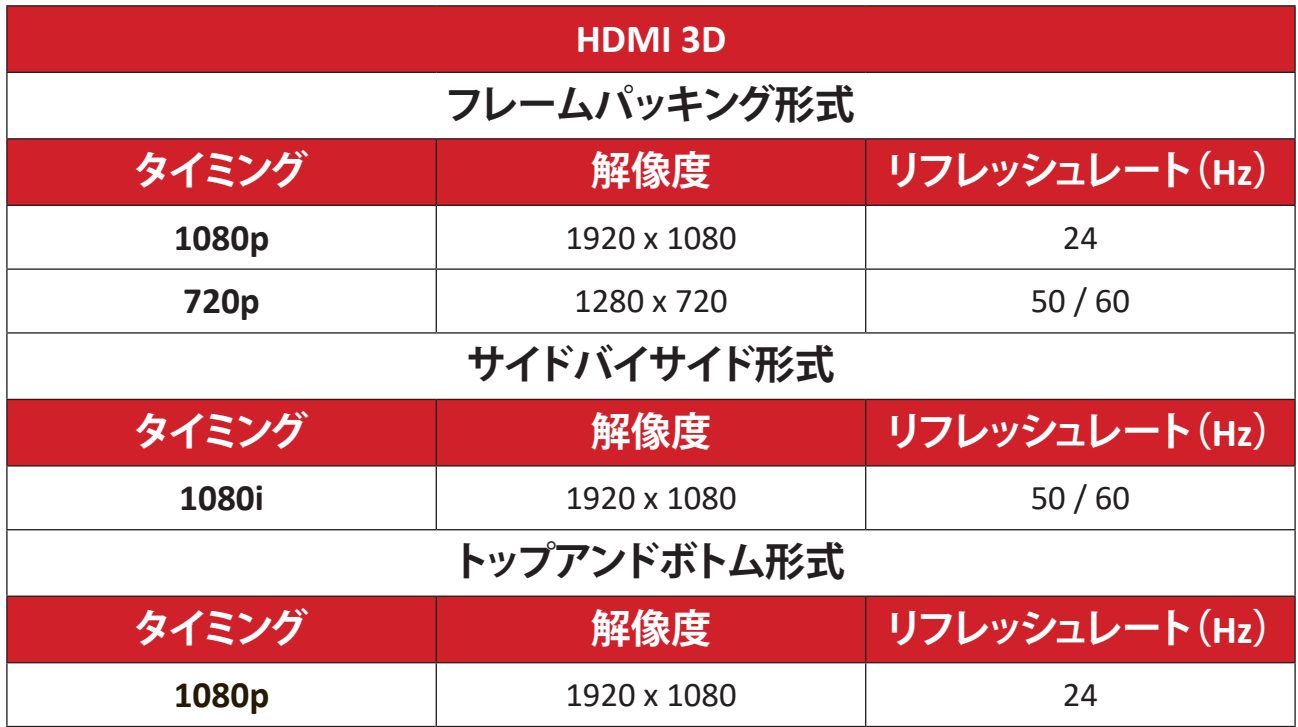

#### <span id="page-54-0"></span>**LS711HD**

### **HDMI ビデオタイミング**

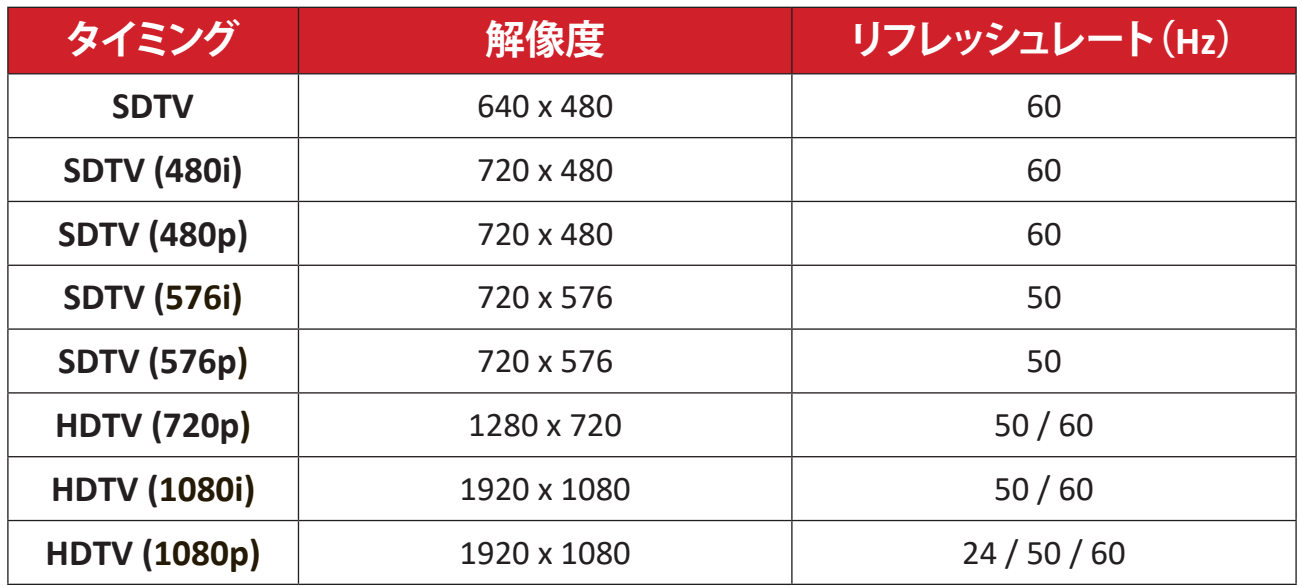

### **HDMI PC タイミング**

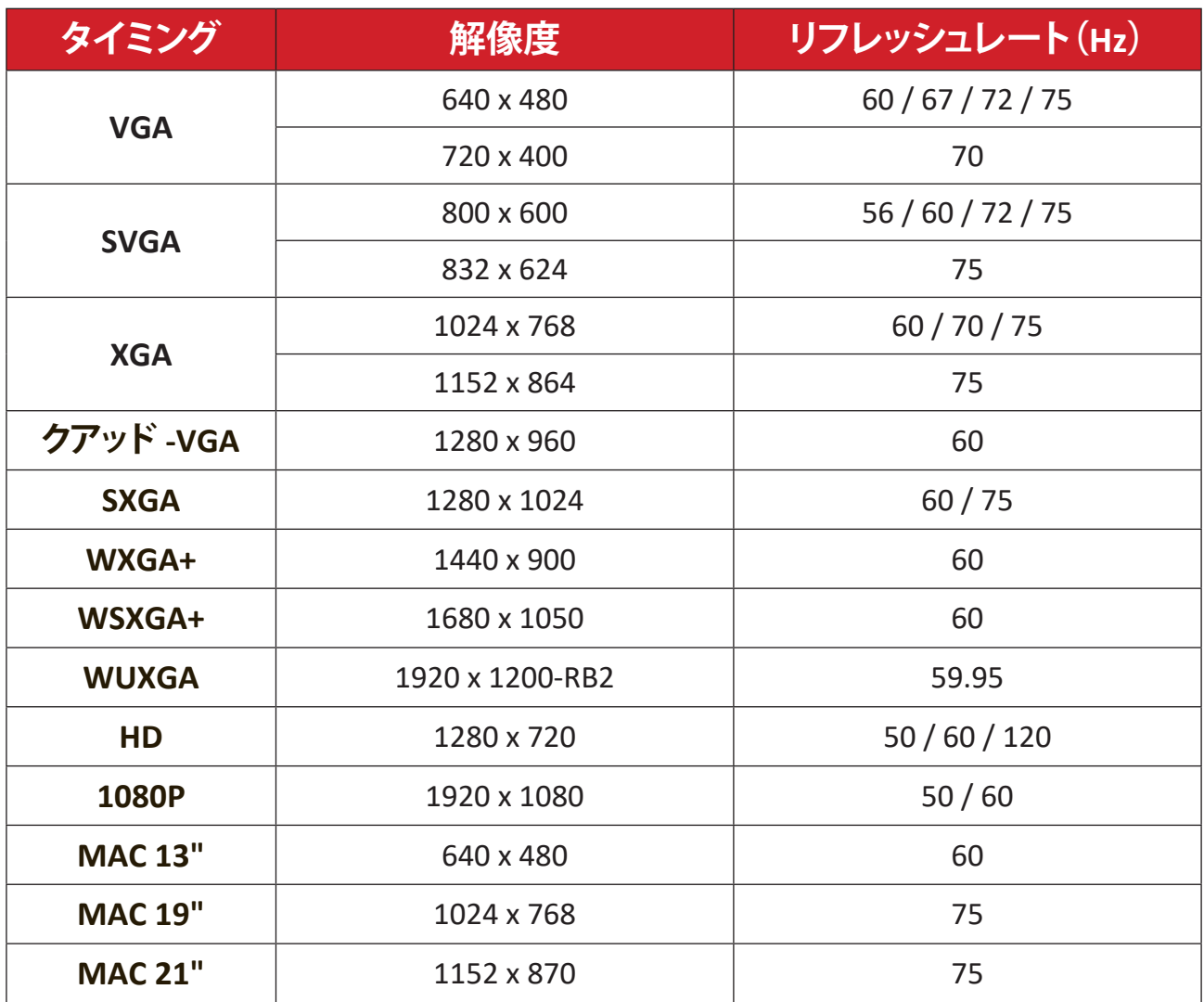

### <span id="page-55-0"></span>**3D サポートタイミング**

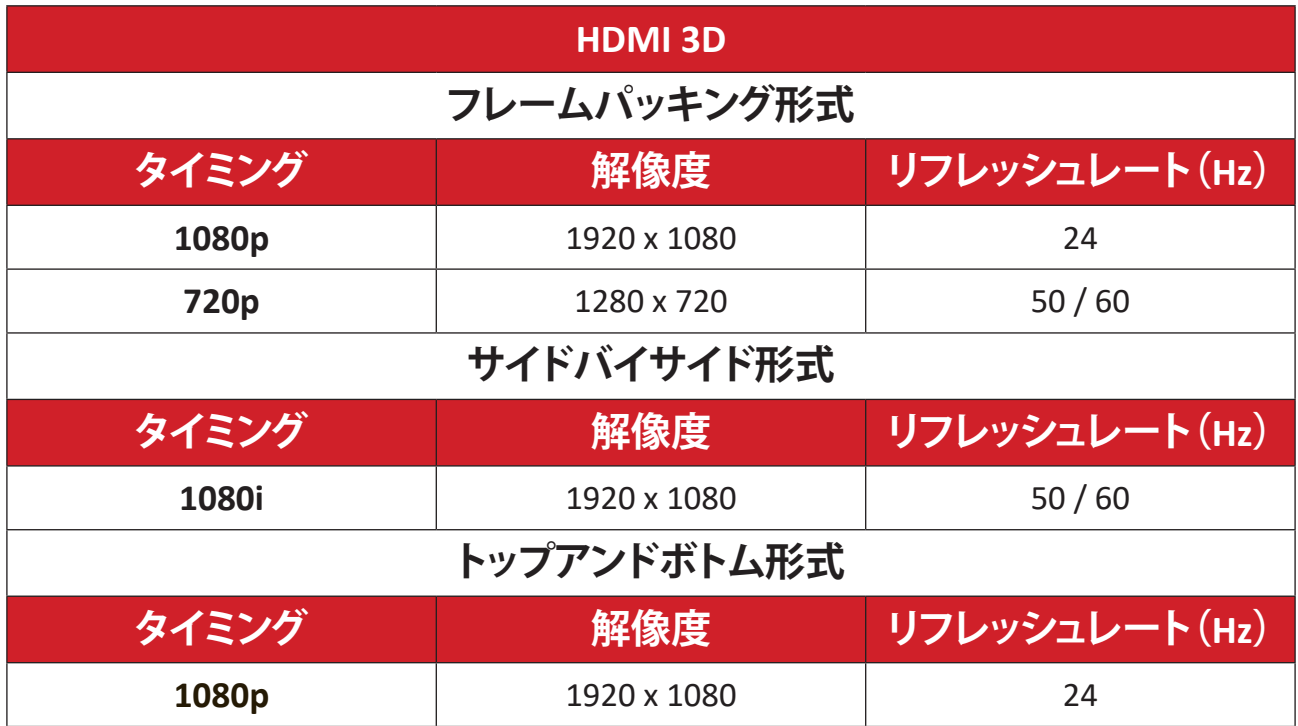

# <span id="page-56-0"></span>**トラブルシューティング**

本章では、プロジェクターを使用するにあたり、発生する可能性がある問題と対 処方法を記載します。

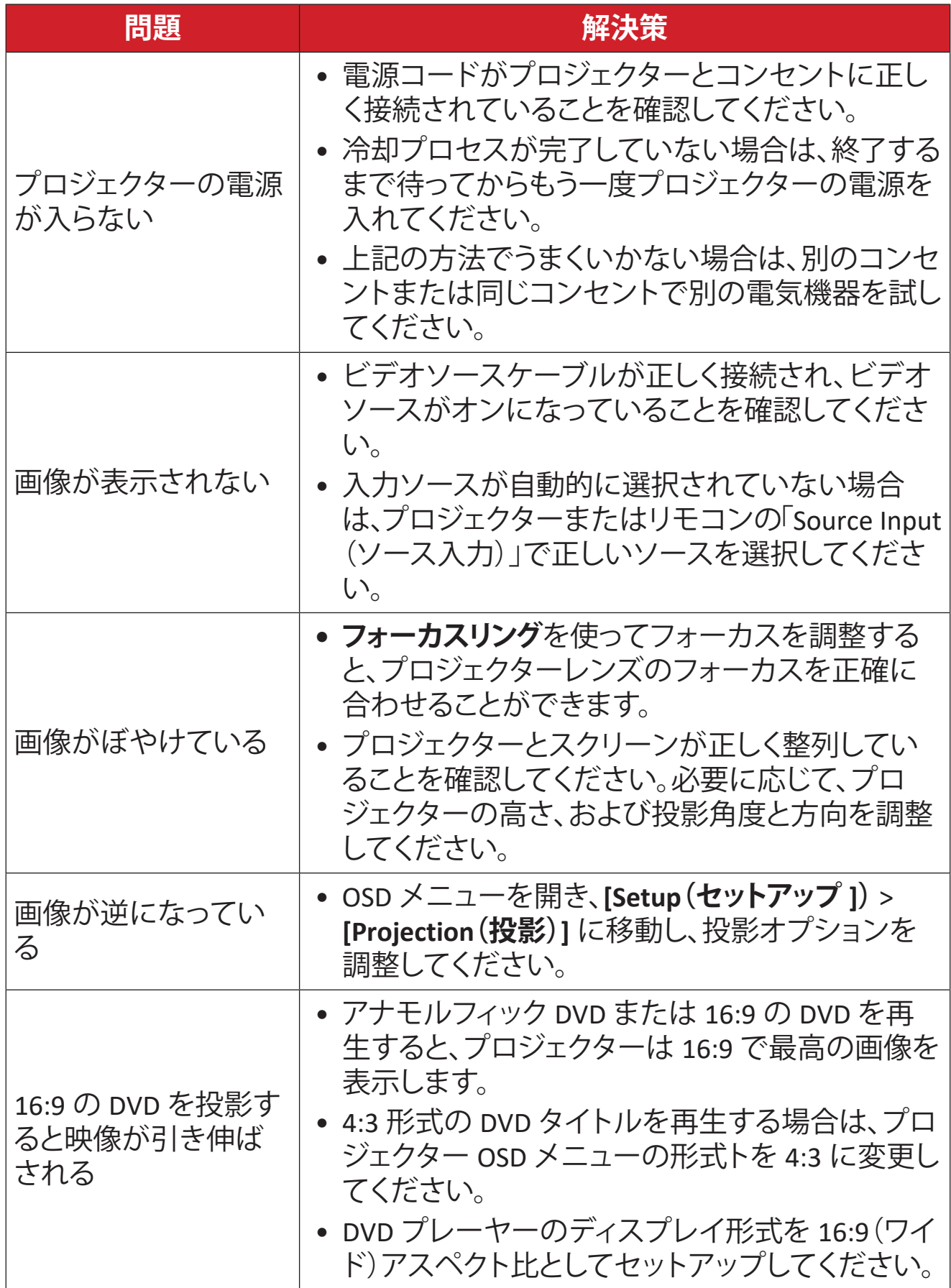

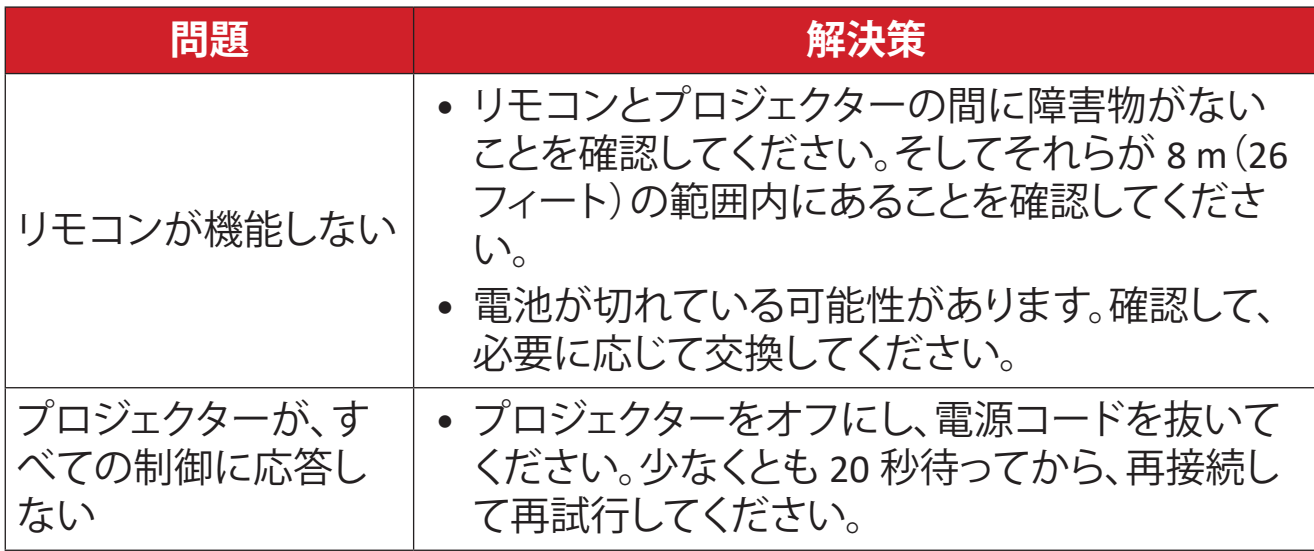

#### <span id="page-58-0"></span>**LED インジケーター**

警告インジケーター(以下を参照)が点灯または点滅すると、プロジェクターは 自動的にシャットダウンします。プロジェクターから電源コードを抜いて、30 秒間 ーー。<br>待って、もう一度やり直してください。警告インジケーターが点灯または点滅す る場合は、最寄りのサービスセンターにお問い合わせください。

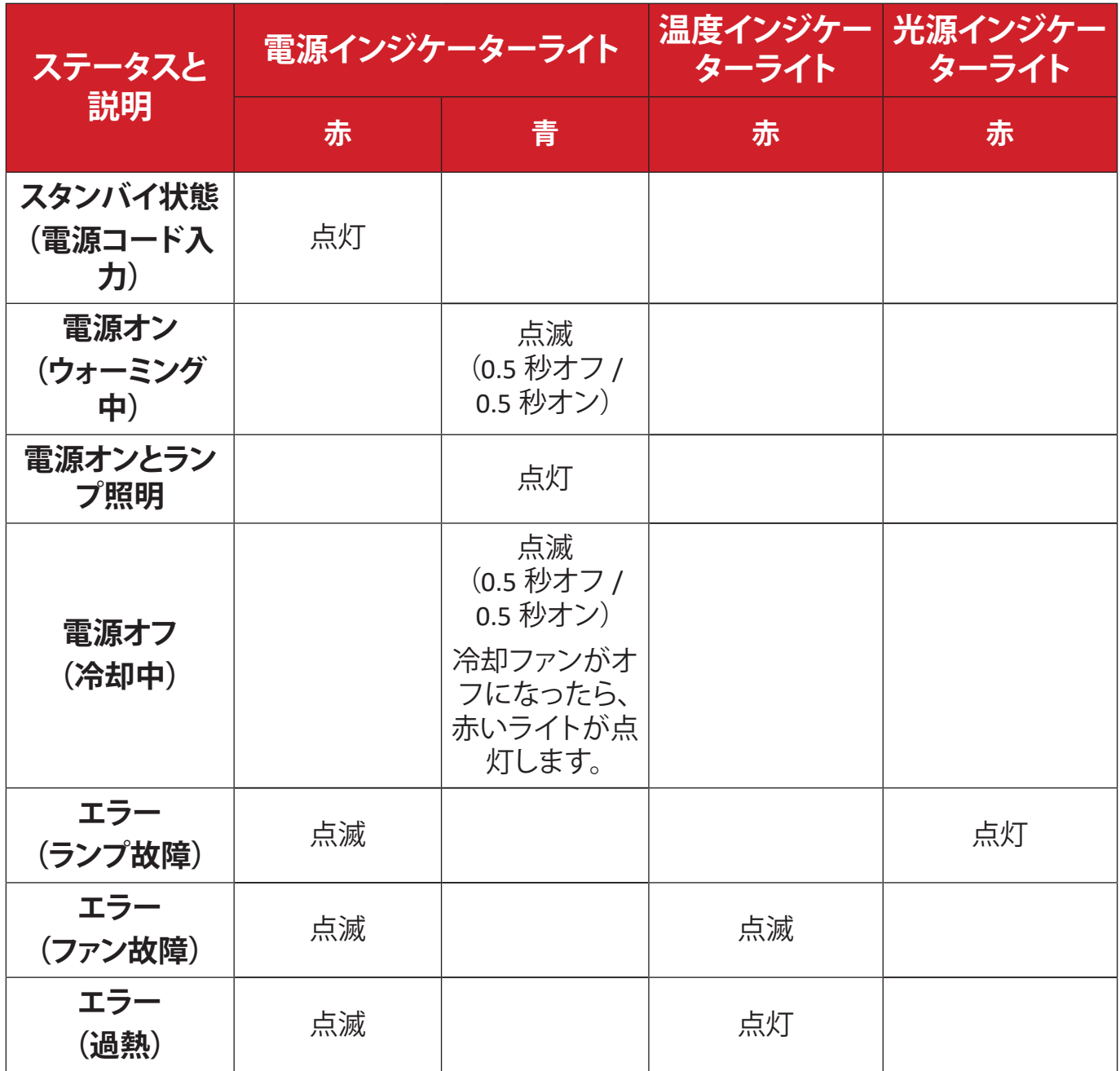

## <span id="page-59-0"></span>**メンテナンス お手入れの際の注意**

- プロジェクターのお手入れを行う際は、必ず電源を切り、電源ケーブルをコン セントから抜いておいてください。
- プロジェクターから部品を取り外さないでください。プロジェクターの部品を 交換する必要がある場合は、ViewSonic® または販売店にお問い合わせくださ い。
- 絶対にケースに直接液体をスプレーしたり、かけたりしないでください。
- プロジェクターは十分注意してお取扱いください。傷がついた場合、跡が残る 可能性があります。

#### **レンズを清掃する**

- ほこりを取り除くために圧縮空気のキャニスターを使用してください。
- それでもレンズが汚れている場合は、レンズクリーニングペーパーを使用す るか、レンズクリーナーで柔らかい布を湿らせて、表面をやさしく拭いてくだ さい。

**注意:** レンズを研磨剤でこすらないでください。

#### **ケースのお手入れ**

- 柔らかい、糸くずの出ない乾いた布で汚れやほこりを取り除いてください。
- 落ちにくい汚れの場合は、ノンアンモニア、ノンアルコールの洗剤を少量ケー スにつけ、清潔で柔らかい不織布で拭いてください。

**注意:** ワックス、アルコール、ベンゼン、シンナー、その他の化学洗剤を絶対 に使用しないでください。

#### **プロジェクターを保管する**

プロジェクターを長期間保管する場合は、次の手順を実行してください。

- 保管場所の温度と湿度が推奨範囲内であることを確認してください。
- アジャスターフットを完全に引き込みます。
- リモコンから電池を取り出します。
- プロジェクターを、元の梱包材または同等の梱包材で梱包してください。

#### **免責事項**

- ViewSonic® は、レンズまたはケースにアンモニアまたはアルコールベースの クリーナーを使用することはお勧めしません。いくつかの化学洗浄剤は、プロ ジェクターのレンズおよび / またはケースを損傷することが報告されていま す。
- ViewSonic® は、アンモニアやアルコールベースの洗剤の使用に起因する損傷 の一切の責任を負いません。

# <span id="page-60-0"></span>**規制および補修情報**

## **コンプライアンス情報**

ここでは、関連する要件や規制に関する声明について説明します。正確な用 途は、ネームプレートのラベルおよび本体に表記されるマーク等をご確認く ださい。

#### **FCC 準拠宣言**

本製品は、FCC 規定の第 15 条に準拠しています。操作は次の 2 つの条件に 規定されます。(1) 電波障害を起こさないこと (2) 誤動作の原因となる電波障 害を含む、受信されたすべての電波障害に対して正常に動作すること。この 装置は、FCC 規定の第 15 条に準じ、クラス B デジタル機器の制限に従って います。

これらの制限は家庭内設置において障害を防ぐために設けられています。本 装置は高周波エネルギーを生成および使用し、また放射する可能性があるた め、指示に従って正しく設置しない場合は、無線通信に障害を及ぼす可能性 があります。しかしながら、特定の方法で設置すれば障害を発生しないとい う保証は何もありません。このデバイスがラジオや TV 受信装置に有害な障 害を与える場合は(デバイスの電源を一度切って入れなおすことにより確認 できます)、障害を取り除くために次の方法にしたがってください。

- 受信アンテナの方向を変えるか、設置場所を変える。
- このデバイスと受信装置の距離をあける。
- このデバイスの受信装置とは別のコンセントに接続する。
- ディーラーか経験のあるラジオ/TV 技術者に問い合わせる。

**警告:** コンプライスに責任を持つ団体が認めない改造や変更を行うと、本 機を操作する権利が失効します。

#### **カナダ産業省の声明**

CAN ICES-003(B) / NMB-003(B)

#### **ヨーロッパ諸国における CE 準拠**

本機は EMC 指令 2014/30/EU および低電圧指令 2014/35/EU に準拠し ます。エコデザイン指令2009/125/EC。

#### <span id="page-61-0"></span>**以下は、ヨーロッパ連合加盟国のための情報です。**

右に示すマークは、WEEE 指令 2012/19/EU に準拠していること を意味します。マークは本機を無分別ゴミとして処理するので はなく、お住まい地域の条例に基づいて廃棄する必要が あることを示しています。

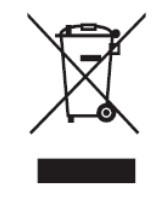

#### **RoHS2 準拠宣言**

本機は、電気電子機器 (RoHS2 指令) における特定の有害物質の使用に関する 制限にかかる欧州議会・理事会指令 2011/65/EU に準拠して設計、製造され ており、以下に示すとおり欧州技術適合委員会 (TAC) が発行する最大濃縮率 に準拠しています。

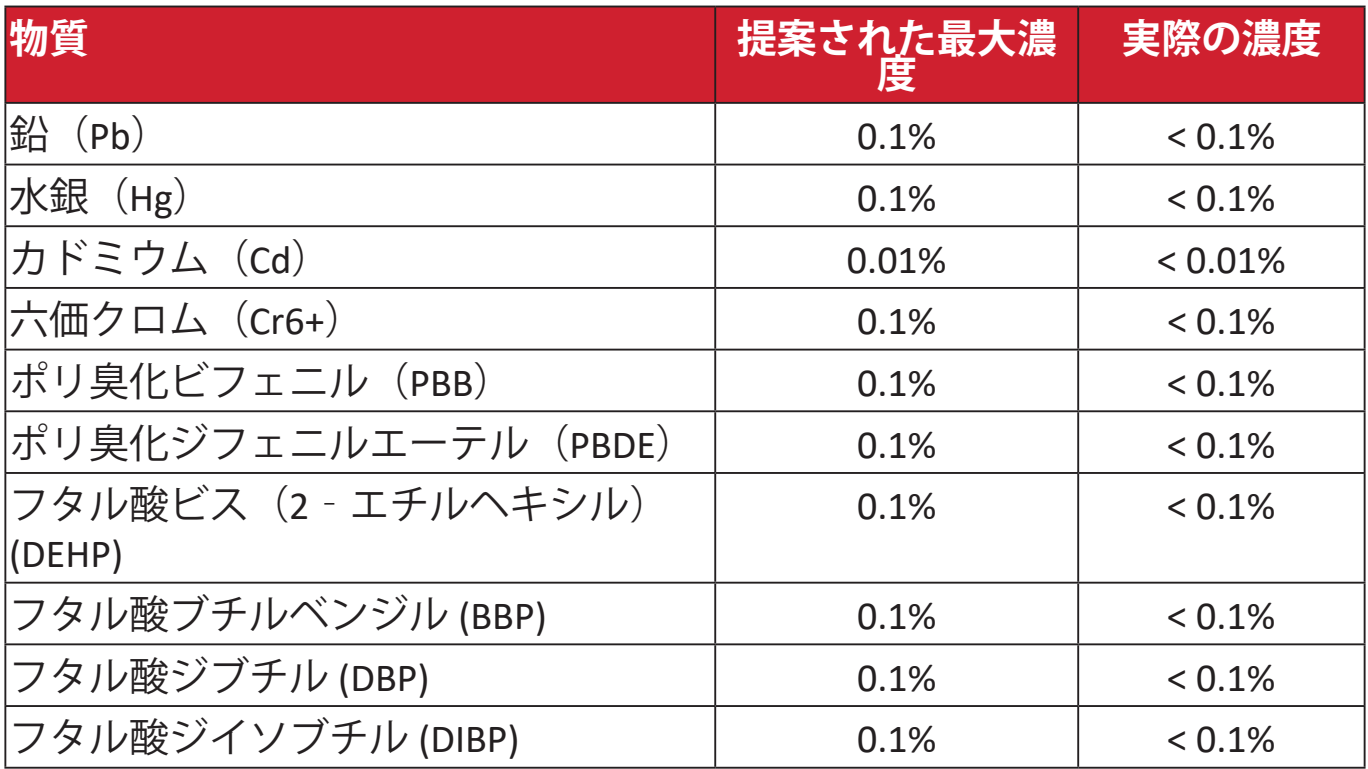

**前述の一部の製品部品は、下記のとおり RoHS2 指令の付録 III から除外され ます。**

- 特定用途における冷陰極蛍光管および外部電極蛍光管(CCFL および EEFL)に含まれる下記の量を超えない水銀(ランプ1個あたり):
	- » 最短 (500 mm):ランプあたり最大 3.5 mg。
	- » 中 (> 500 mm および 1,500 mm) : ランプあたり最大 5 mg。
	- » 最長 (1,500 mm):ランプ当たり最大 13 mg。
- 陰極線管のガラス内に含まれる鉛。
- 蛍光管のガラス内に含まれる鉛が重量の 0.2% を超えないこと。
- アルミニウムに含まれる合金元素としての鉛が重量の 0.4% を超えないこ と。
- 銅合金に含まれる銅が重量の 4% を超えないこと。
- 高融点タイプのはんだに含まれる銅(重量の 85% 以上が銅の銅ベースの 合金など)。

<span id="page-62-0"></span>• 圧電性機器など、蓄電器の誘電体磁器以外のガラスまたは磁器に含まれ る鉛を含む電気および電子部品、またはガラスや磁器マトリックス混合 物。

#### **インドの有害物質に関する制限**

有害物質に関する制限宣言(インド)本製品は「India E-waste Rule 2011」に 準拠しており、同規則の別表 2 に記載する例外を除き、重量の 0.1%を超え る量の鉛、水銀、六価クロム、ポリ臭化ビフェニル、ポリ臭化ジフェニルエ ーテル、重量の 0.01%を超える量のカドミウムの使用を禁止しています。

#### **廃棄処分について**

ViewSonic® は環境保護を重視し、人々がエコな環境で働き、生活できること に最善を尽くします。よりスマートな、より環境に優しいコンピューティン グへのご協力に感謝します。詳細は、ViewSonic® ホームページをご覧くださ い。

#### **米国およびカナダ:**

https://www.viewsonic.com/us/go-green-with-viewsonic

**欧州:**

[https://www.viewsonic.com/eu/go-green-with-viewsonic](http://www.viewsoniceurope.com/eu/support/call-desk/)

#### **台湾:**

https://recycle.epa.gov.tw/

# <span id="page-63-0"></span>**著作権情報**

Copyright© ViewSonic Corporation, 2023. All rights reserved. 版権所有。

Macintosh 及び Power Macintosh はアップル社Apple Inc.の登録商標です。

Microsoft、Windows 及び Windows ロゴは米国及び他諸国のマイクロソフト 社の登録商標です。

ViewSonic®、3羽の鳥のロゴはViewSonic® Corporationの登録商標です。

VESA は Video Electronics Standards Association の登録商標で す。DPMS、DisplayPort 及び DDC は VESA の商標です。

ENERGY STAR® は米国環境保護庁(EPA) の登録商標です。

ENERGY STAR® パートナーとして、ViewSonic® Corporationは本製品がエネル ギー効率のための ENERGY STAR® ガイドラインに準拠することを決定してい ます。

**免責条項:** ViewSonic® Corporationは, 本書における技術的または編集上の誤 りについてその責を負いません。また、本資料の提供または本製品の動作或 いは使用に起因する二次的または間接的損害についてもその責を負いませ  $h_{\alpha}$ 

製品の継続的な品質向上のために、ViewSonic® Corporationは製品の仕様を予 告なしに変更することができます。本文書の内容は予告なしに変更されるこ とがあります。

本書のいかなる部分も、ViewSonic®Corporationから事前に書面による許可を 得ることなく、いかなる方法によっても無断で複写、複製、転送することを 禁じます。

### <span id="page-64-0"></span>**カスタマーサービス**

テクニカルサポートまたは製品補修については、下記の表に記載されるお問 合せ先をご確認いただくか、販売店にお問合せください。 **注:**製品のシリアル番号をお手元にご用意ください。

**国/地域 ホームページ 国/地域 ホームページ アジア太平洋地域およびアフリカ** オーストラリア www.viewsonic.com/au/ バングラデシュ www.viewsonic.com/bd/ 中国 (China) | www.viewsonic.com.cn | 香港 (繁體中文) | www.viewsonic.com/hk/ 香港(英語) www.viewsonic.com/hk-en/ インド www.viewsonic.com/in/ インドネシア www.viewsonic.com/id/ イスラエル www.viewsonic.com/il/ 日本 (Japan) www.viewsonic.com/jp/ |韓国 www.viewsonic.com/kr/ マレーシア | www.viewsonic.com/my/ | 中東 | www.viewsonic.com/me/ ミャンマー www.viewsonic.com/mm/ ネパール www.viewsonic.com/np/ ニュージーランド | www.viewsonic.com/nz/ | パキスタン | www.viewsonic.com/pk/ フィリピン www.viewsonic.com/ph/ シンガポール www.viewsonic.com/sg/ 臺灣 (Taiwan) www.viewsonic.com/tw/ ประเทศไทย www.viewsonic.com/th/ Việt Nam www.viewsonic.com/vn/ | 南アフリカおよびモー www.viewsonic.com/za/ **アメリカ** 合衆国 www.viewsonic.com/us カナダ www.viewsonic.com/us ラテンアメリカ www.viewsonic.com/la **ヨーロッパ**

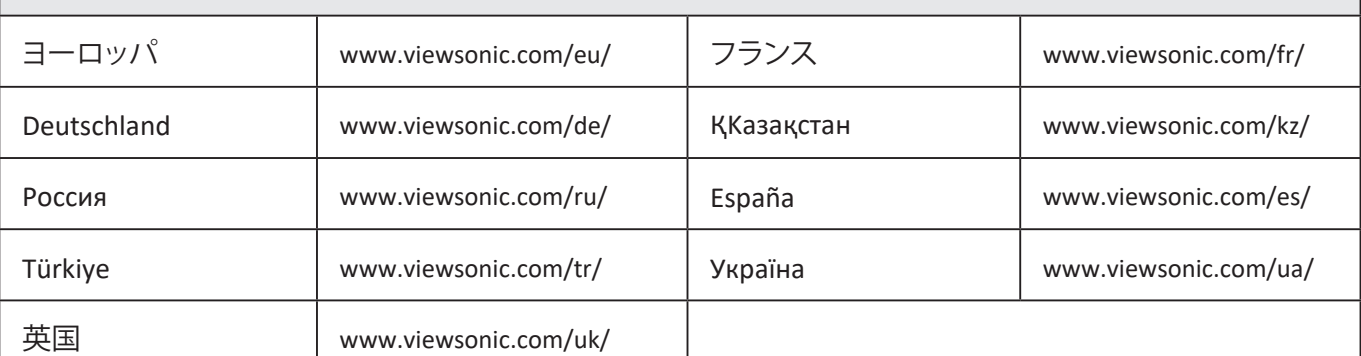

#### **限定保証**

#### ViewSonic® プロジェクター

#### <span id="page-65-0"></span>**保証範囲:**

ViewSonic は保証期間内において、通常の使用の下で材料および製造上の欠 陥がないことを保証します。保証期間内に材料および製造上の欠陥が認めら れる場合は、ViewSonic の独自の判断により製品を修理または同等製品と交 換します。交換製品またはパーツには、再生または改修済みパーツまたはコ ンポーネントも含まれます。

#### **3 年間の一般保証**

以下に、1 年保証が設定されているものを示します。南北アメリカ:ランプ を除く全パーツは 3 年間、生産に関する故障は 3 年間、最初のランプで最初 の購入日から1年間。

その他の地域および国:保証に関する詳細は、お近くの販売店または ViewSonic 社へおたずねください。

#### **重用における 1 年保証:**

本機を日常的に 1 日平均 14 時間以上重用する場合。南北アメリカ:ランプ を除く全パーツは 1 年間、生産に関する故障は 1 年間、最初のランプで最初 の購入日から 90 日間。ヨーロッパ:ランプを除く全パーツは 1 年間、生産 に関する故障は 1 年間、最初のランプで最初の購入日から 90 日間。 その他の地域および国:保証に関する詳細は、お近くの販売店または ViewSonic 社へおたずねください。

ランプの保証は、諸条件、検証および承認の対象となります。メーカーが取 り付けたランプに限ります。別途購入された全アクセサリランプの保証期間 は 90 日間です。

#### **保証対象者:**

この保証は、最初の購入者に対してのみ提供されます。

#### **保証対象外:**

1. シリアル番号が破損、改ざん、取り外されている製品。

- 2. 破損、劣化、故障の原因:
	- a. 事故、乱用、誤用、放置、火災、水害、落雷、その他の自然災害、不適切な メンテナス、許可されない改造、本製品に付帯される指示に従わない使用。 b. 製品仕様外の操作。
	- c. 常識外での製品使用や異常な状態での使用。
	- d. ViewSonic が認めない人物による補修または補修の試み。
	- e. 出荷時の不具合。
	- f. 製品の撤去または設置。
	- g. 電力サージや停電などの外部からの原因。
	- h. ViewSonic の仕様に合わない部品の使用。
	- i. 通常の摩耗、消耗。
	- j. 製品の欠陥に関係しない原因。
- 3. 撤去、設置、設置サービス費。

#### **補修を受けるには:**

- 1. 保証範囲内において補修サービスを受けるには、ViewSonic カスタマーサー ビスにお問合せください (カスタマーサービス ページをご覧ください)。製品 のシリアル番号をお手元にご用意ください。
- 2. 保証サービスを受けるには、(a) 購入日、(b) お客様のお名前、(c) ご住 所、(d) 問題の詳細、(e) 製品のシリアル番号が必要です。
- 3. 製品を元の梱包材料に入れて、元払いで ViewSonic サービスセンターまで お送りください。
- 4. 詳しい情報や、お近くの ViewSonic サービスセンターの名称について は、ViewSonic 社までお問合せください。

#### **黙示的保証の制限:**

商用性または特定目的への適合性に対する黙示的保証を含め、ここに含まれ ない明示的または黙示的保証は一切行いません。

#### **故障の除外:**

ViewSonic の責任範囲は、製品の補修または交換を上限とします。ViewSonic の責任の除外:

- 1. このようなダメージの可能性が知らされていたとしても、本製品の欠陥により 生じた他の所有物へのダメージ、不便性によるダメージ、使用の損失、利益の 損失、商的機会の損失、のれんの減損、ビジネスパートナーとの関係性への干 渉、その他の商的損失。
- 2. 偶発的、派生的に生じた故障。
- 3. 第三者からのお客様に対する苦情。

#### **現地法の有効性:**

この保証により、お客様には特定の法的権利が与えられます。また、在住し ている国によっては、お客様にその他の権利が与えられることもあります。 一部の行政は示唆的保証の制限、偶発的または派生的ダメージの例外を認め ない場合があります。その場合は、上記の制限や例外は適用されません。

#### **米国およびカナダ以外での販売:**

米国およびカナダ以外の国で販売された ViewSonic 製品に関する保証やサー ビスについては、ViewSonic またはお近くの販売店へお問合せください。

中国本土(香港、マカオ、台湾を除く)における本製品の保証期間は、メン テナンス保証カードに記載されている条件に基づきます。

ヨーロッパおよびロシアのお客様については、保証内容はホームページ でご覧いただけます (www.viewsoniceurope.com under Support/Warranty Information)。

UG におけるプロジェクターの保証要件テンプレート VSC\_TEMP\_2005

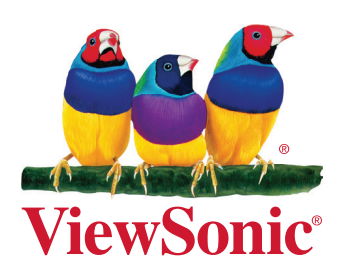